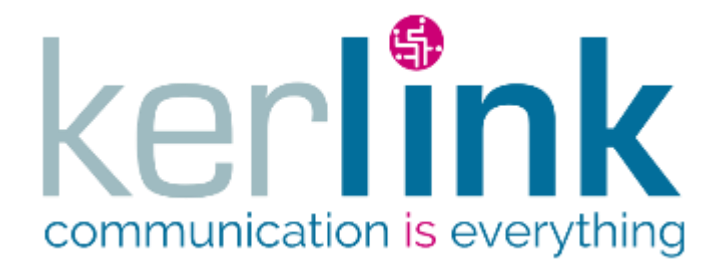

# **INSTALLATION AND MAINTENANCE MANUAL**

# **WIRNET IFEMTOCELL**

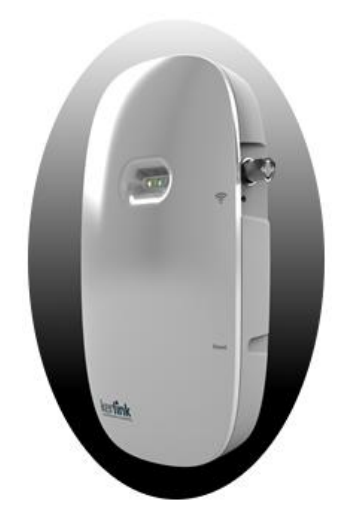

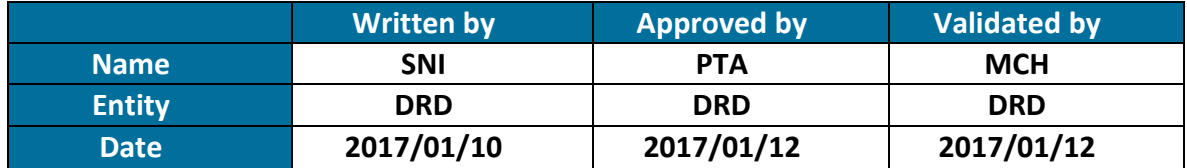

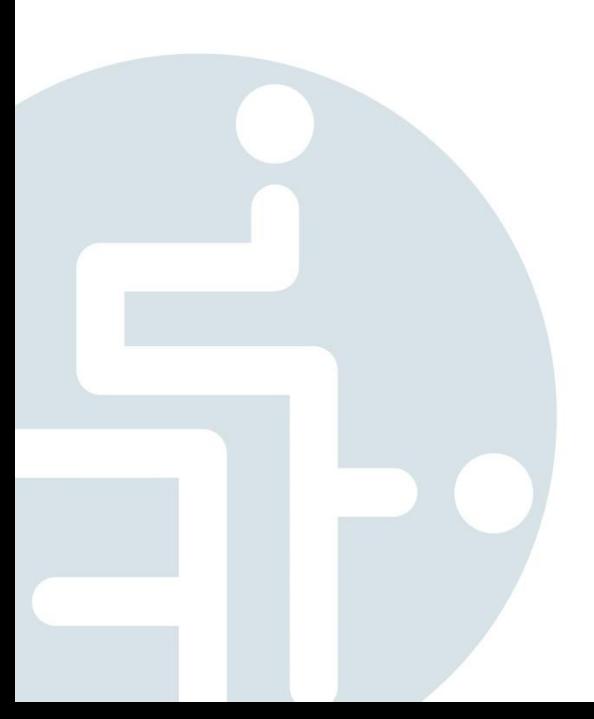

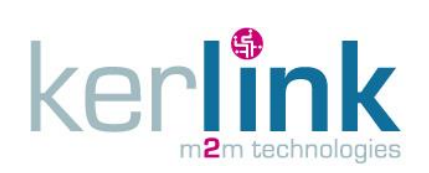

Document title : Installation and Maintenance Manual Version : 1.0 Author : PTA Date : 2017-01-12

# **HISTORY**

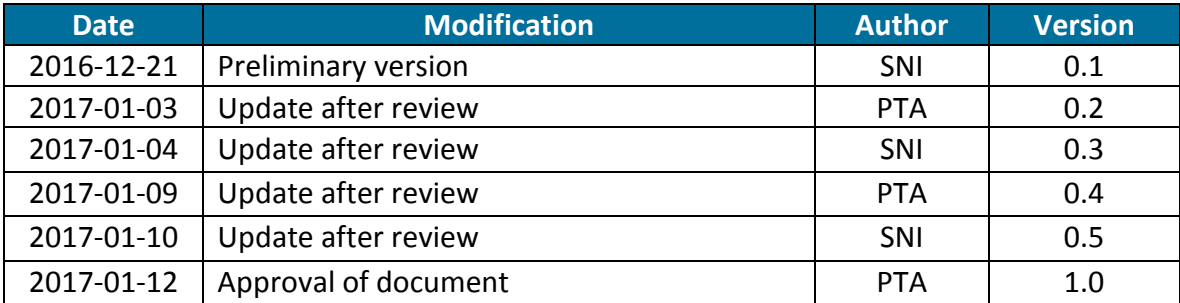

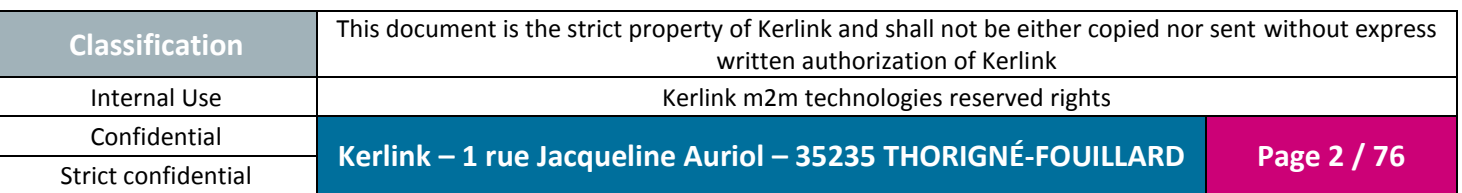

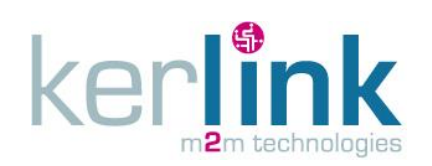

### **INDEX**

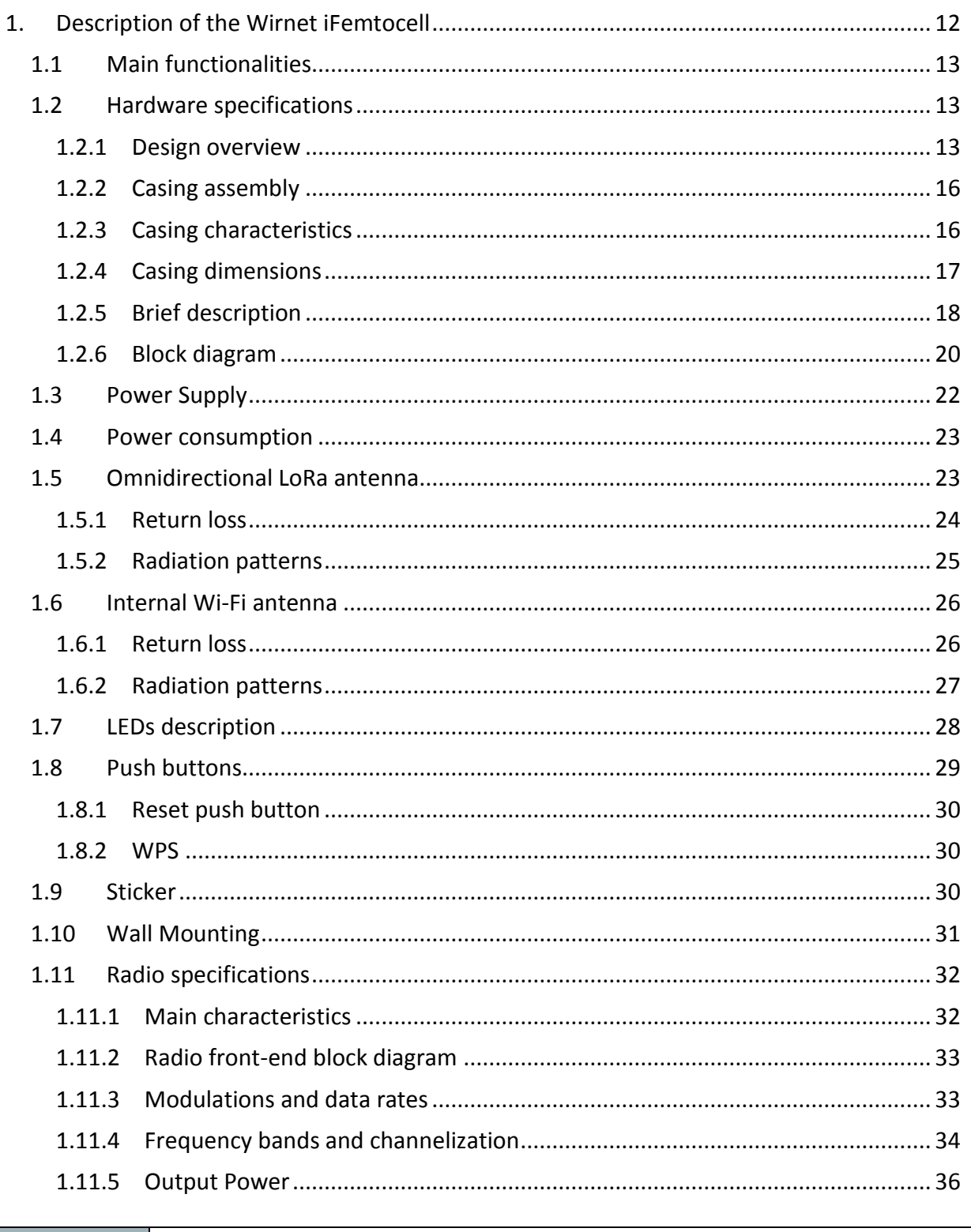

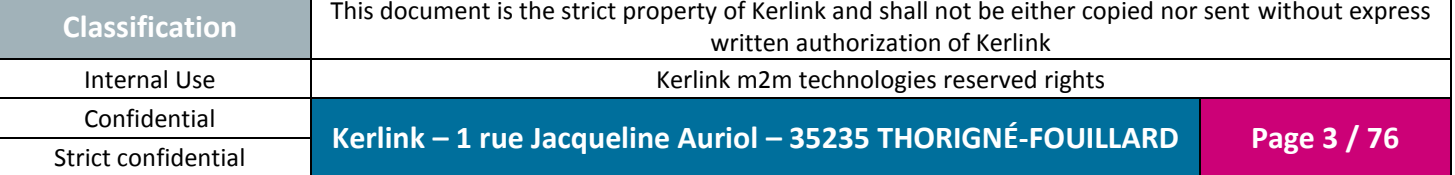

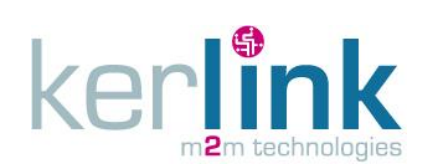

Clas

Strict confidential

Document title : Installation and Maintenance Manual Version: 1.0 Author: PTA Date: 2017-01-12

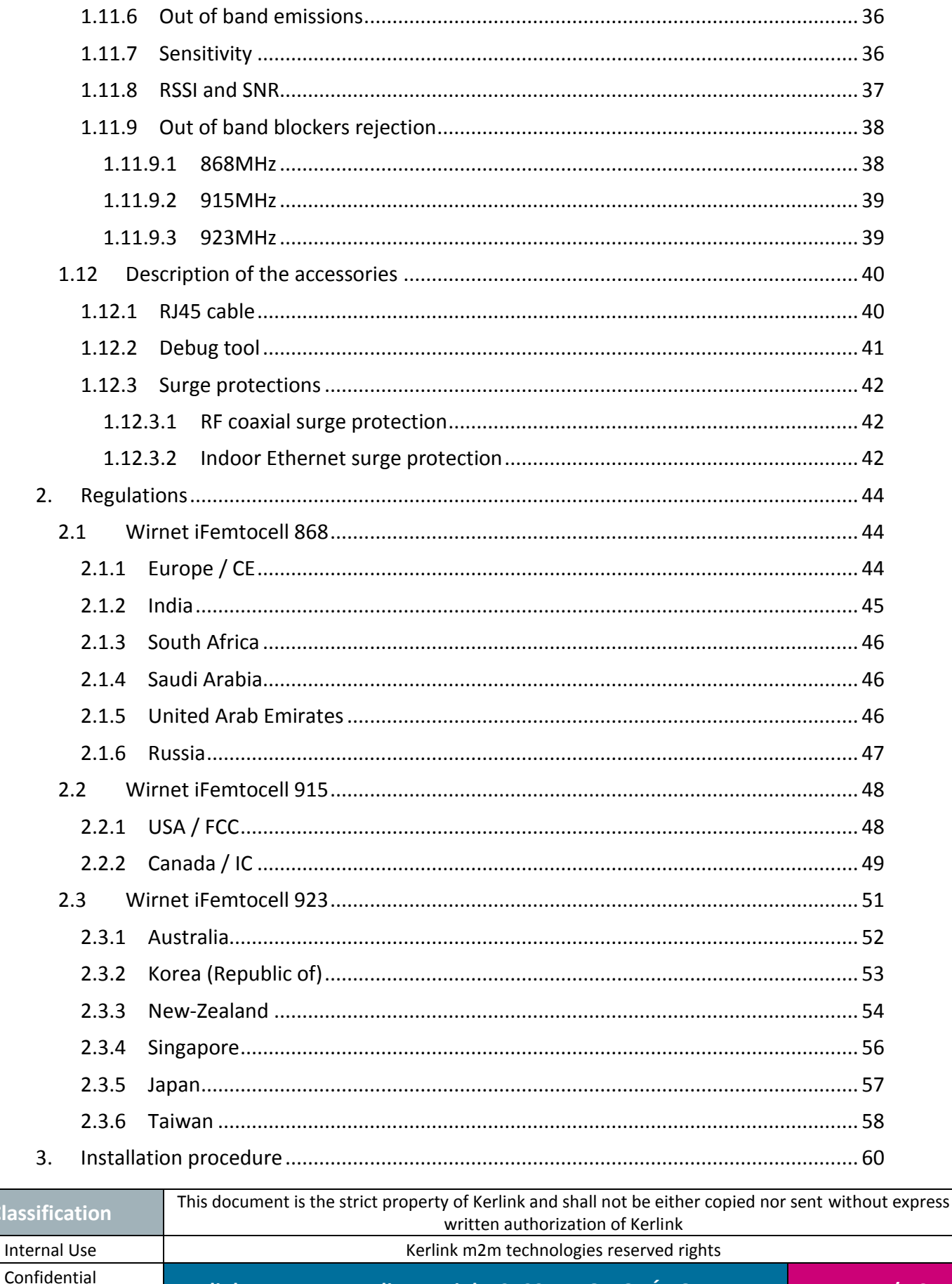

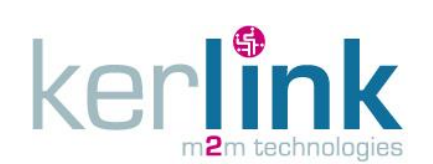

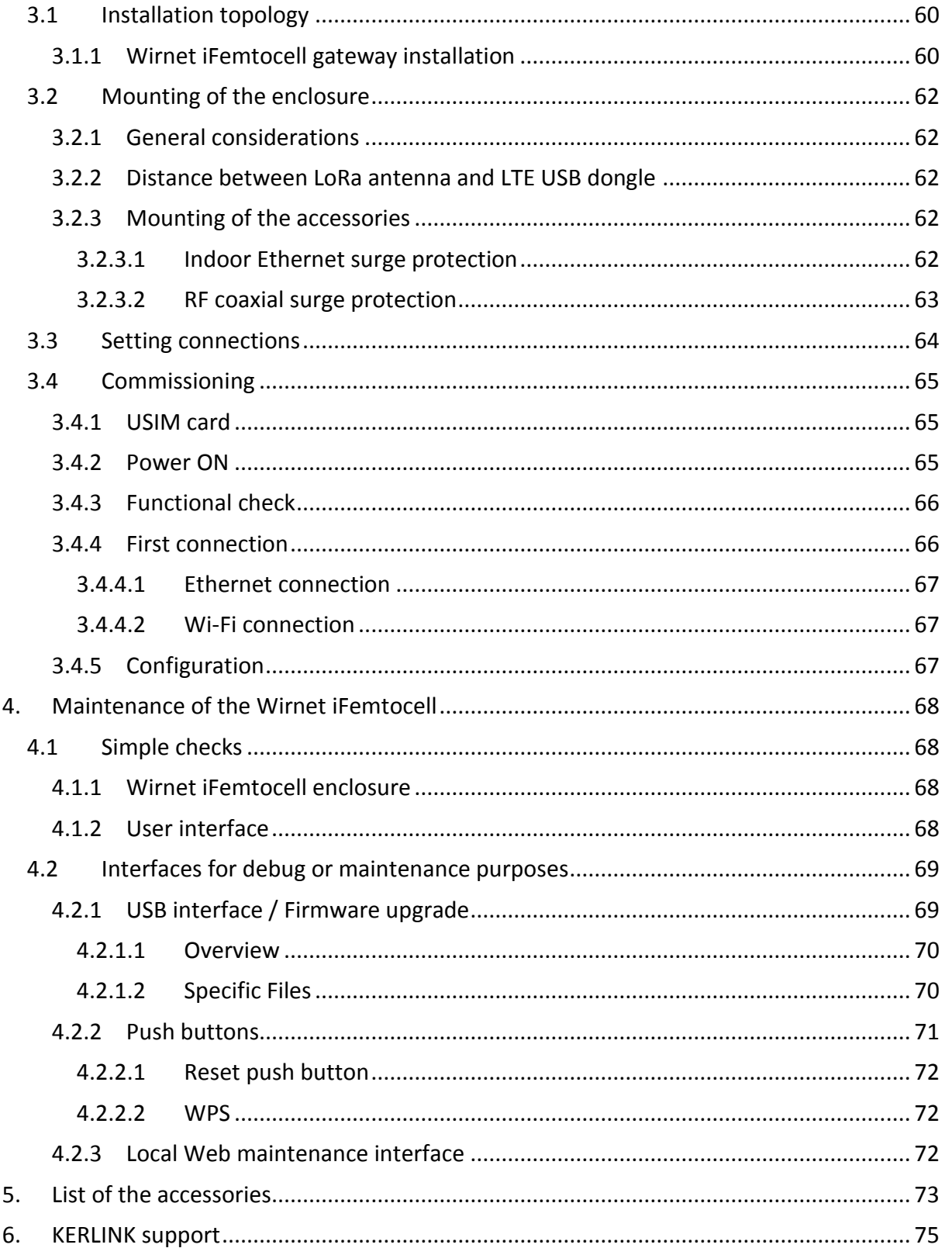

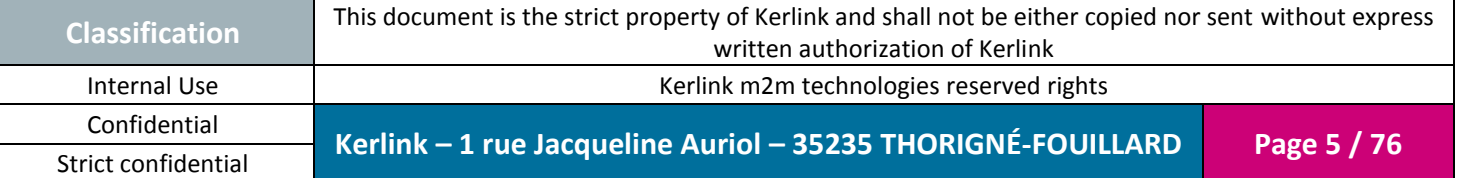

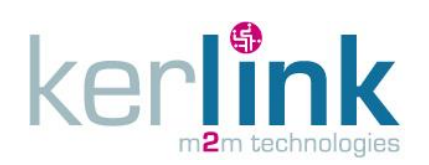

Document title : Installation and Maintenance Manual Version: 1.0 Author: PTA Date: 2017-01-12

# **FIGURES**

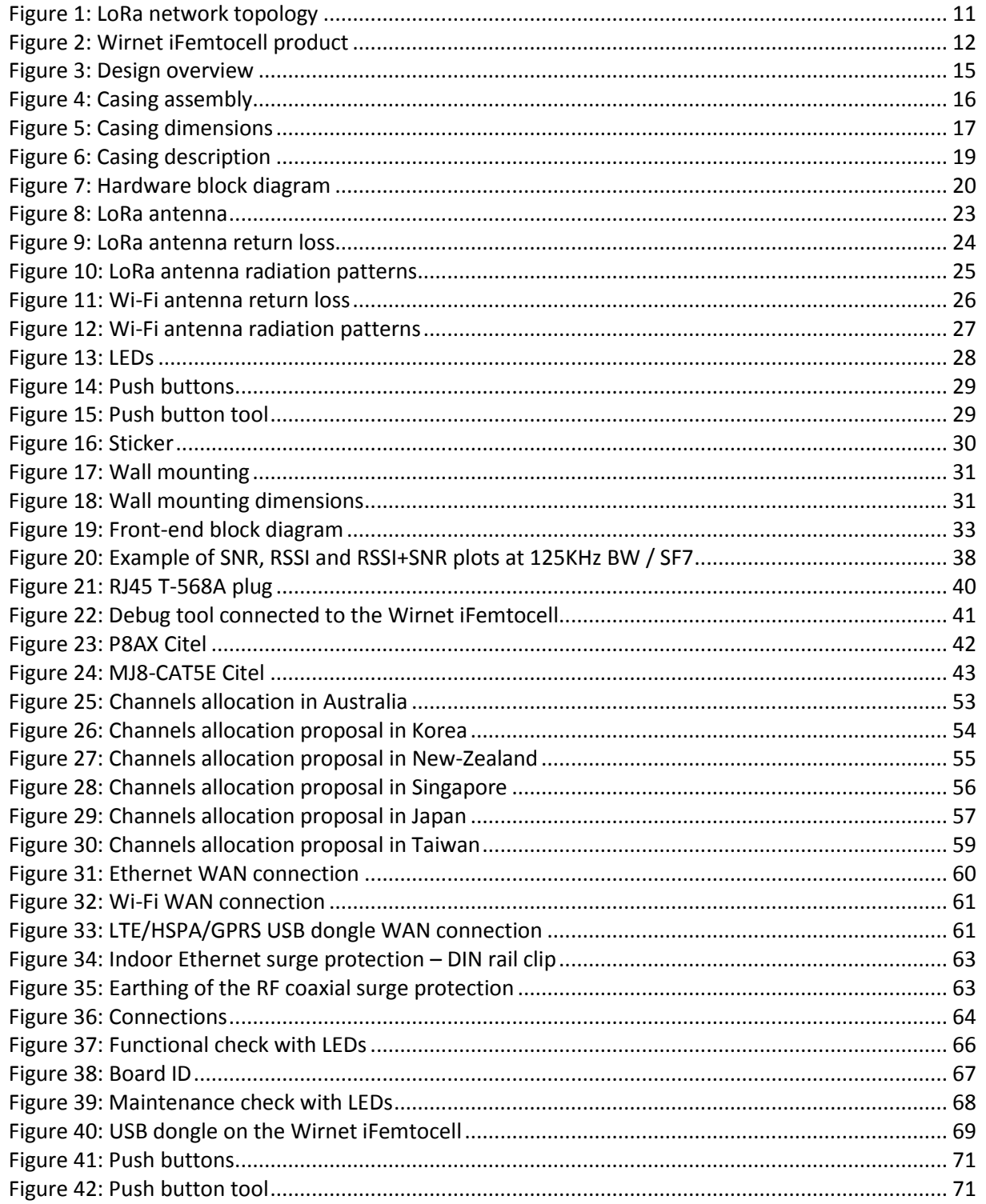

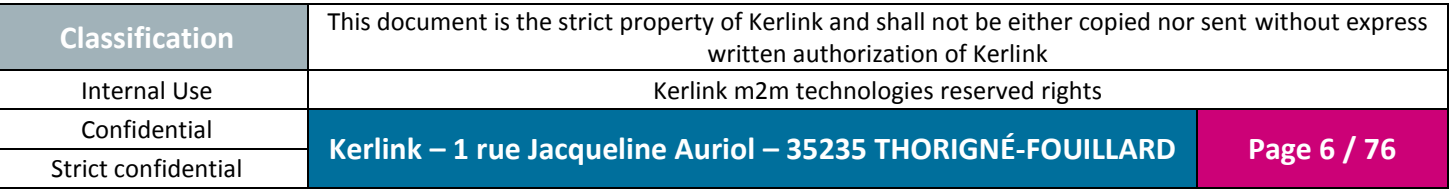

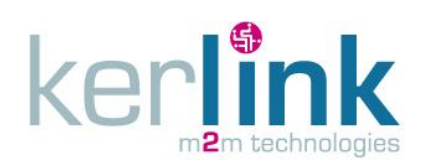

# **REFERENCES**

<span id="page-6-0"></span>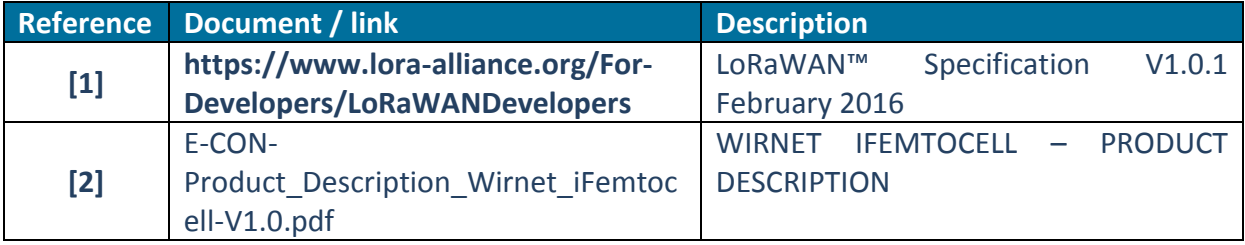

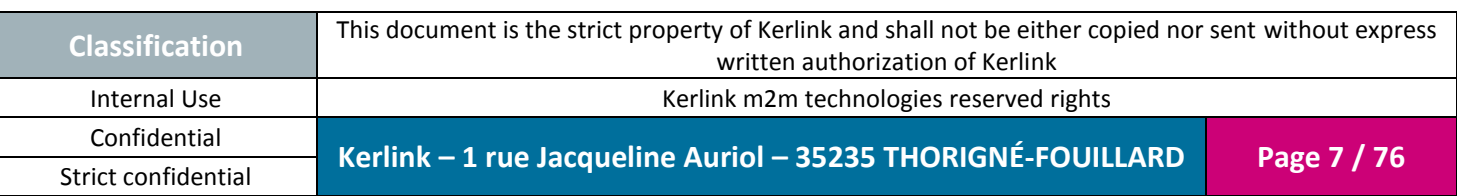

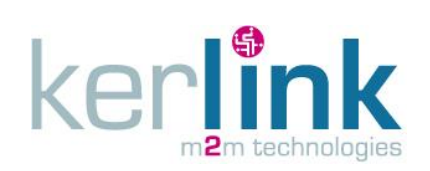

### **GLOSSARY**

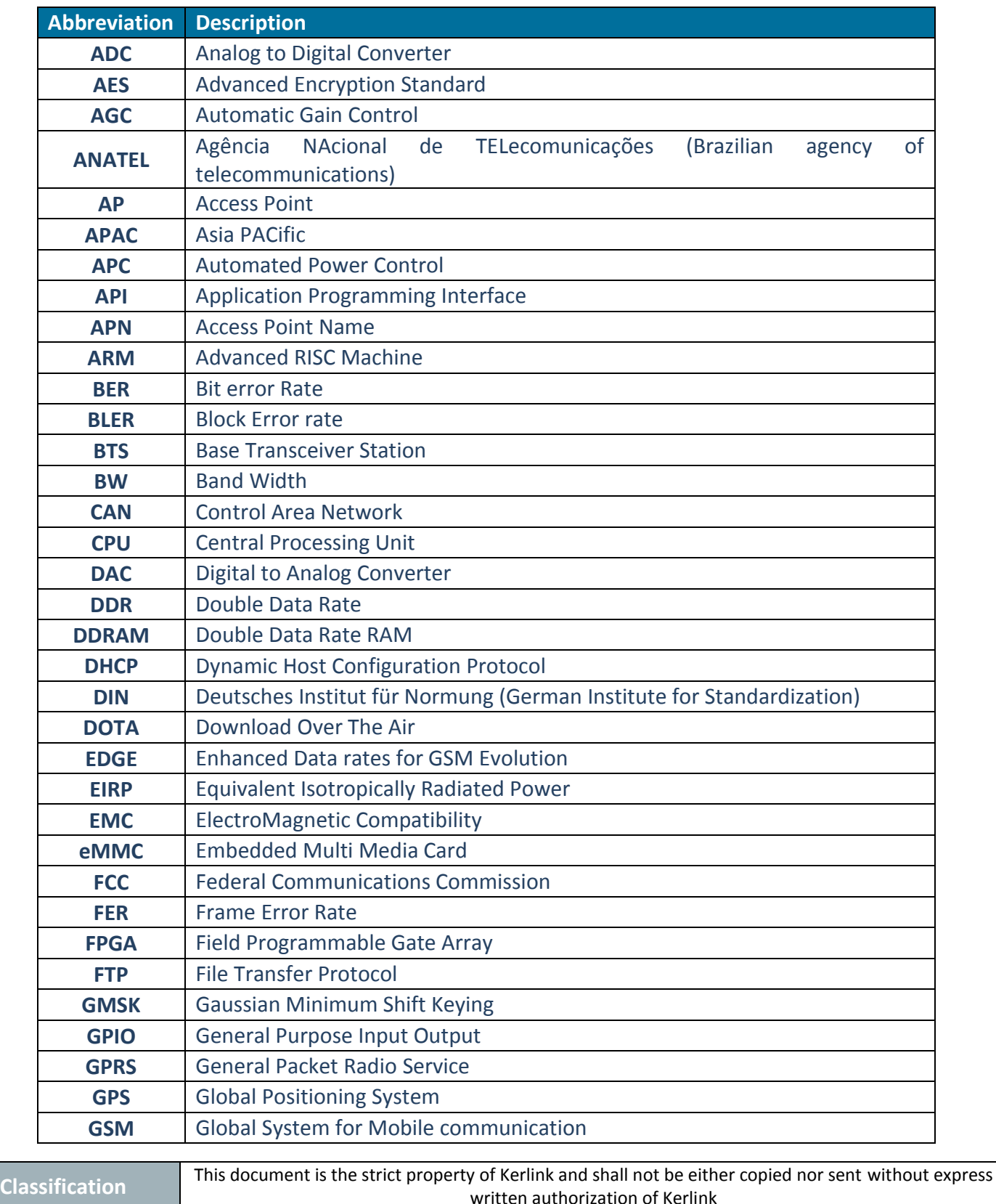

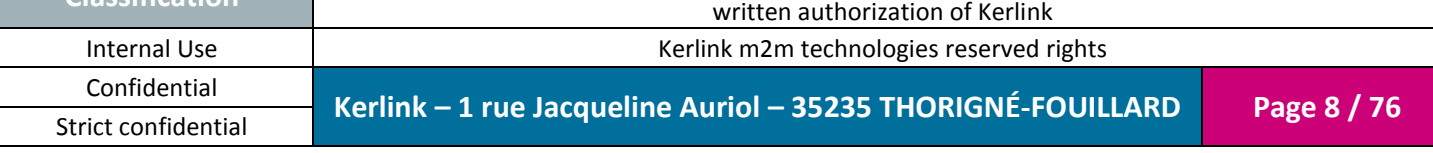

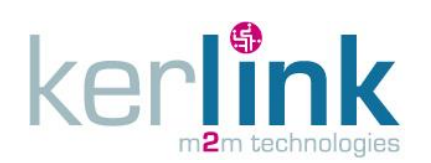

Document title : Installation and Maintenance Manual Version : 1.0 Author : PTA Date : 2017-01-12

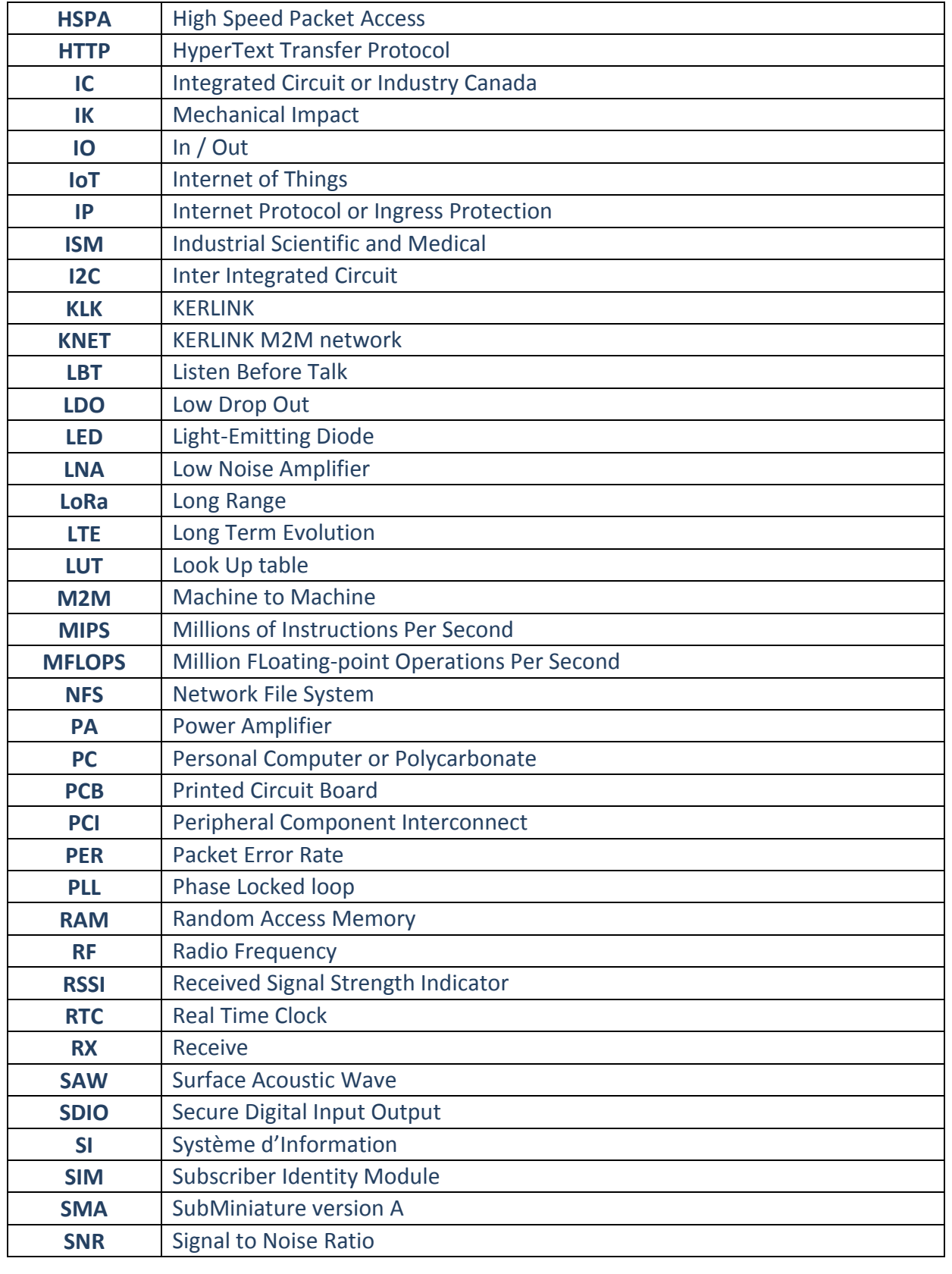

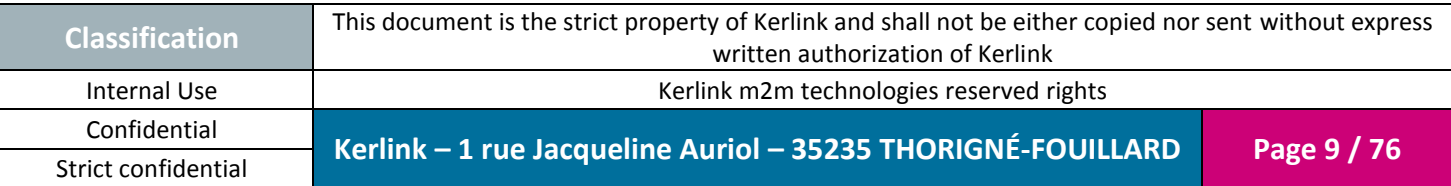

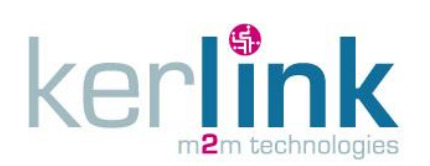

Document title : Installation and Maintenance Manual Version : 1.0 Author : PTA Date : 2017-01-12

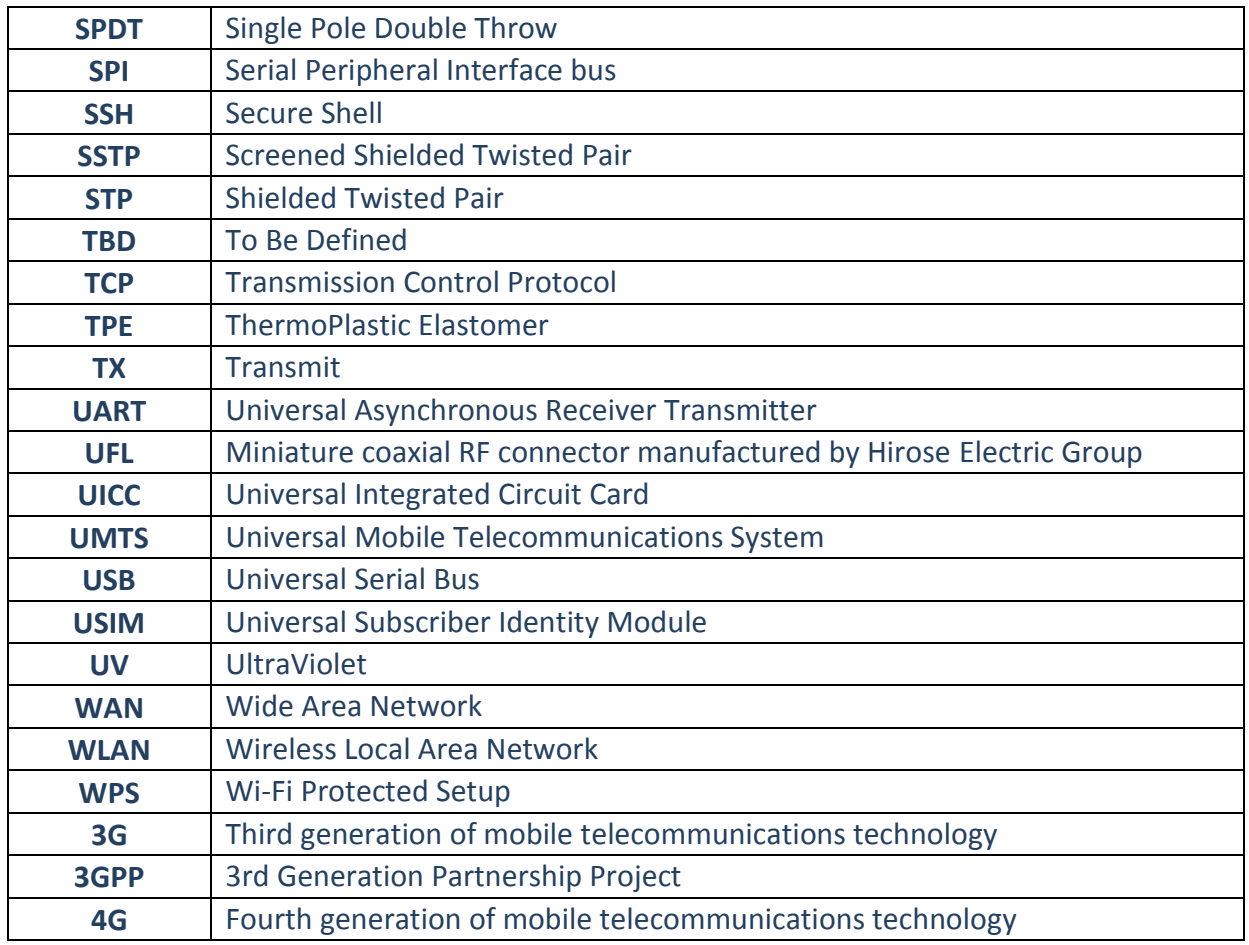

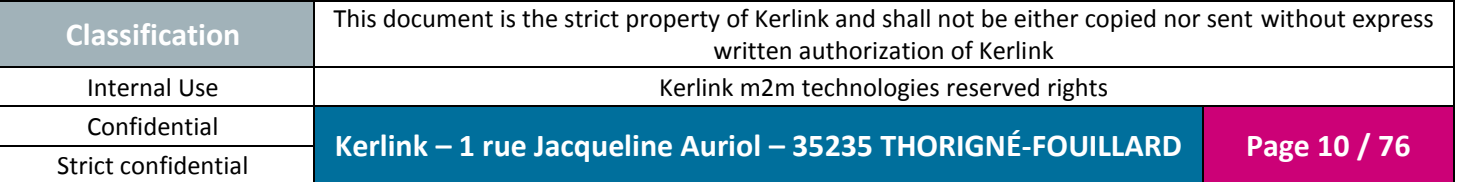

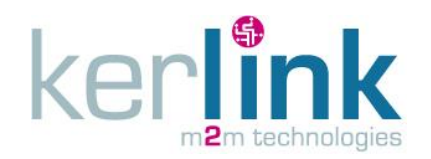

#### **INTRODUCTION**

The Wirnet iFemtocell gateway is part of the global Long Range Radio fixed network to provide M2M connectivity link between low power end-point and Internet Access. The gateway architecture is specifically designed for the needs of indoor environment.

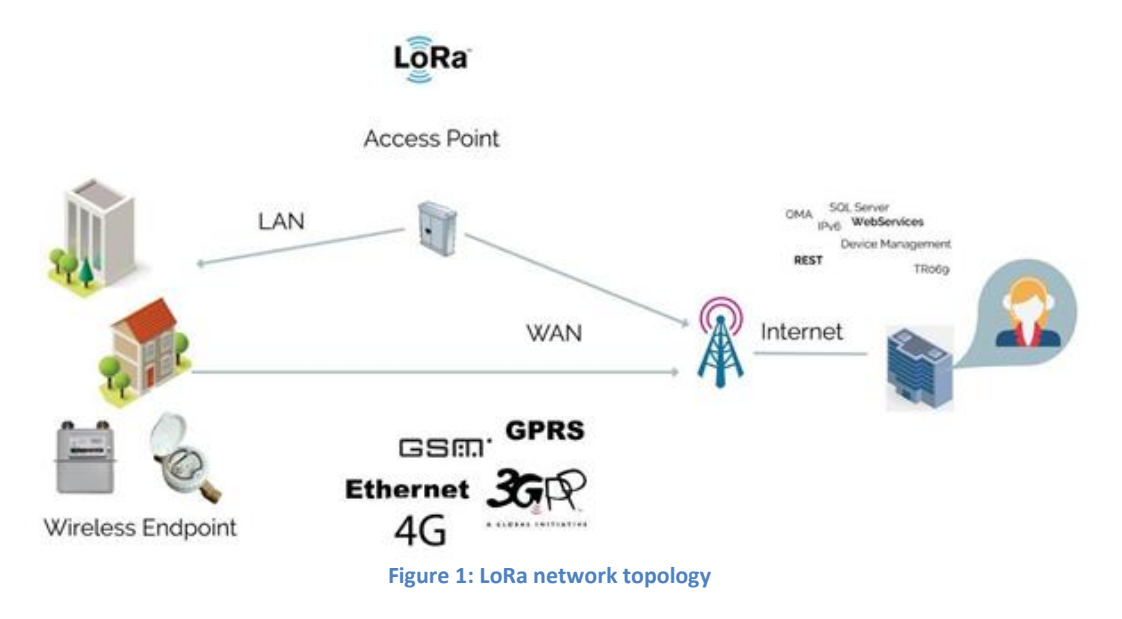

<span id="page-10-0"></span>The Wirnet iFemtocell is based on "LoRa" technology provided by Semtech Company. It is compatible and interoperable with existing LoRa LPWAN.

Wirnet iFemtocell is declined into three versions to cover different countries and areas around the world:

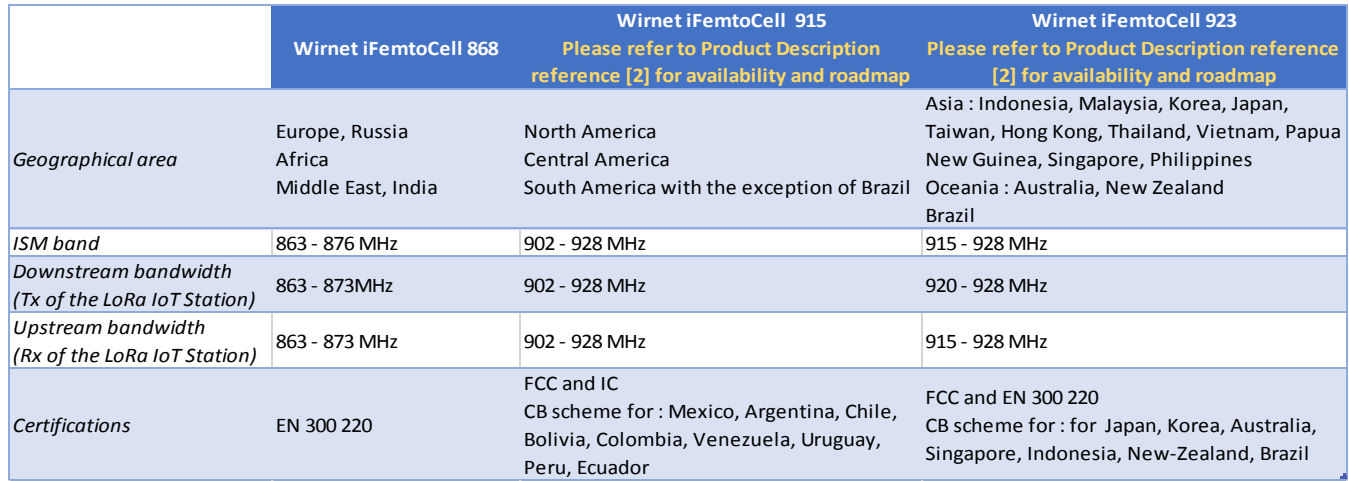

Please check the appropriate version for the dedicated country. Contact KERLINK if required. The present document addresses all the above Wirnet iFemtocell versions.

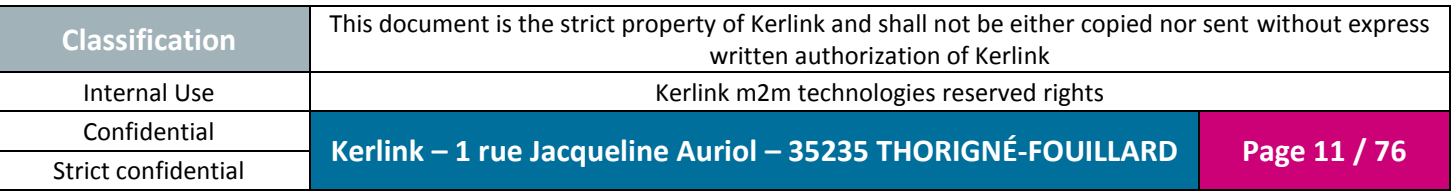

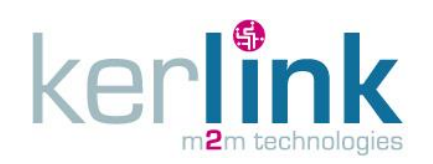

Document title : Installation and Maintenance Manual Version : 1.0 Author : PTA Date : 2017-01-12

# <span id="page-11-0"></span>**1. Description of the Wirnet iFemtocell**

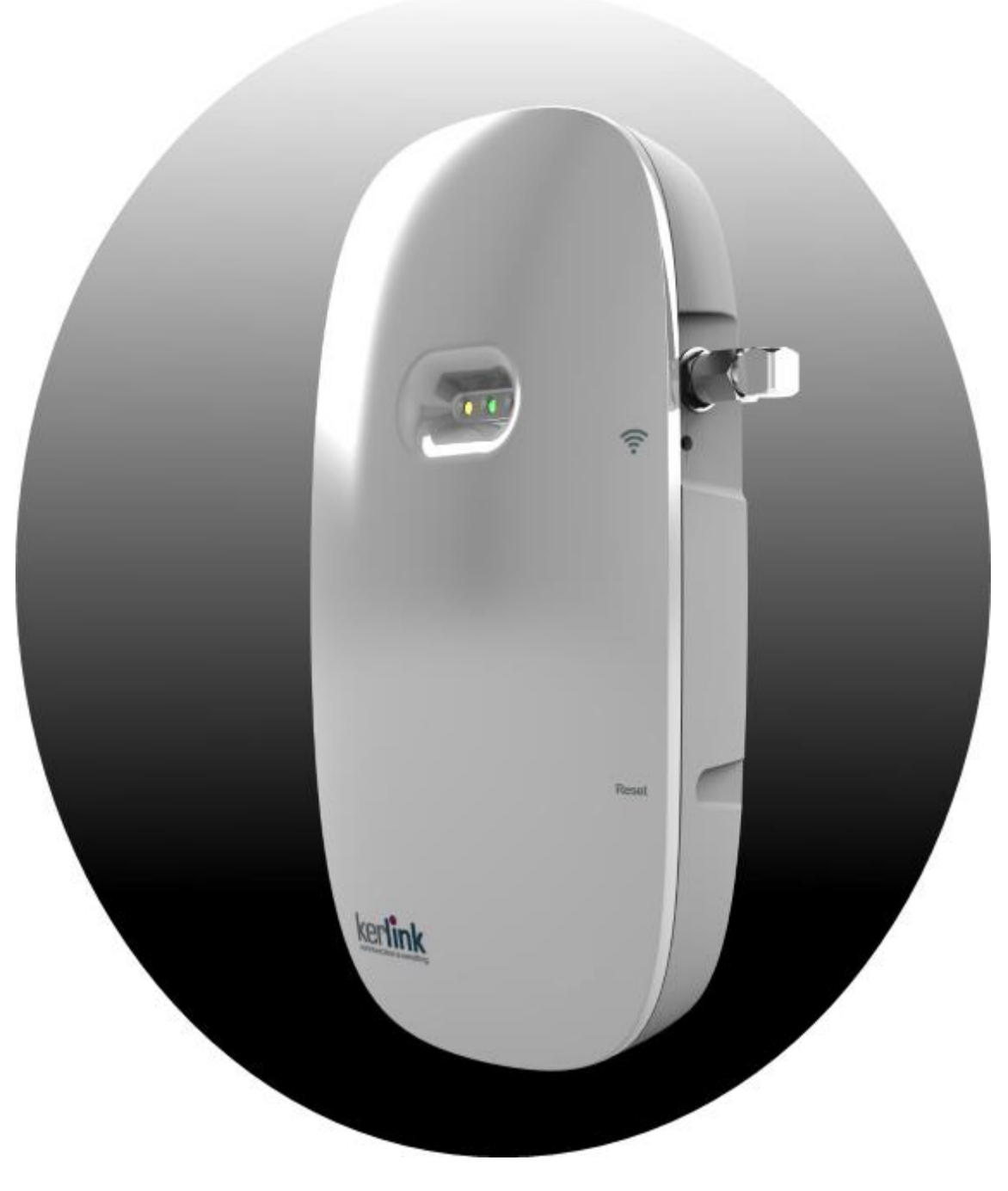

Figure 2: Wirnet iFemtocell product

<span id="page-11-1"></span>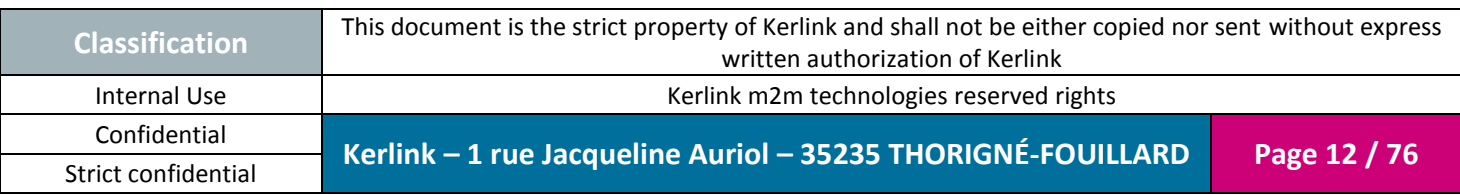

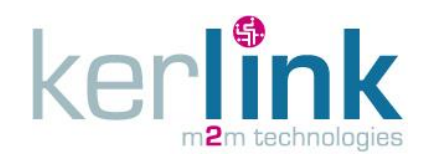

### <span id="page-12-0"></span>**1.1 Main functionalities**

Here are the main functionalities of the Wirnet iFemtocell product:

- LongRange support:
	- o Incorporate LoRa (TM) bidirectional communications technology:
		- 868 version => RX: 863- 873MHz , TX: 863-873MHz (according to HW capabilities)
		- 915 version => 902-928 MHz ISM (according to HW capabilities) *Please refer to Product Description reference [\[2\]](#page-6-0)***[\[2\]](#page-6-0) [\[2\]\[2\]](#page-6-0)***for availability and roadmap*
		- 923 version => RX: 915-928 MHz, TX: 920-928MHz (according to HW capabilities) *Please refer to Product Description reference [\[2\]](#page-6-0)***[\[2\]](#page-6-0) [\[2\]\[2\]](#page-6-0)***for*

*availability and roadmap*

- $\circ$  49 LoRa demodulators over 9 channels + 1 x GFSK
- Embedded, remote and open low power communication station
- Open development framework based on standard Linux OS
- WAN connectivity over Wi-Fi, Ethernet or LTE/HSPA/GPRS (with USB dongle)
- USB host interface allowing:
	- o Local software upgrade with simple USB mass-storage key

#### <span id="page-12-1"></span>**1.2 Hardware specifications**

#### <span id="page-12-2"></span>*1.2.1 Design overview*

The Wirnet iFemtocell is built on a plastic casing of around 160 x 90 x 35 mm. The following pictures show the casing:

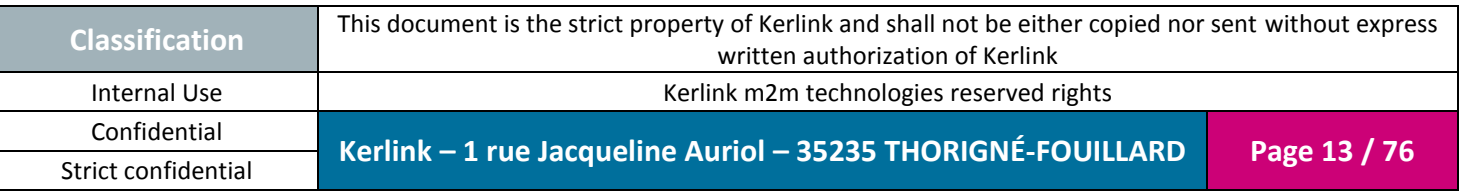

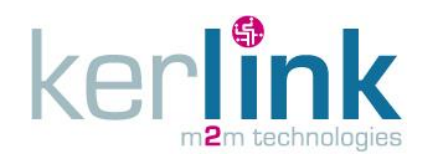

Document title : Installation and Maintenance Manual Version : 1.0 Author : PTA Date : 2017-01-12

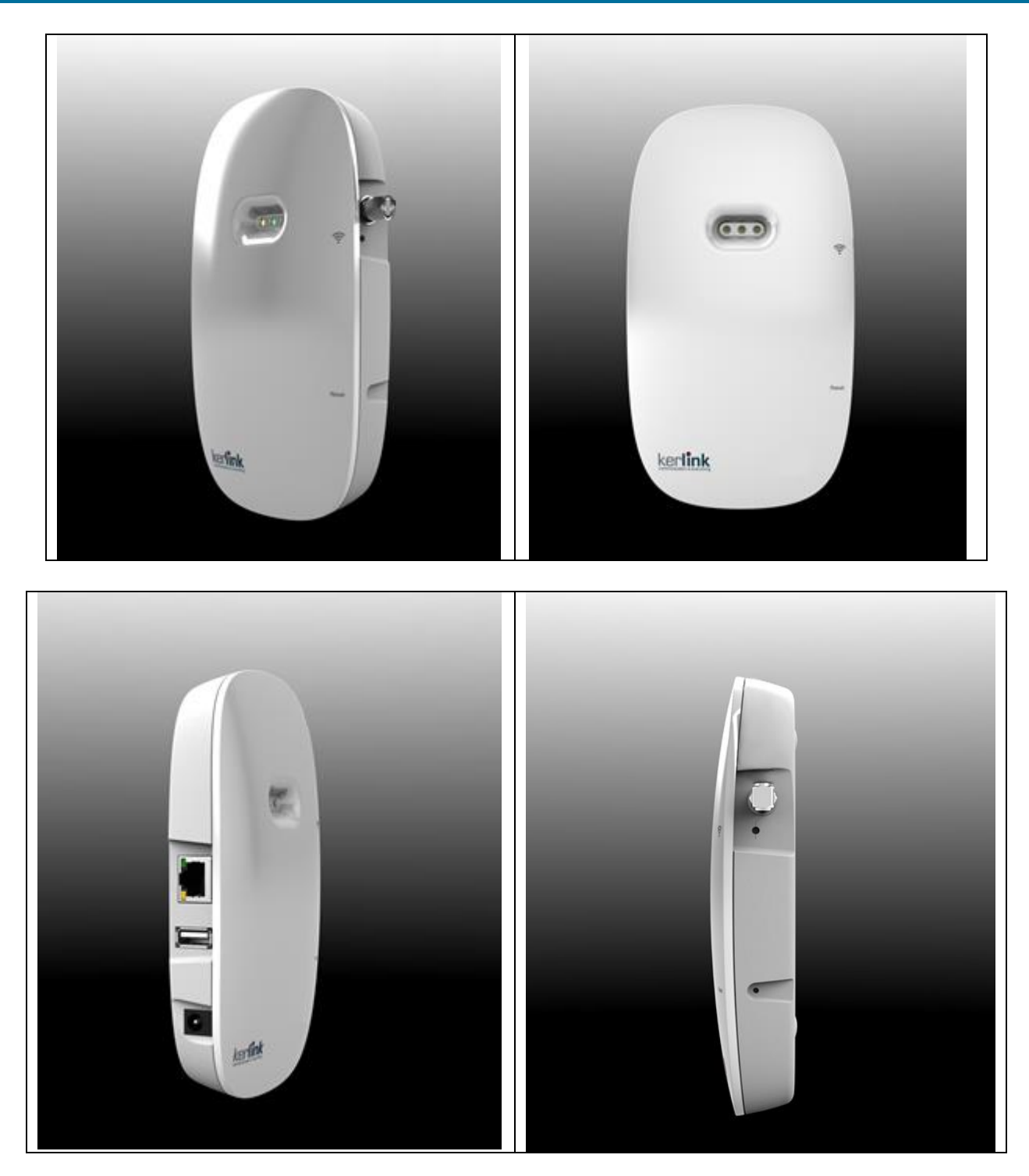

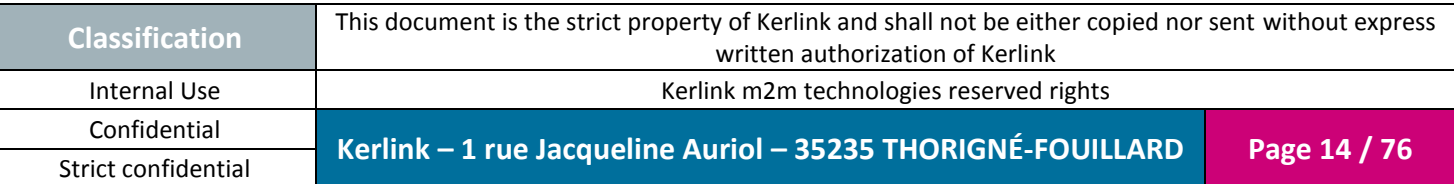

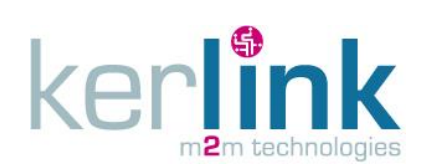

Document title : Installation and Maintenance Manual Version : 1.0 Author : PTA Date : 2017-01-12

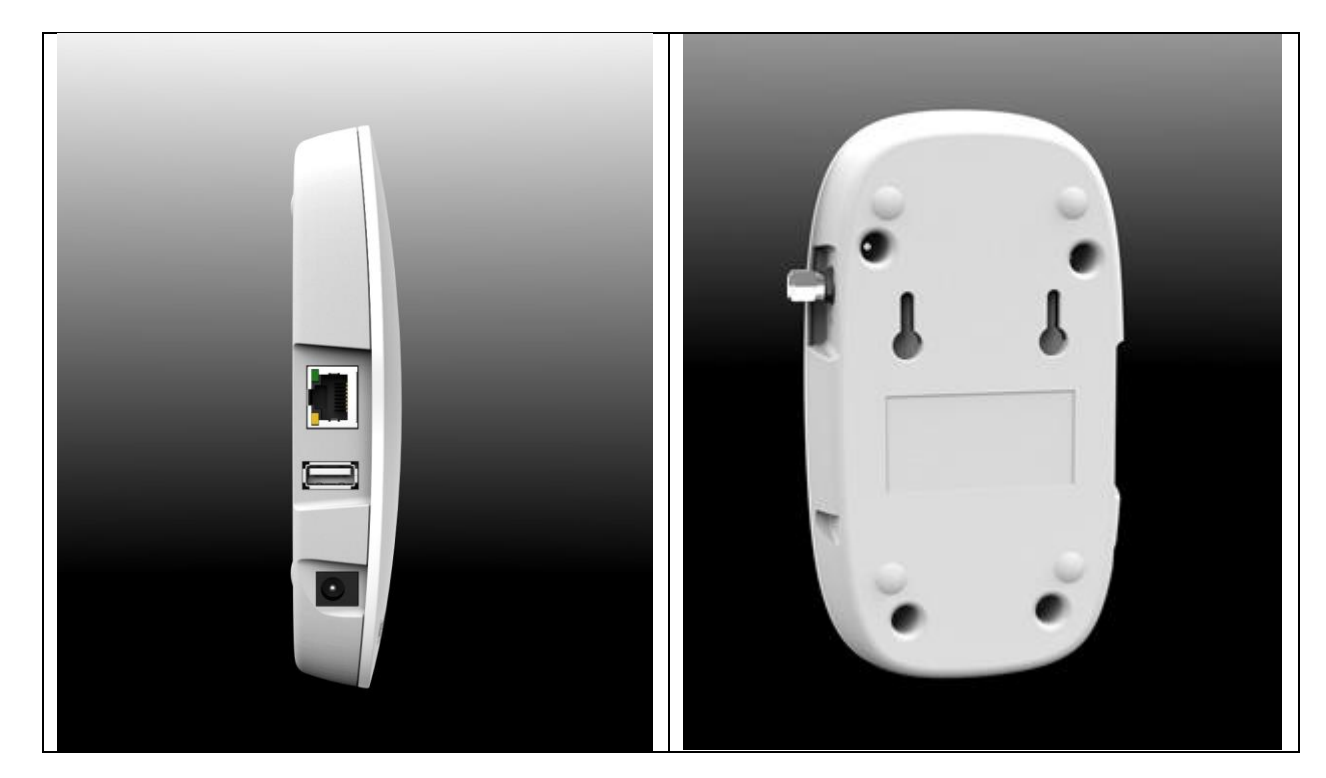

<span id="page-14-0"></span>Figure 3: Design overview

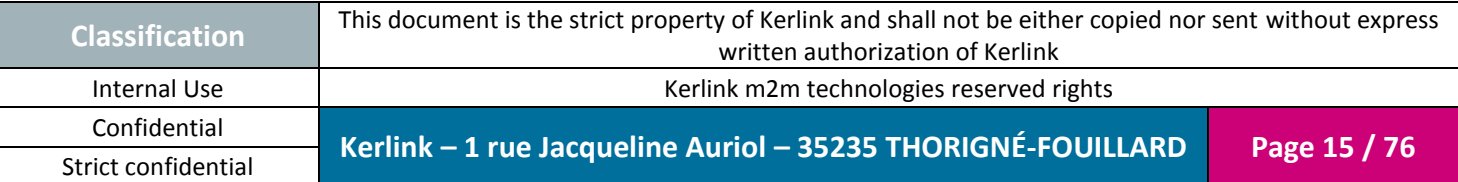

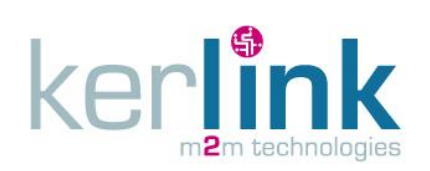

Document title : Installation and Maintenance Manual Version : 1.0 Author : PTA Date : 2017-01-12

### <span id="page-15-0"></span>*1.2.2 Casing assembly*

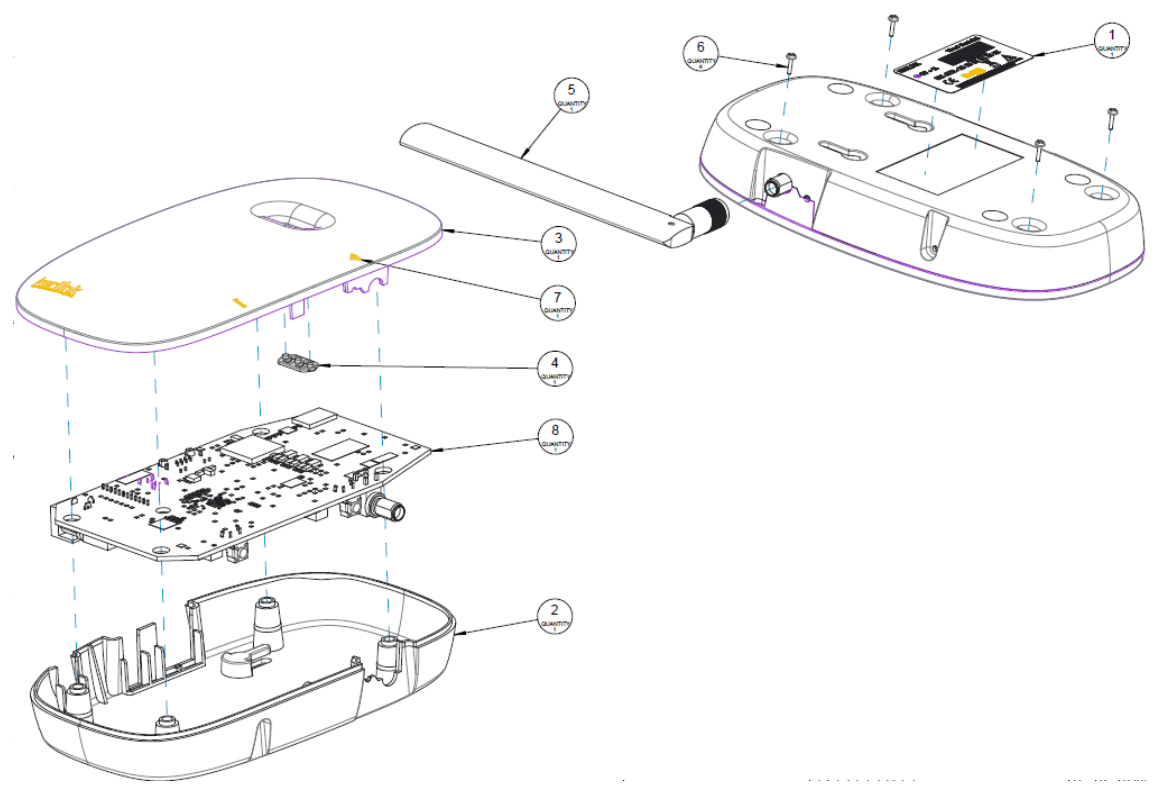

Figure 4: Casing assembly

### <span id="page-15-2"></span><span id="page-15-1"></span>*1.2.3 Casing characteristics*

The main characteristics of the enclosure are detailed hereafter:

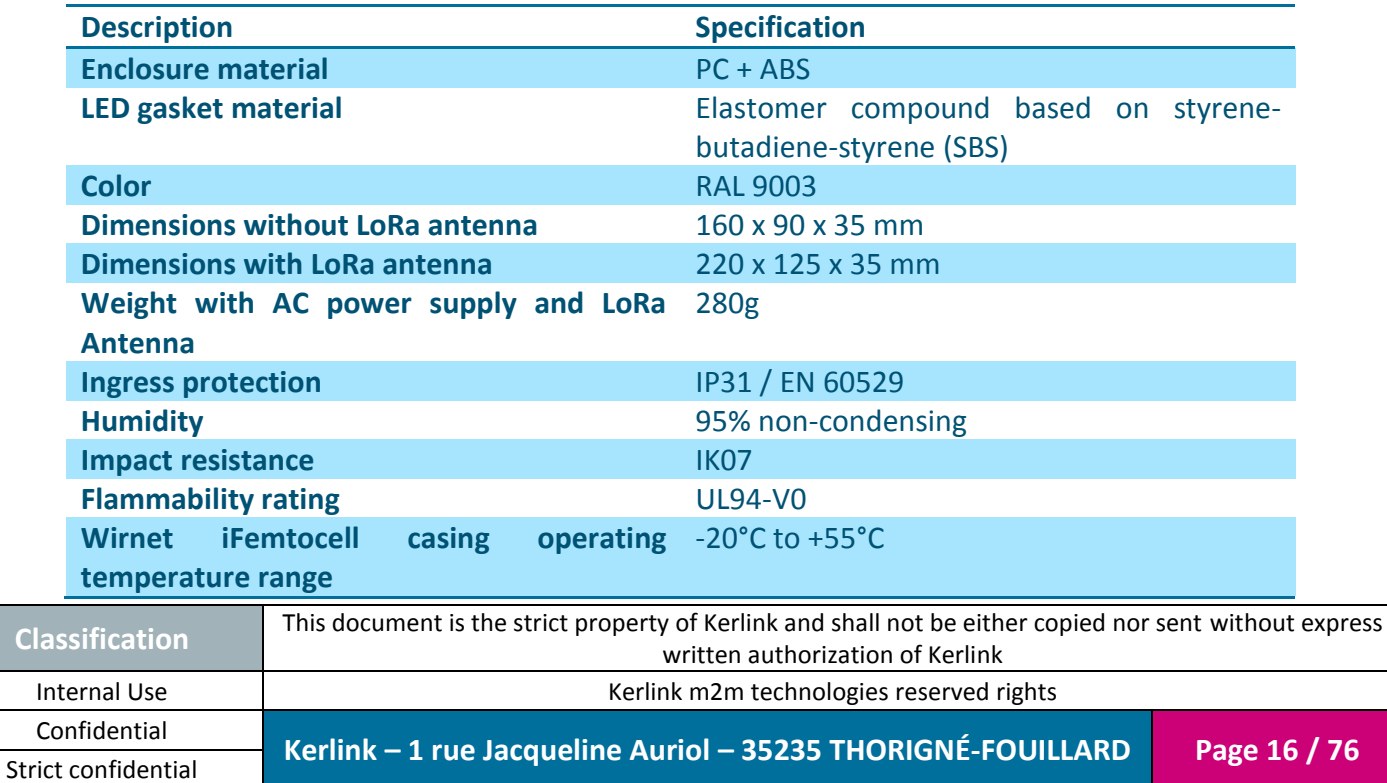

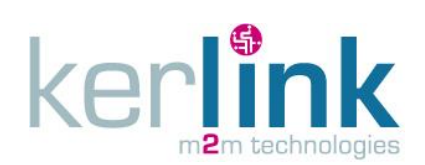

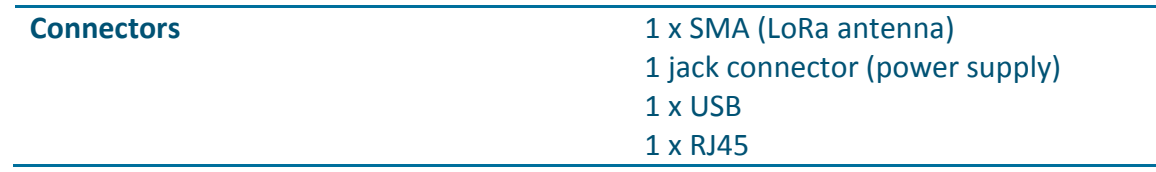

# <span id="page-16-0"></span>*1.2.4 Casing dimensions*

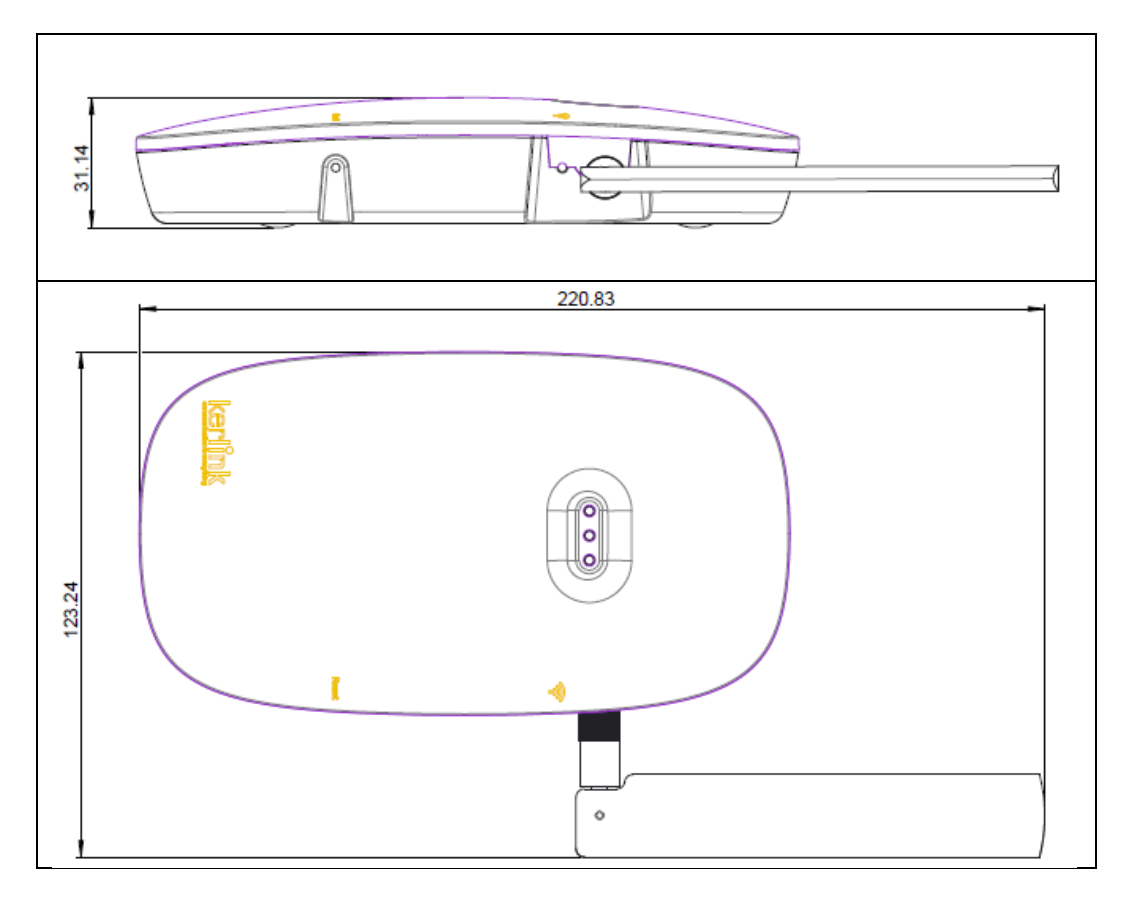

<span id="page-16-1"></span>Figure 5: Casing dimensions

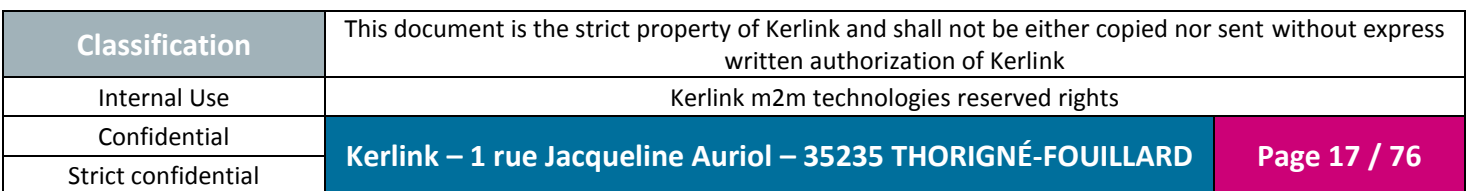

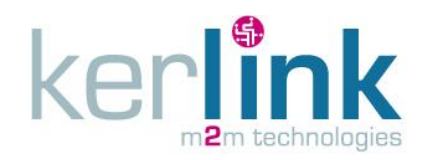

<span id="page-17-0"></span>*1.2.5 Brief description*

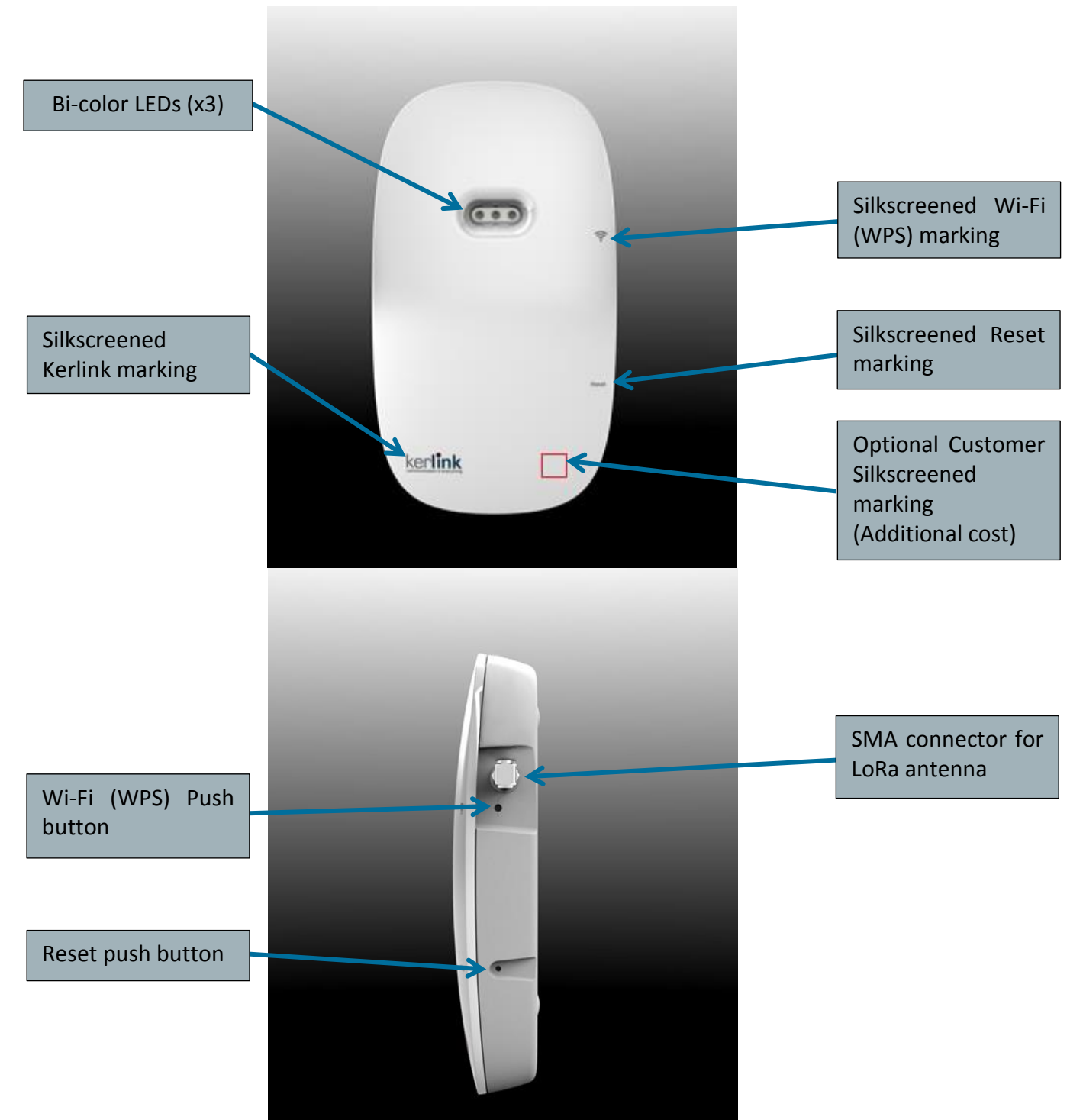

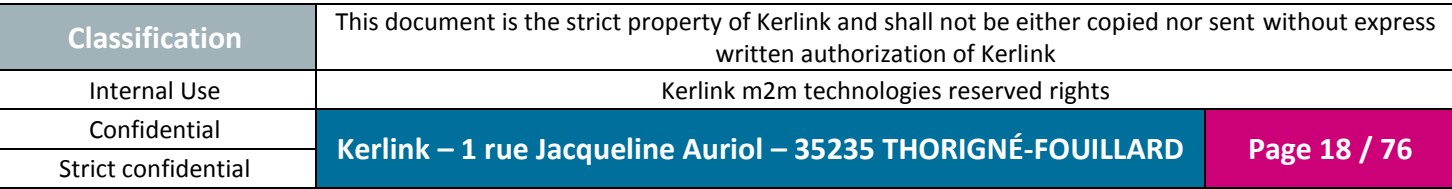

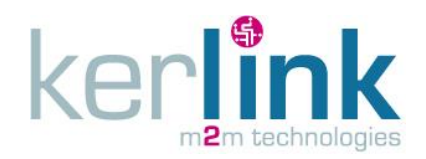

Document title : Installation and Maintenance Manual Version : 1.0 Author : PTA Date : 2017-01-12

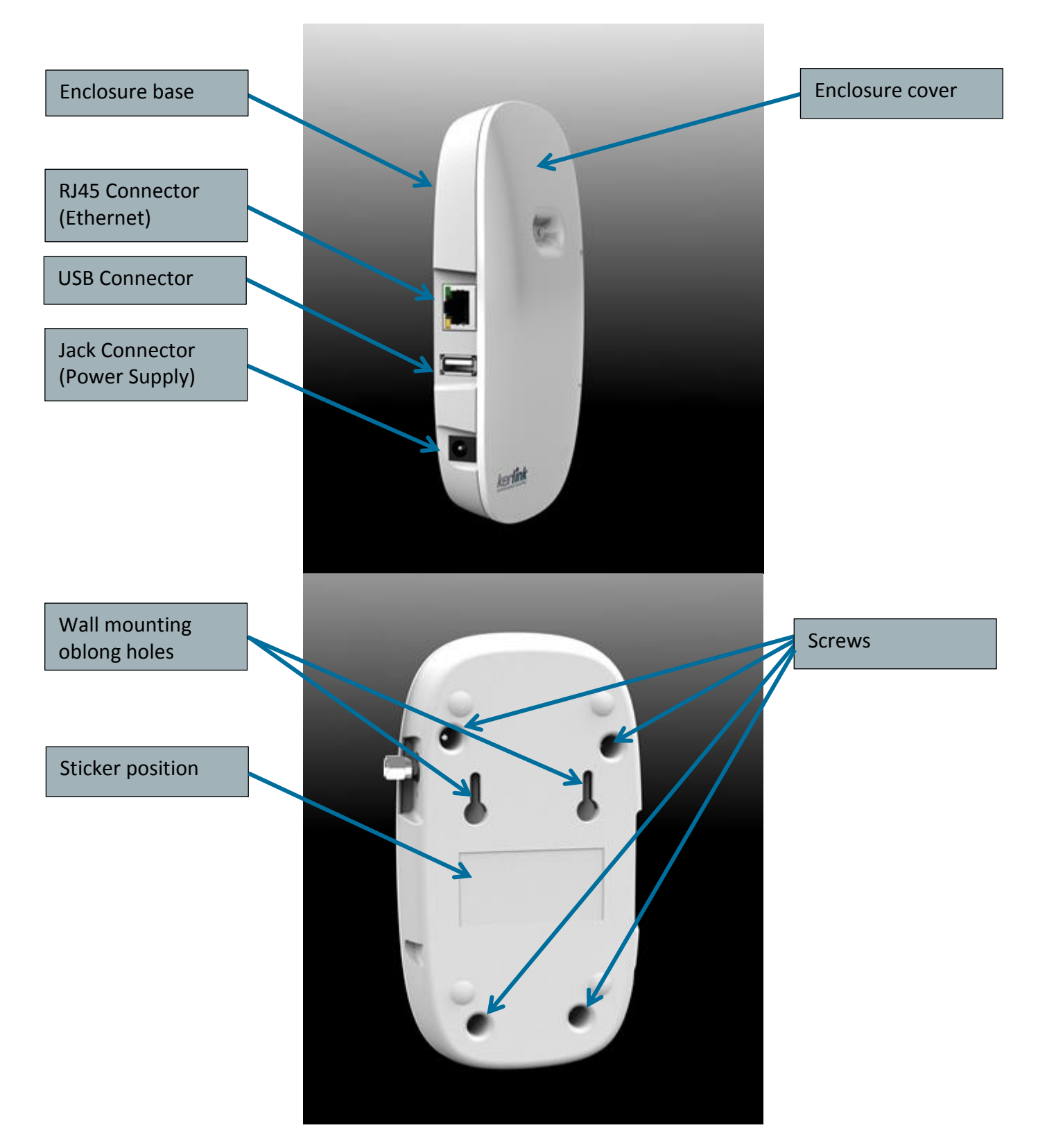

Figure 6: Casing description

<span id="page-18-0"></span>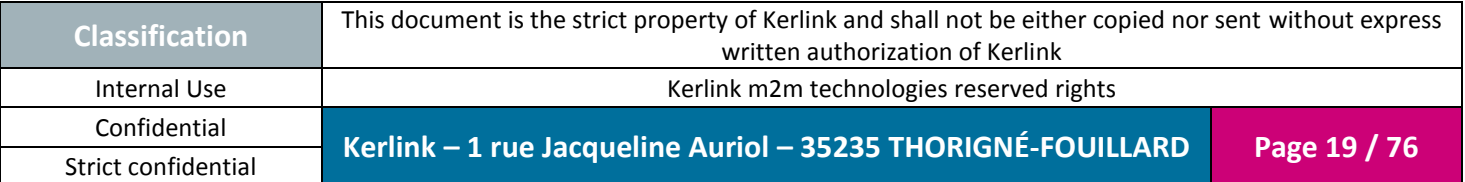

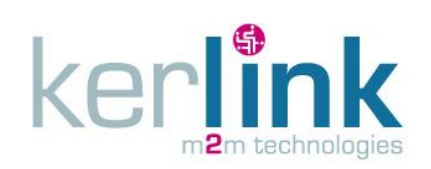

#### <span id="page-19-0"></span>*1.2.6 Block diagram*

The block diagram below depicts the HW architecture of the Wirnet iFemtocell:

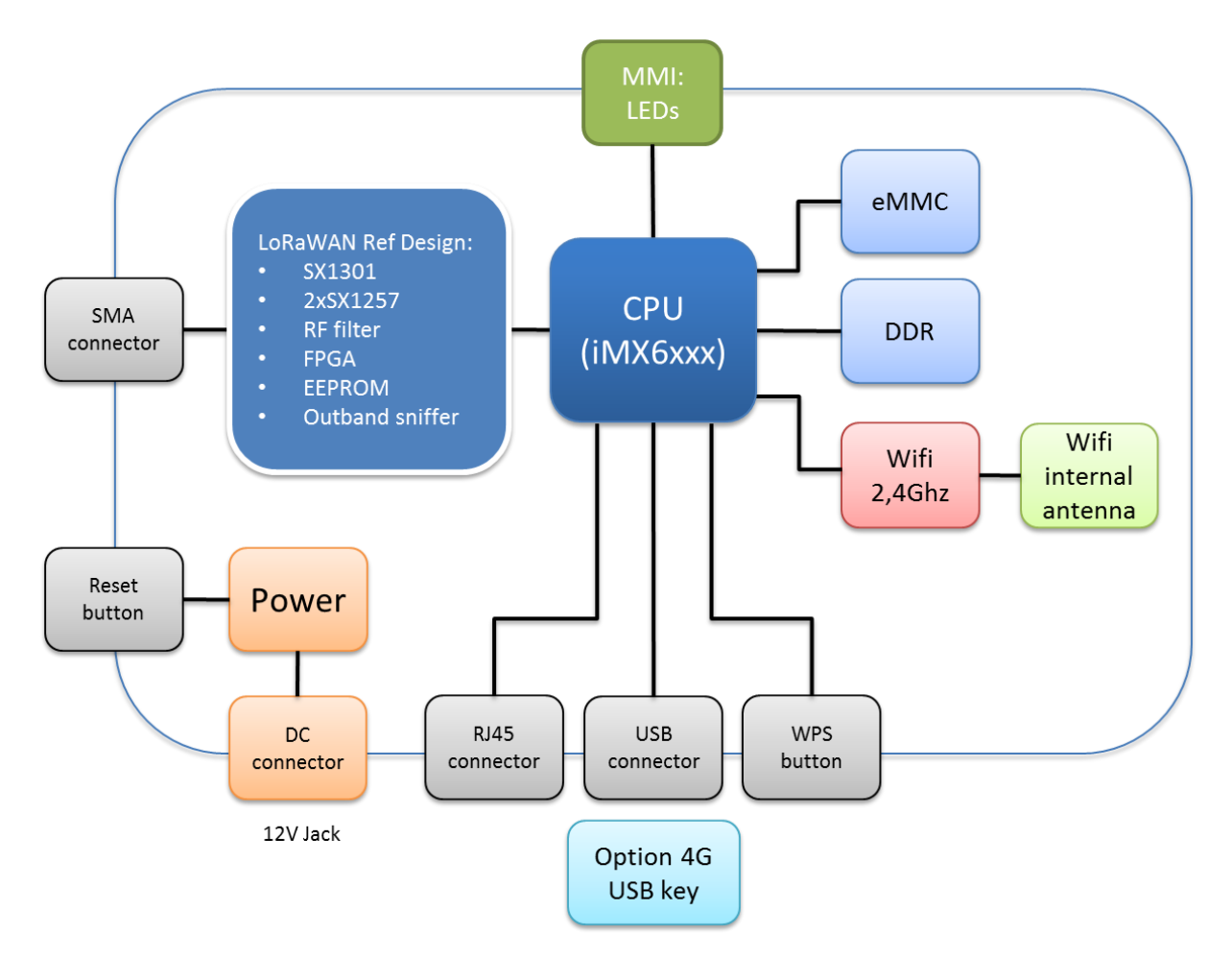

<span id="page-19-1"></span>Figure 7: Hardware block diagram

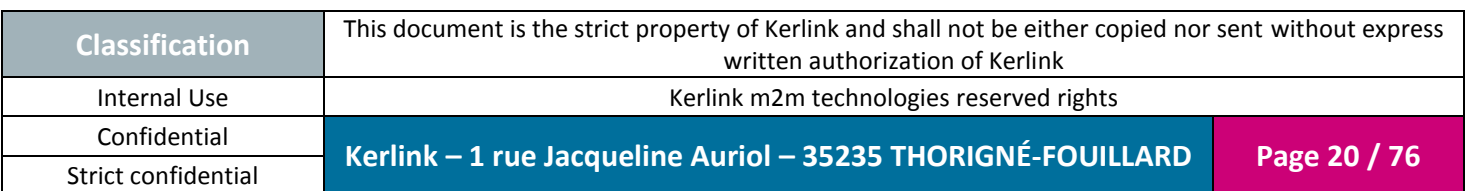

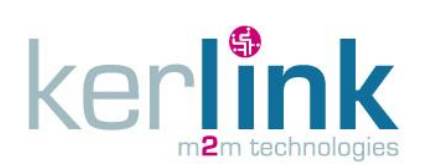

Document title : Installation and Maintenance Manual Version : 1.0 Author : PTA Date : 2017-01-12

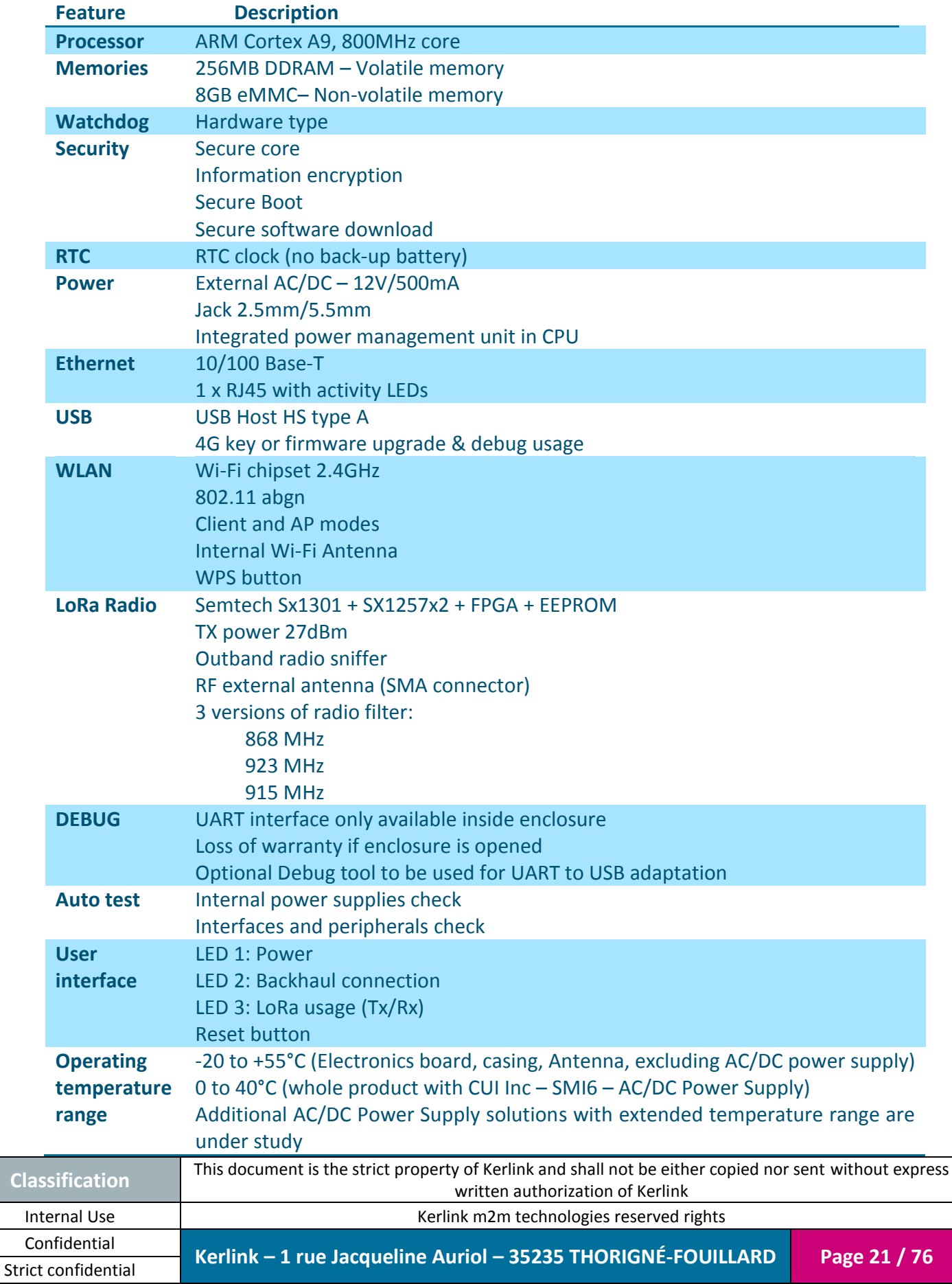

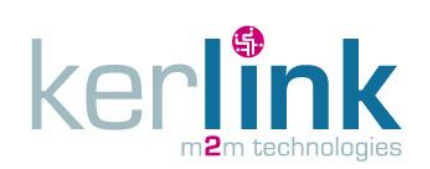

# <span id="page-21-0"></span>**1.3 Power Supply**

The power supply characteristics are detailed in the following table:

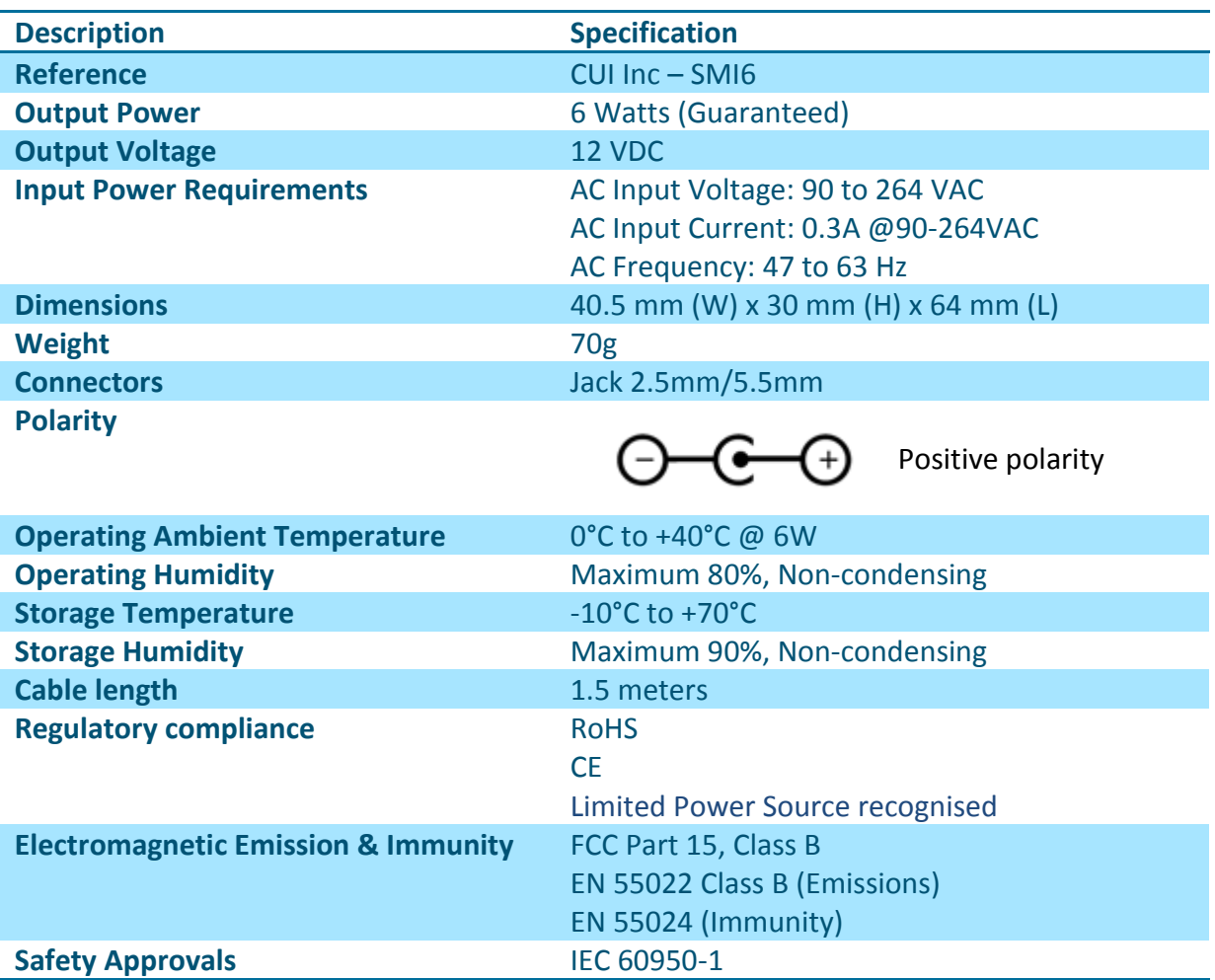

**Note 1:** This power supply is intended for indoor applications only.

**Note 2**: Additional AC/DC Power Supply solutions with extended temperature range are under study.

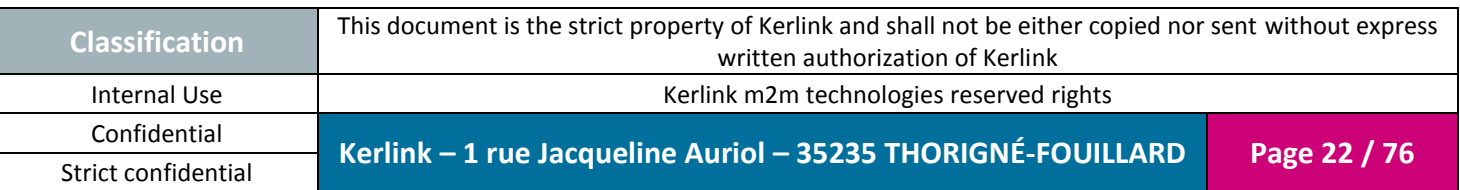

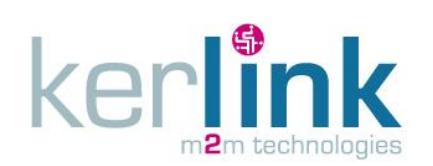

#### <span id="page-22-0"></span>**1.4 Power consumption**

The maximum power consumption is detailed hereafter:

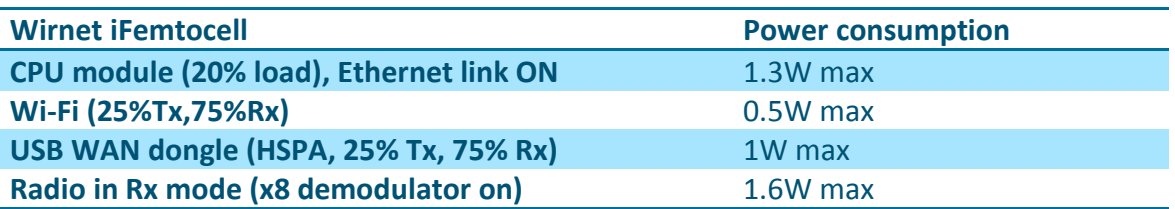

**Note:** The power supply of the Wirnet iFemtocell must be a limited power source.

# <span id="page-22-1"></span>**1.5 Omnidirectional LoRa antenna**

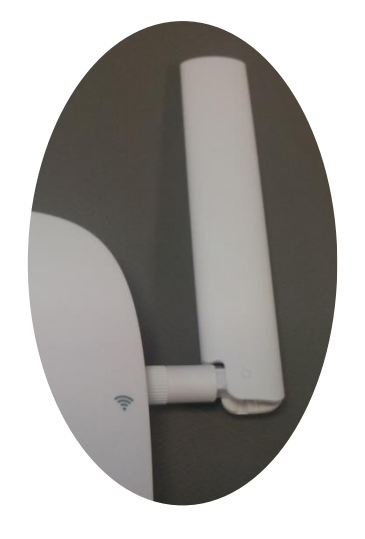

Figure 8: LoRa antenna

<span id="page-22-2"></span>The specifications of the omnidirectional 3dBi antenna are the following:

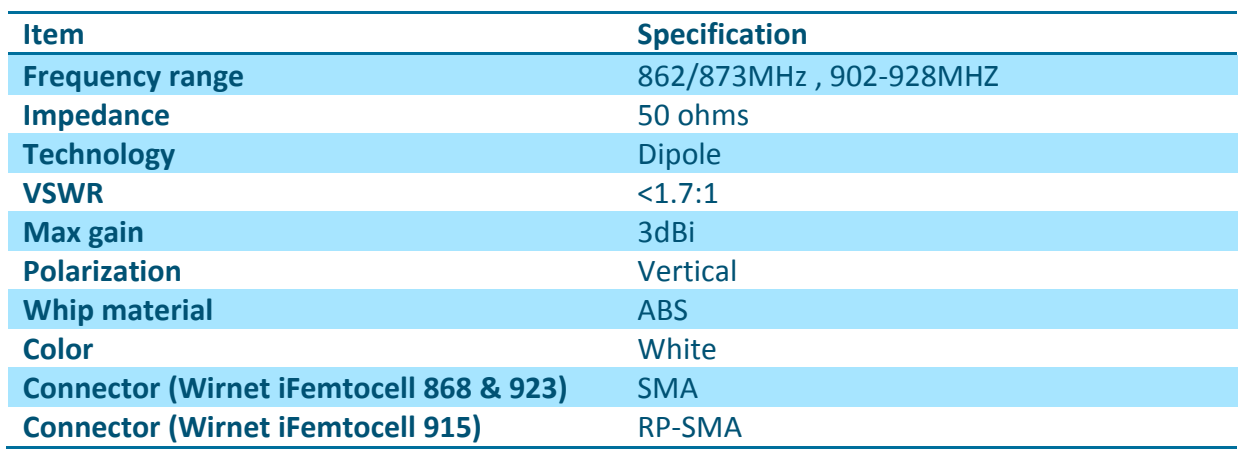

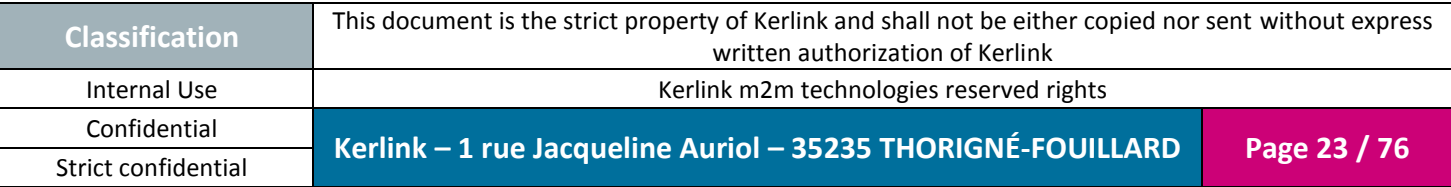

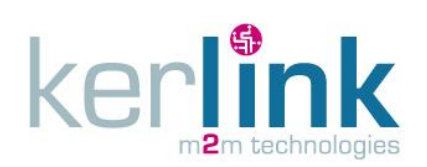

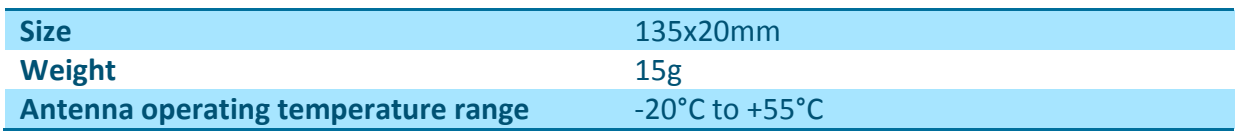

#### <span id="page-23-0"></span>*1.5.1 Return loss*

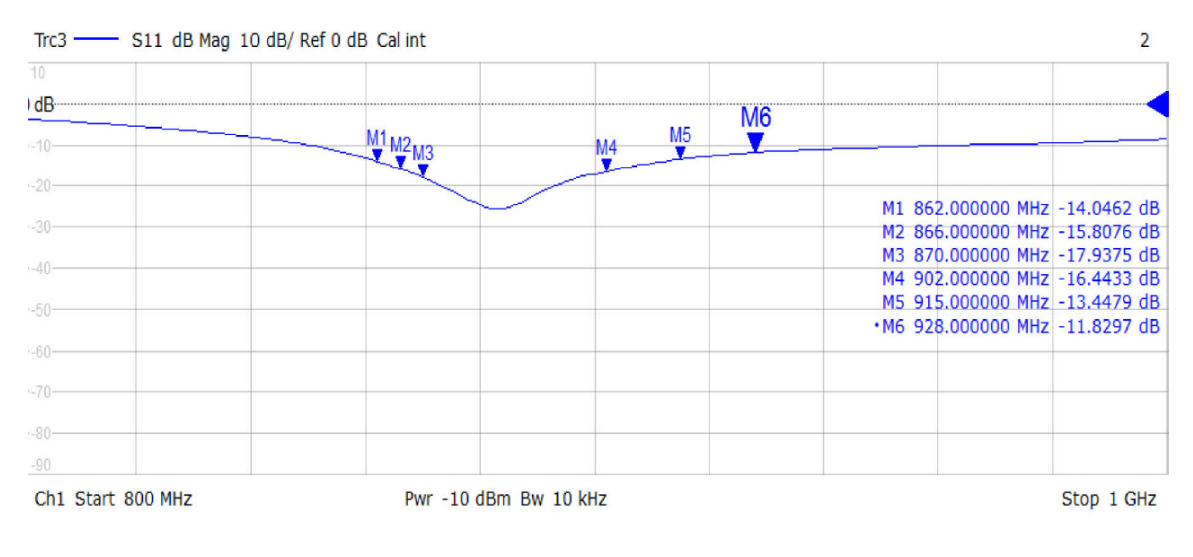

<span id="page-23-1"></span>Figure 9: LoRa antenna return loss

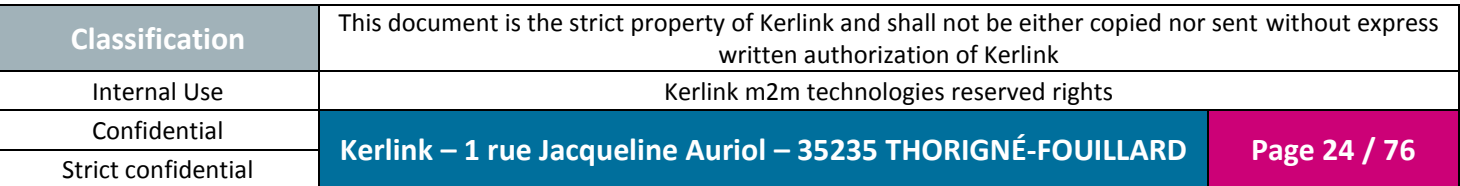

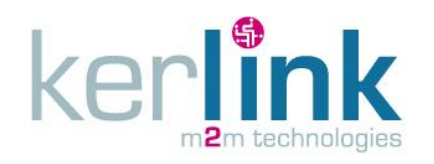

Document title : Installation and Maintenance Manual Version : 1.0 Author : PTA Date : 2017-01-12

<span id="page-24-0"></span>*1.5.2 Radiation patterns*

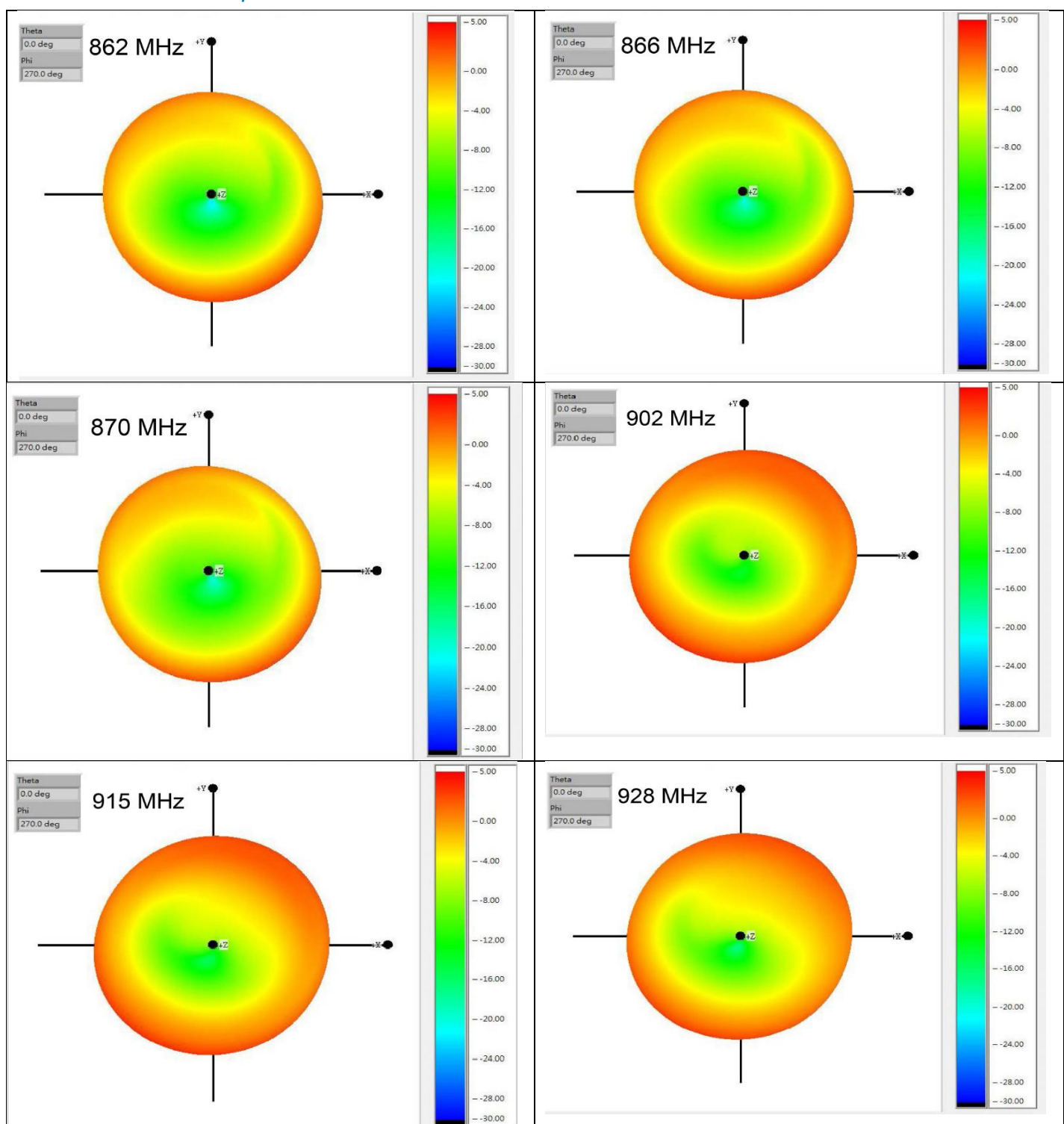

Figure 10: LoRa antenna radiation patterns

<span id="page-24-1"></span>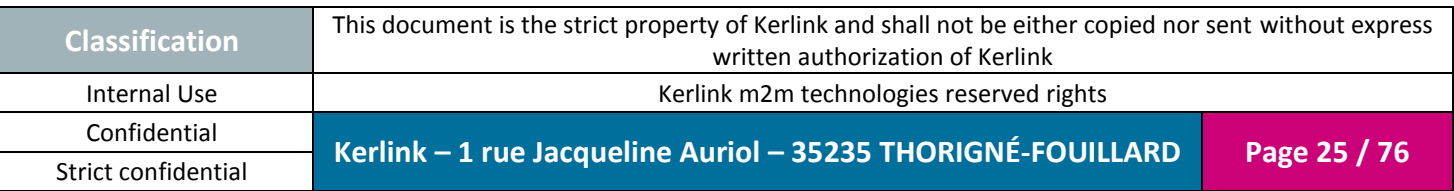

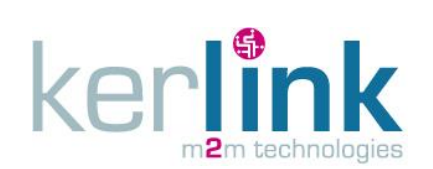

#### <span id="page-25-0"></span>**1.6 Internal Wi-Fi antenna**

The specifications of the omnidirectional 3dBi antenna are the following:

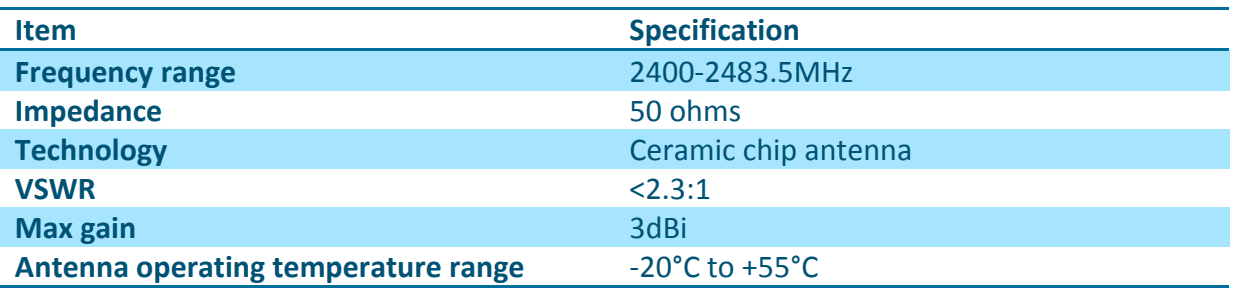

#### <span id="page-25-1"></span>*1.6.1 Return loss*

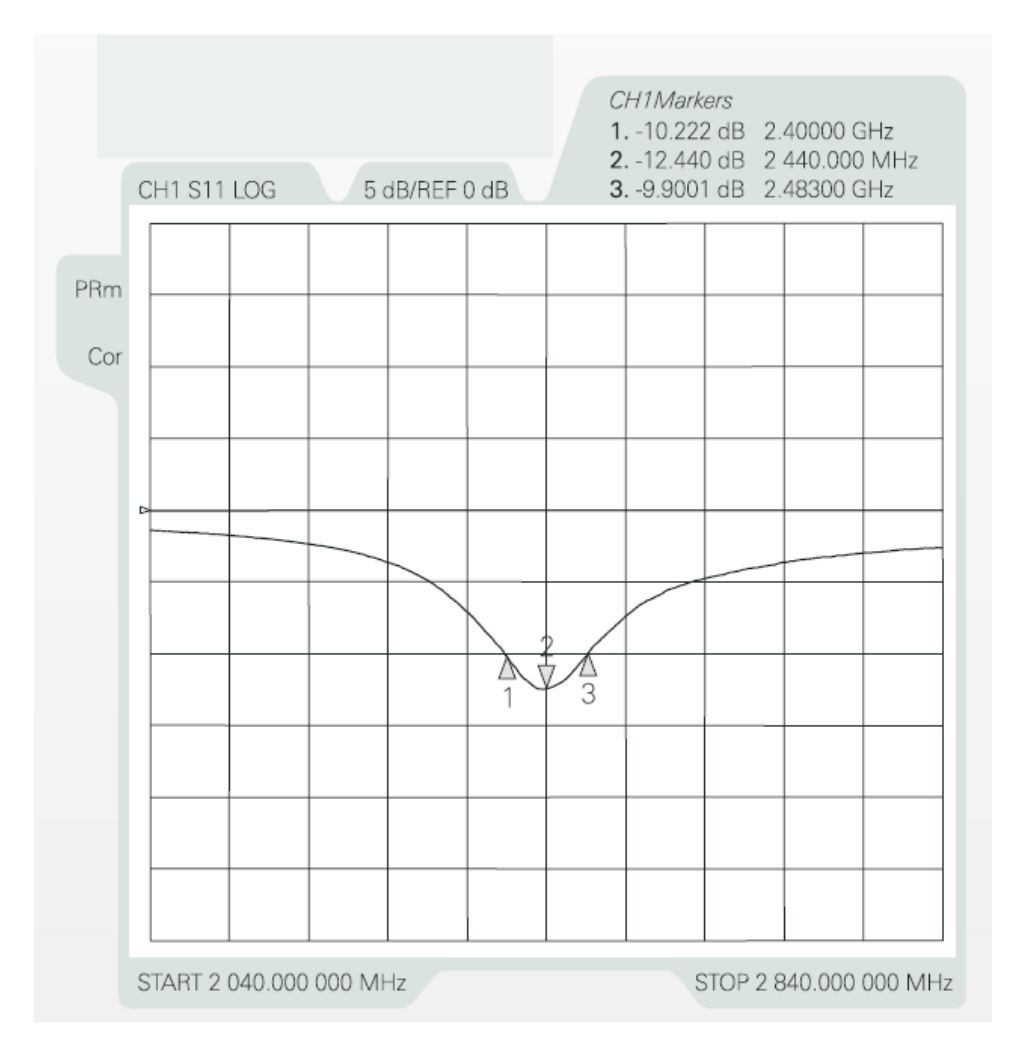

#### Figure 11: Wi-Fi antenna return loss

<span id="page-25-2"></span>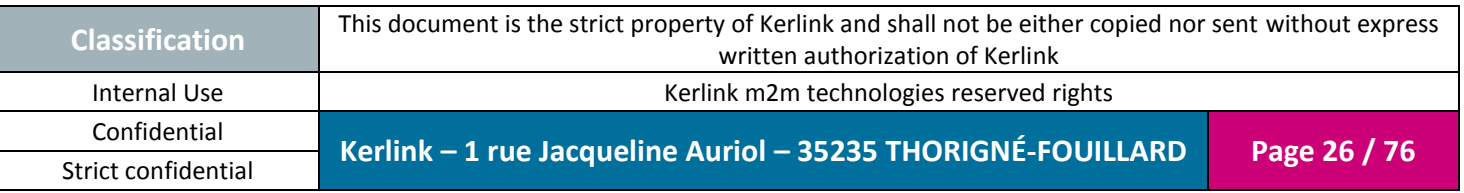

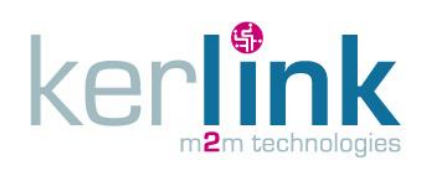

#### <span id="page-26-0"></span>*1.6.2 Radiation patterns*

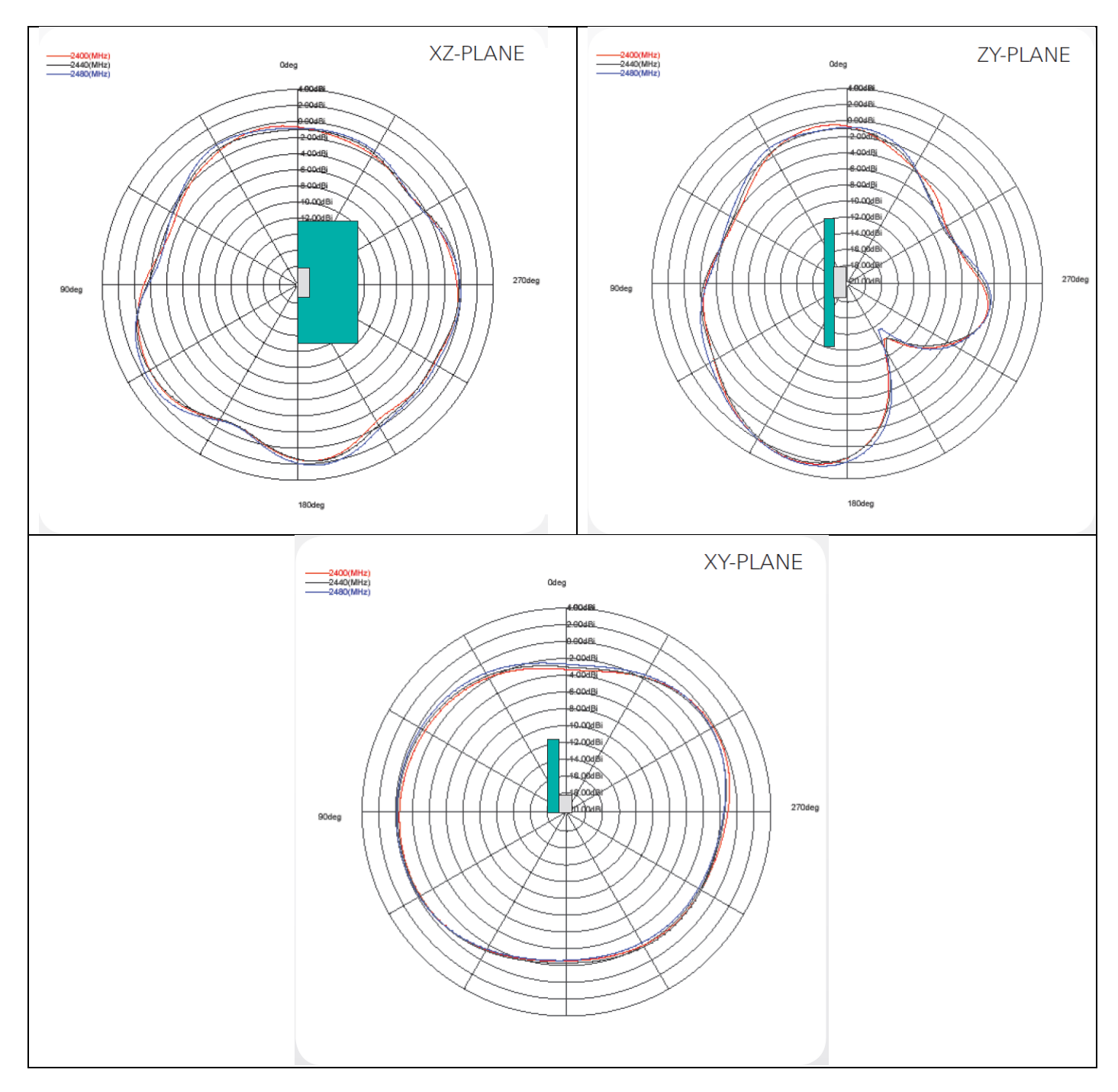

Figure 12: Wi-Fi antenna radiation patterns

<span id="page-26-1"></span>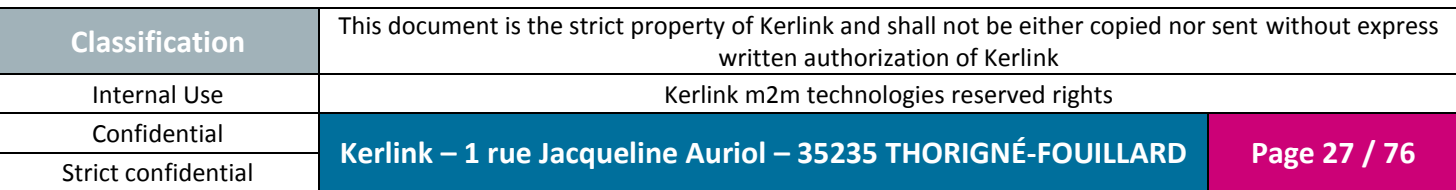

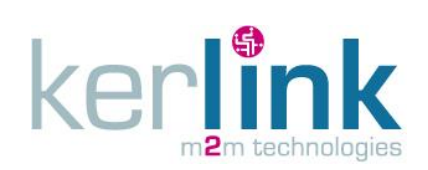

# <span id="page-27-0"></span>**1.7 LEDs description**

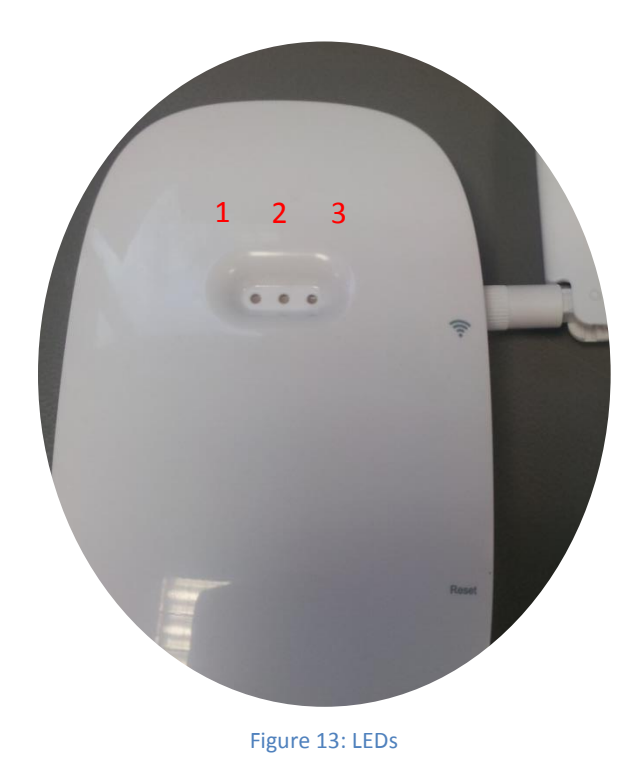

<span id="page-27-1"></span>The Wirnet iFemtocell owns 3 bi-color LEDs:

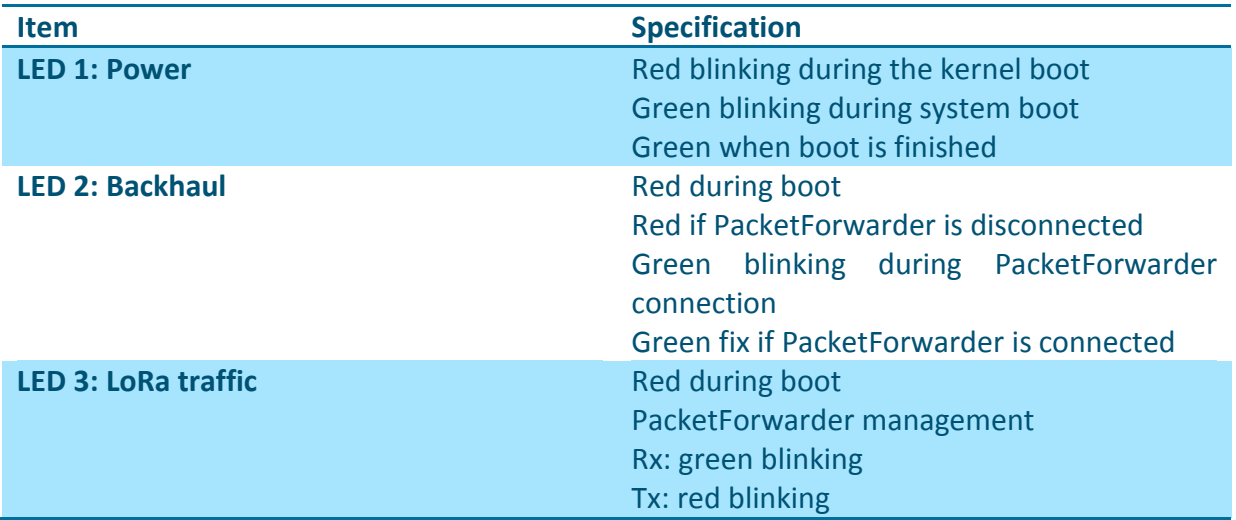

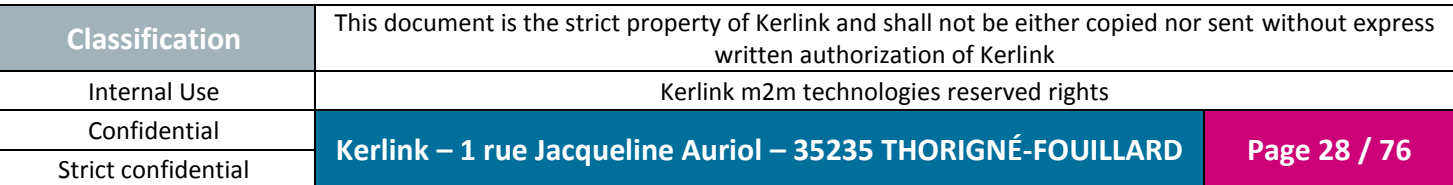

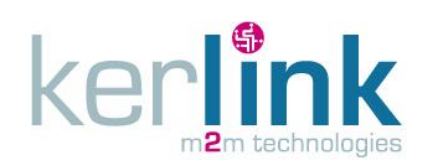

#### <span id="page-28-0"></span>**1.8 Push buttons**

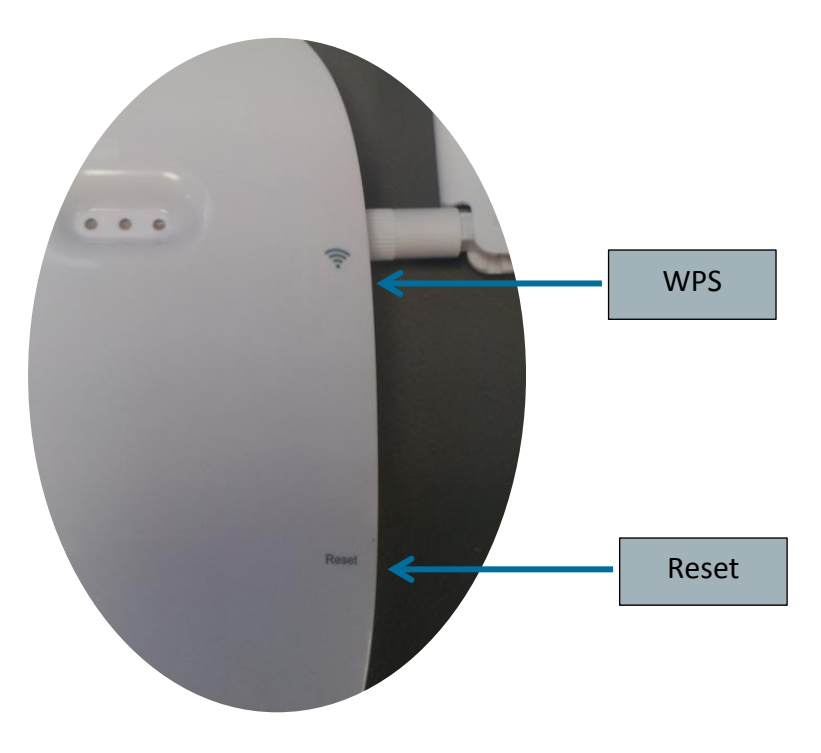

Figure 14: Push buttons

<span id="page-28-1"></span>To press the buttons, a tool with a 1mm diameter must be used:

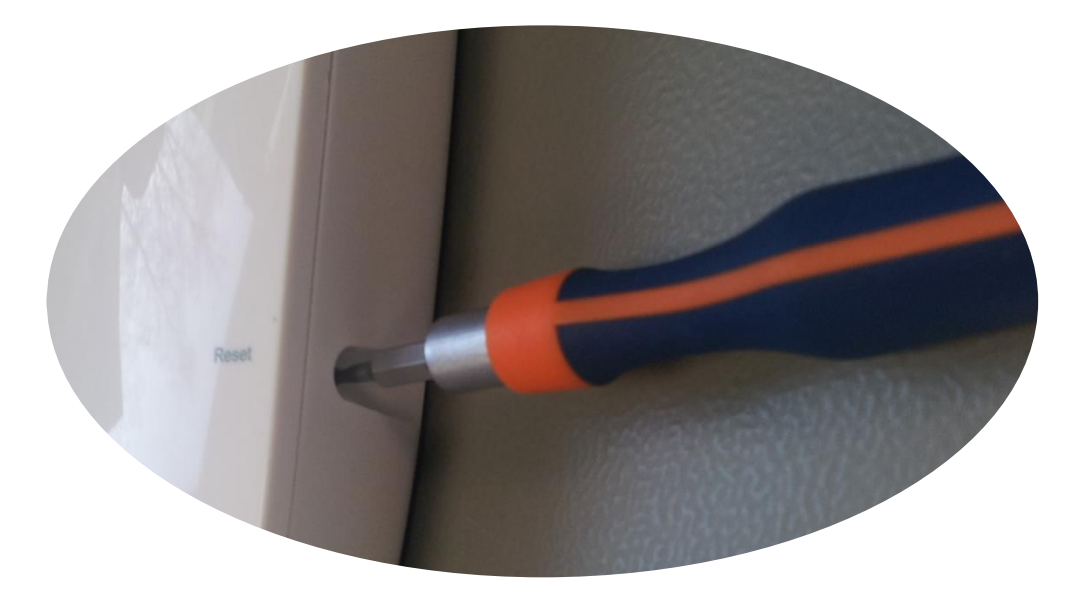

Figure 15: Push button tool

<span id="page-28-2"></span>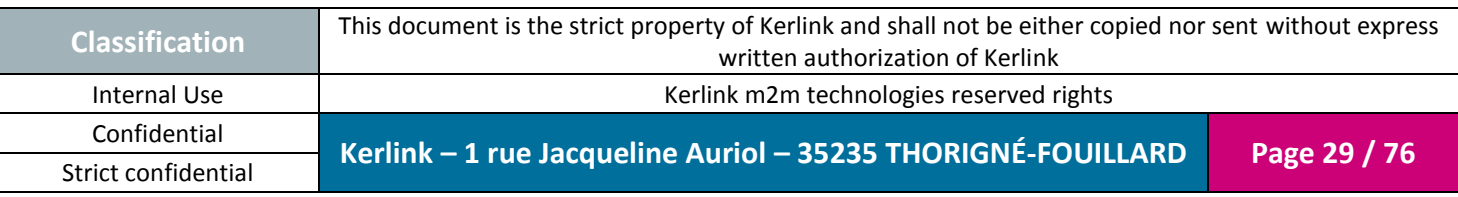

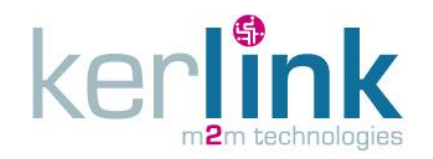

#### <span id="page-29-0"></span>*1.8.1 Reset push button*

The reset push button must be pressed during 1s to generate a hard reset of the product.

#### <span id="page-29-1"></span>*1.8.2 WPS*

Wi-Fi Protected Setup (WPS) is a standard used to establish a secure connection between equipment and a Wi-Fi access point.

The principle is to press the WPS button on the Wirnet iFemtocell and on the Wi-Fi access point to get the connection.

#### <span id="page-29-2"></span>**1.9 Sticker**

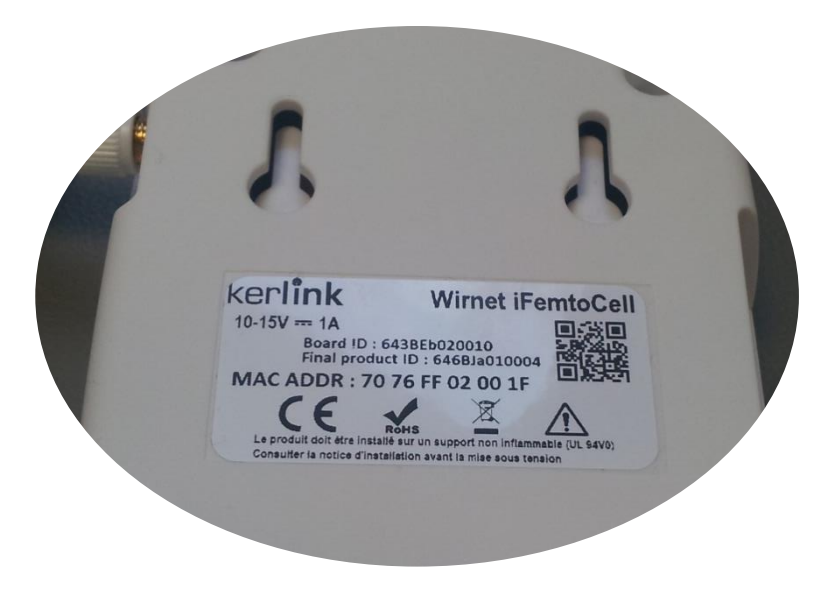

Figure 16: Sticker

<span id="page-29-3"></span>The Wirnet iFemtocell own one sticker placed on the rear side of the casing.

This sticker includes serial number, MAC address, regulatory markings and electrical information.

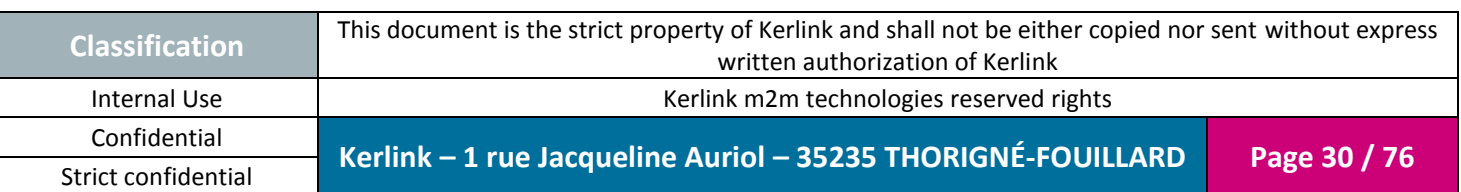

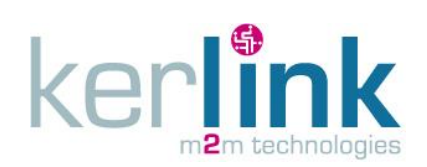

Document title : Installation and Maintenance Manual Version : 1.0 Author : PTA Date : 2017-01-12

#### <span id="page-30-0"></span>**1.10 Wall Mounting**

The Wirnet iFemtocell may be mounted on a wall using the two oblong holes:

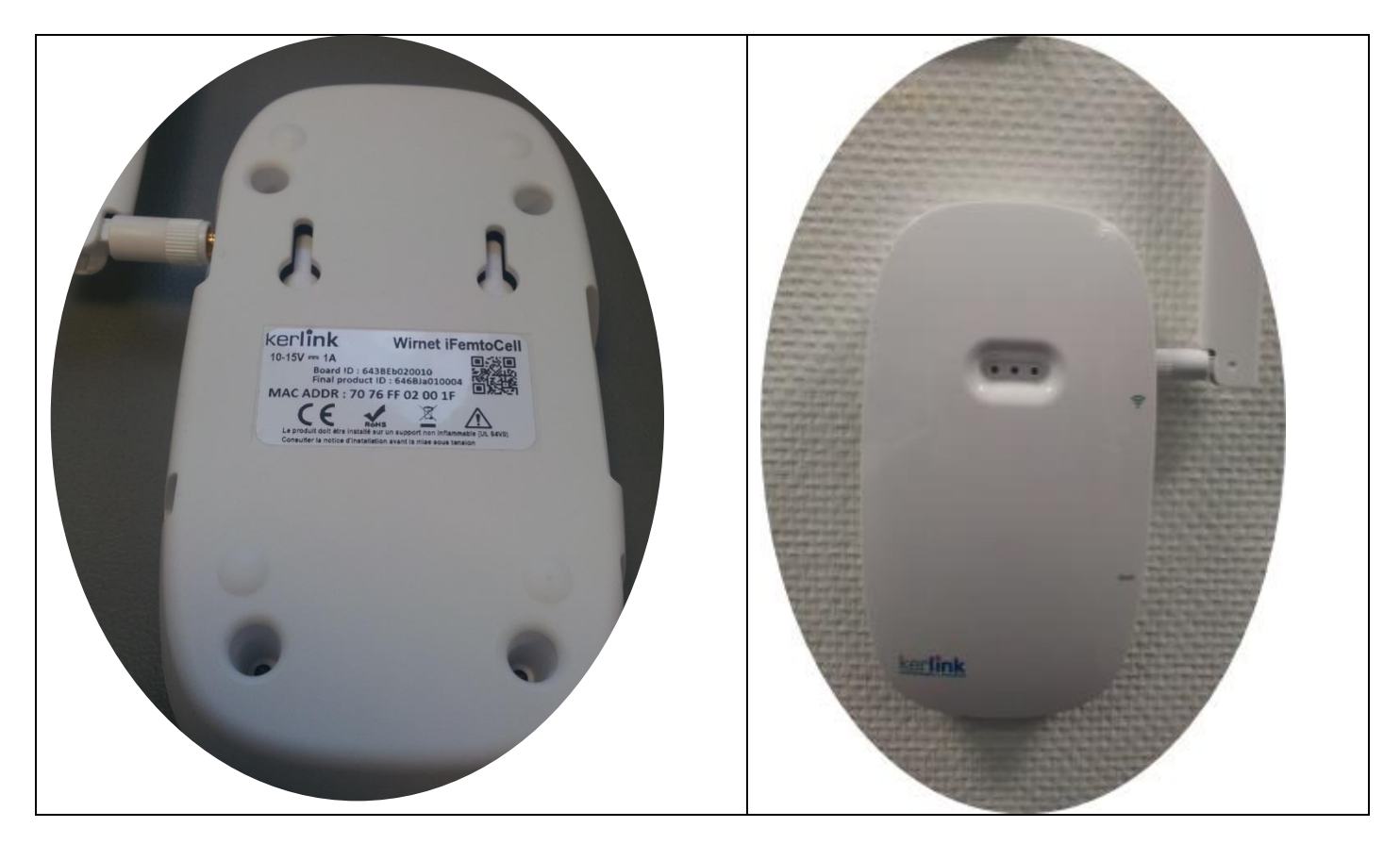

**Figure 17: Wall mounting**

<span id="page-30-1"></span>Only two screws are needed. All needed information is mentioned on the following drawing:

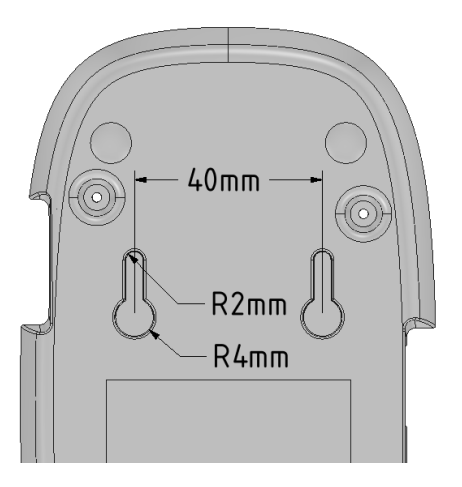

**Figure 18: Wall mounting dimensions**

<span id="page-30-2"></span>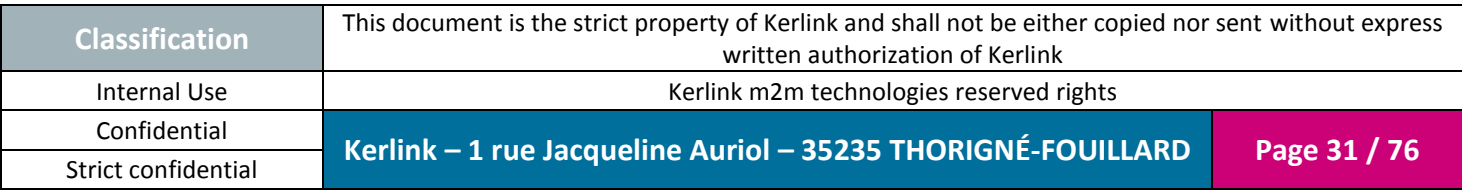

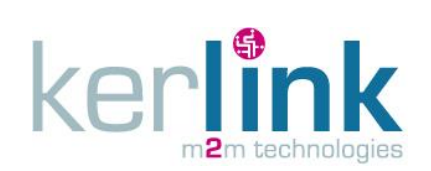

Strict confidential

# <span id="page-31-0"></span>**1.11 Radio specifications**

#### <span id="page-31-1"></span>*1.11.1 Main characteristics*

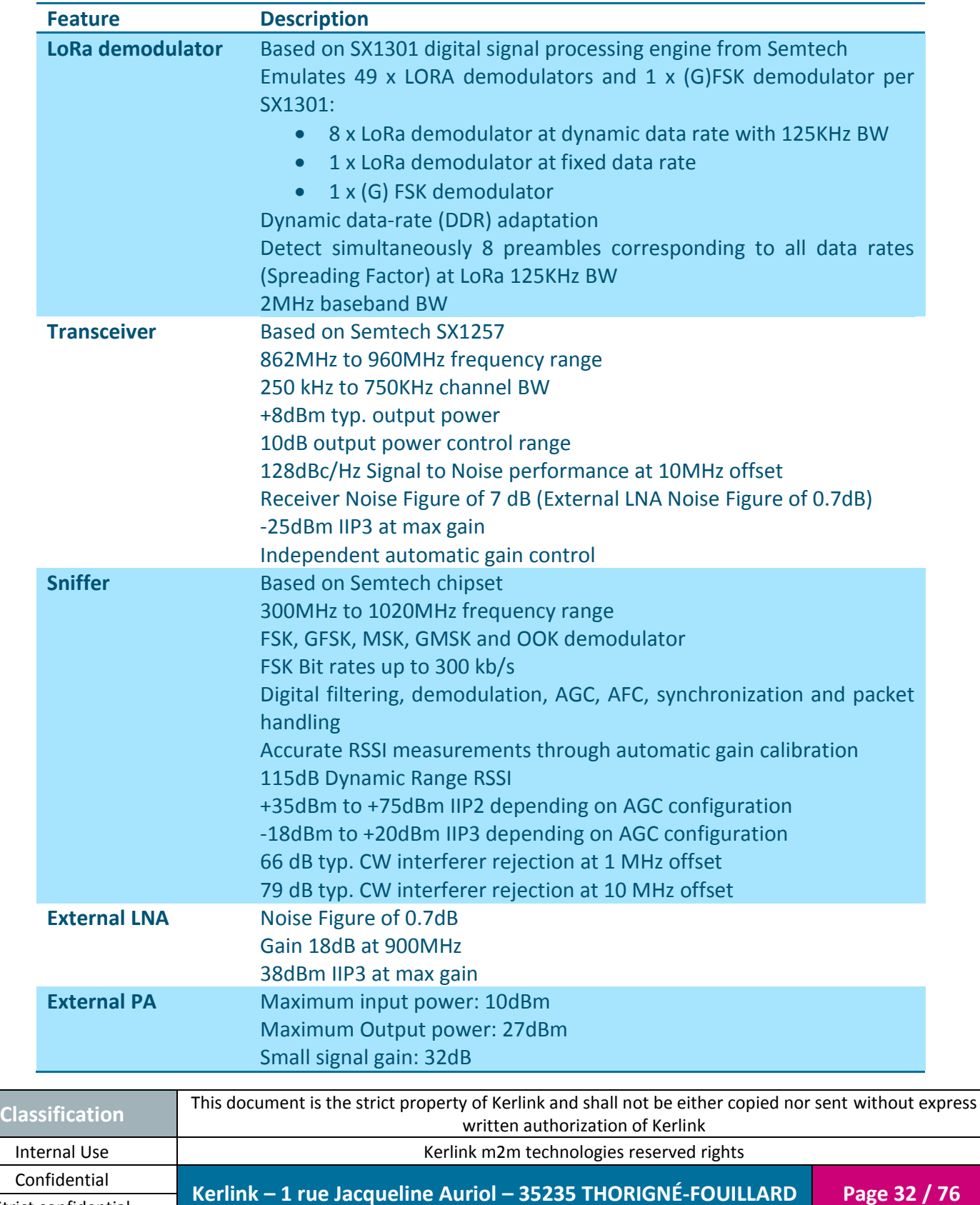

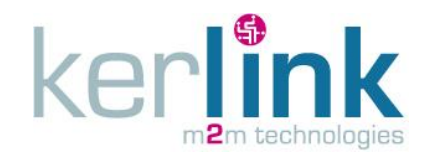

#### <span id="page-32-0"></span>*1.11.2 Radio front-end block diagram*

The following block diagram details the architecture of the radio front-end:

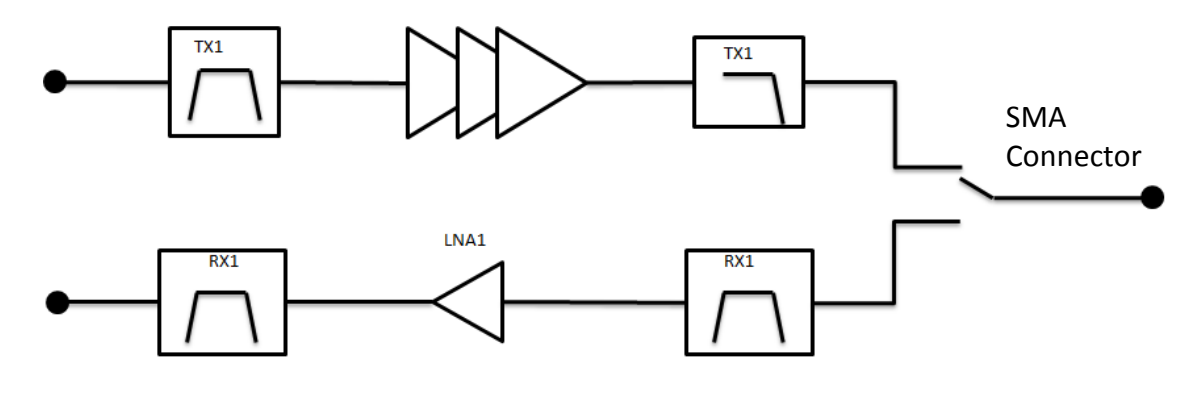

**Figure 19: Front-end block diagram**

<span id="page-32-2"></span>The radio front-end integrates TX and RX paths. Each path is detailed hereafter:

The radio front-end is derived in three different versions to cover the unlicensed bands:

- 868MHz (863-873MHz)
- 915MHz (902-928MHz) *Please refer to Product Description reference [\[2\]](#page-6-0)***[\[2\]](#page-6-0) [\[2\]\[2\]](#page-6-0)***for availability and roadmap*
- 923MHz (915-928MHz) *Please refer to Product Description reference [\[2\]](#page-6-0)***[\[2\]](#page-6-0) [\[2\]\[2\]](#page-6-0)***for availability and roadmap*

The details of the frequency bands, channelization, out of band rejection are detailed in [§1.11.4.](#page-33-0)

#### <span id="page-32-1"></span>*1.11.3 Modulations and data rates*

The Wirnet iFemtocell supports the following modulation schemes:

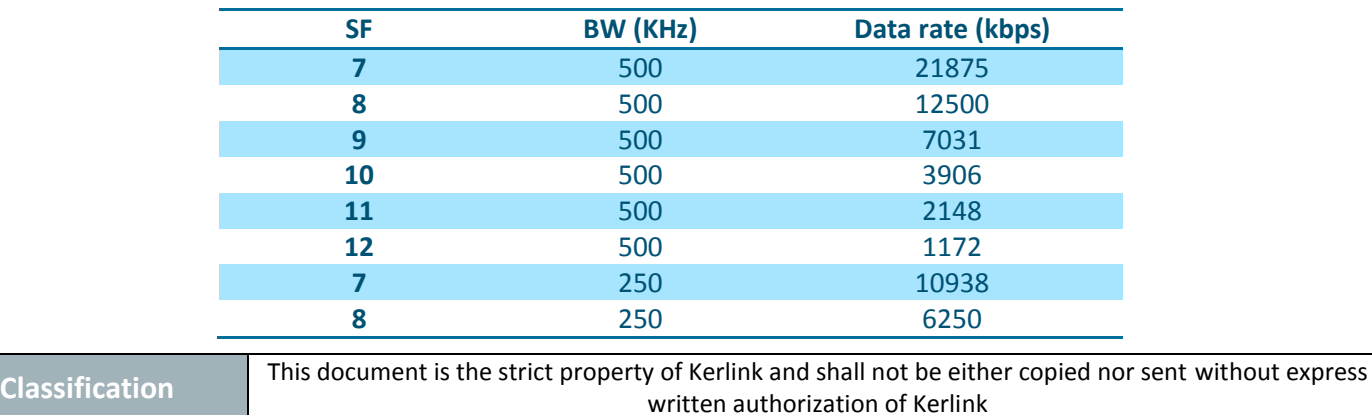

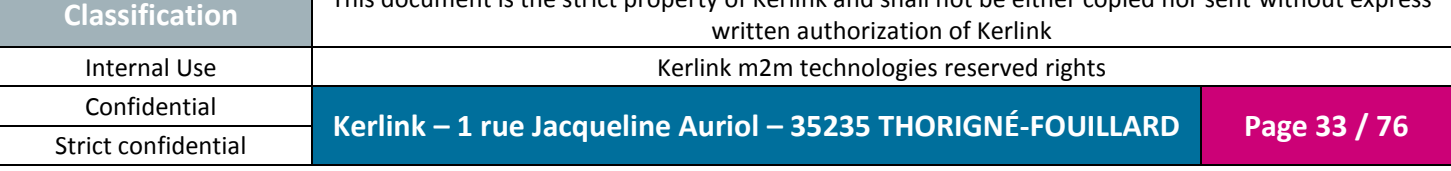

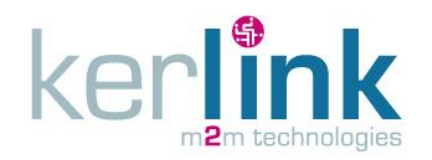

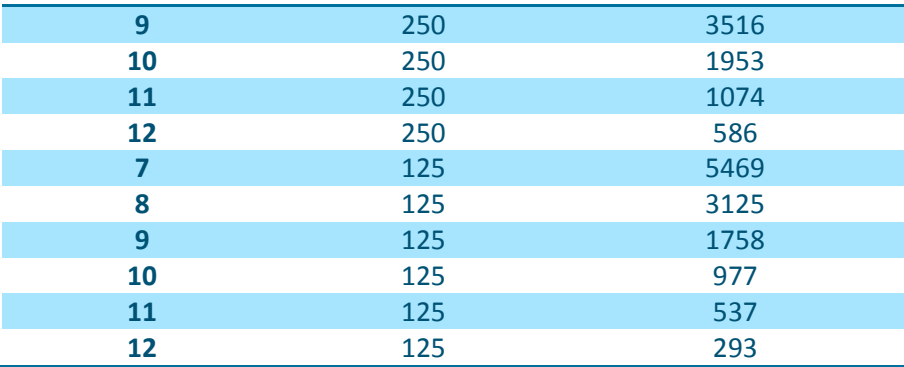

**Note:** Payload may have to be adjusted to not overrule 400ms frame length, depending on the local regulations. In this case, SF11/125KHz and SF12/125KHz are not used.

#### <span id="page-33-0"></span>*1.11.4 Frequency bands and channelization*

The frequency bands covered by the Wirnet iFemtocell depends on the version used (868, 915 or 923).

The downstream frequencies and upstream frequencies are listed in the following table:

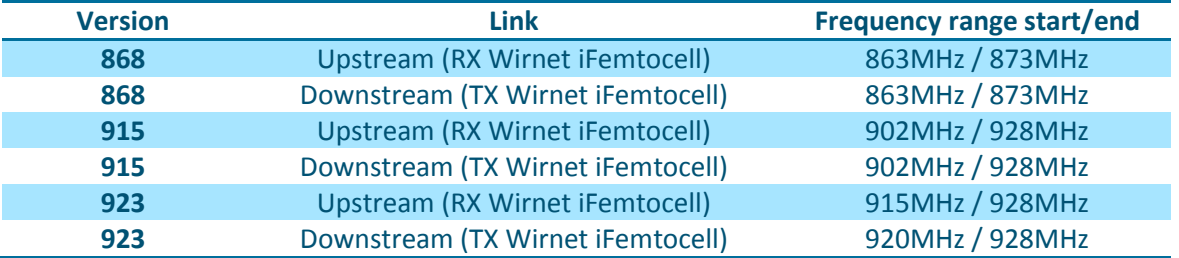

LoRaWAN specification defines a more accurate frequency plan and channelization, although different options could be envisaged.

The channels are summarized in the following table:

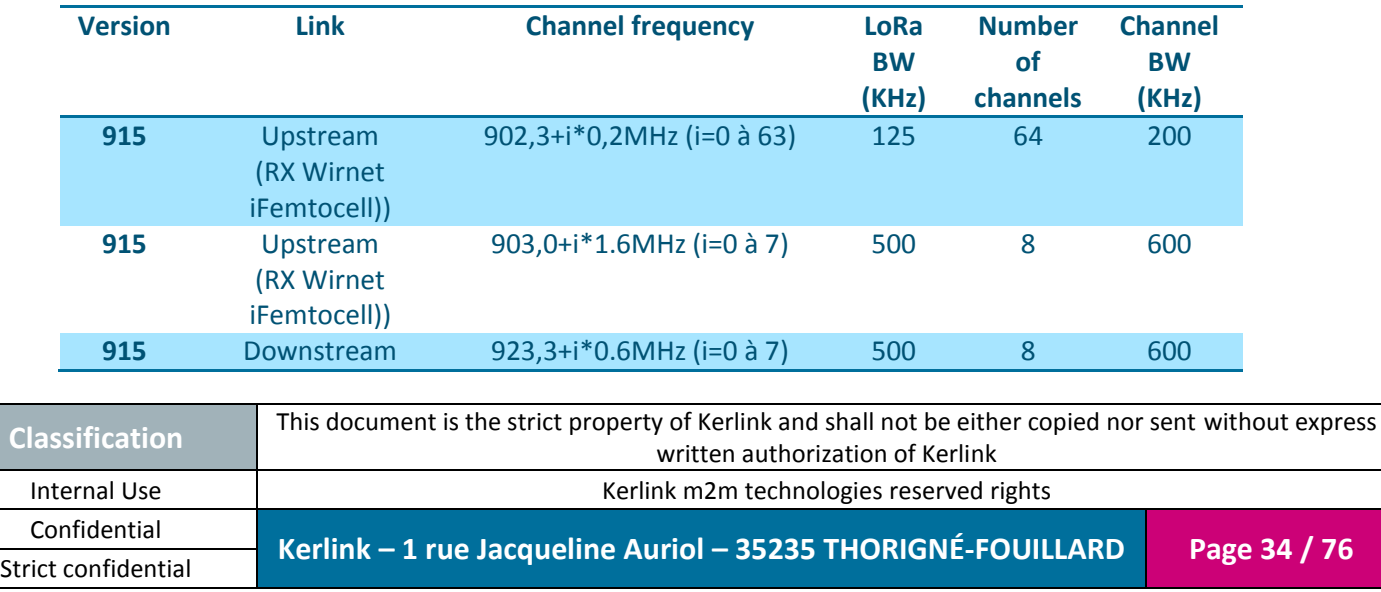

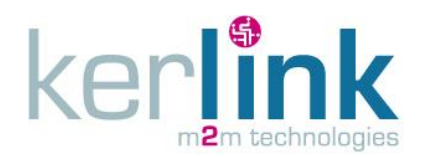

Strict confidential

**Wirnet iFemtocell**

Document title : Installation and Maintenance Manual Version : 1.0 Author : PTA Date : 2017-01-12

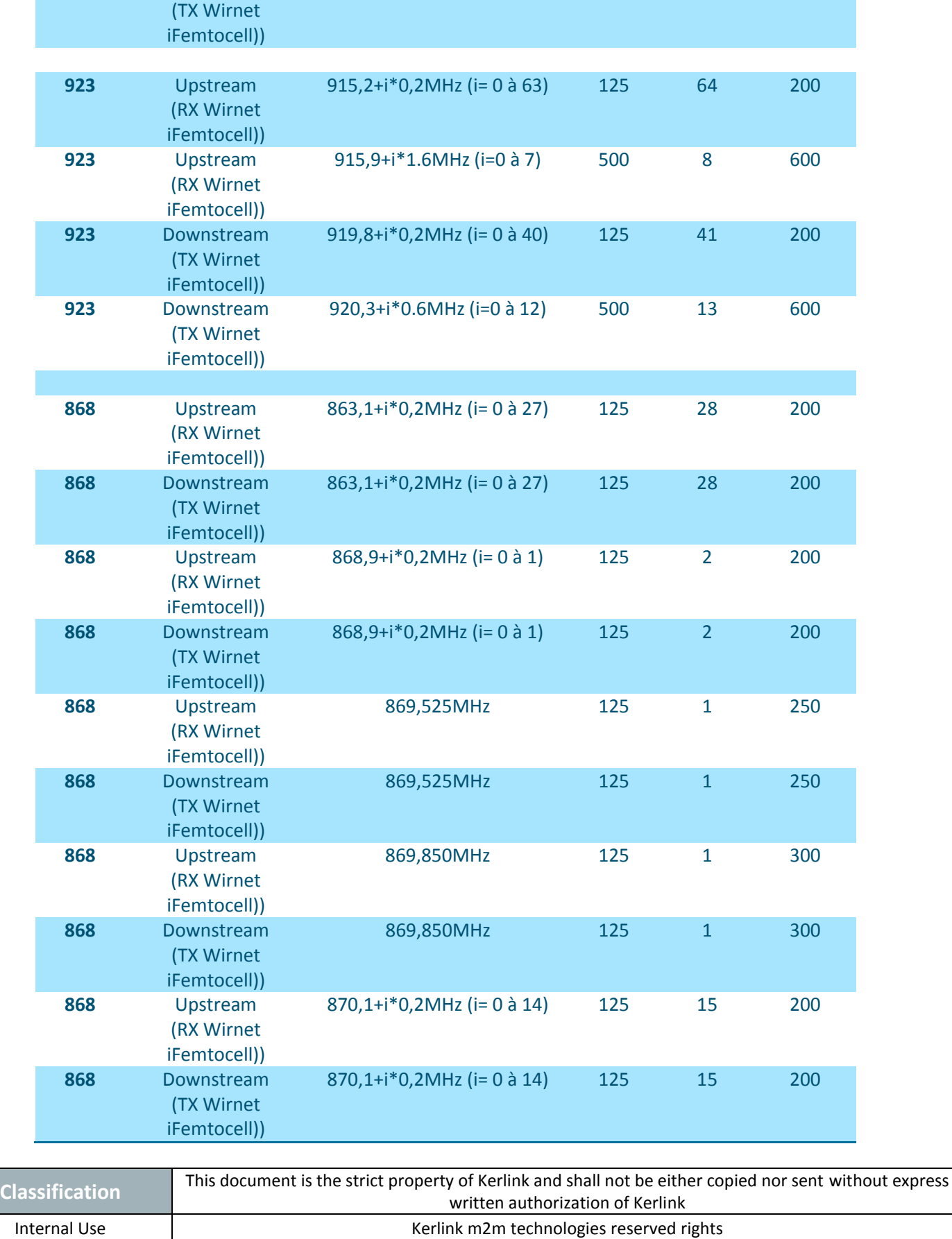

Confidential **Kerlink – 1 rue Jacqueline Auriol – 35235 THORIGNÉ-FOUILLARD Page 35 / 76**

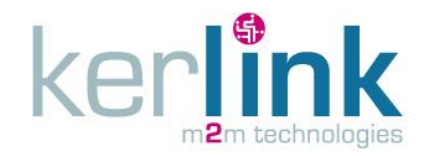

**Note:** In South Korea, the channels defined for the "923" version must be shifted by 100KHz to meet Korean regulations i.e. 917.1MHz to 923.3MHz with 200KHz steps.

#### <span id="page-35-0"></span>*1.11.5 Output Power*

The conducted output power can be adjusted from 0dBm to +27dBm. This offers a wide range of adjustment to cover all specific countries EIRP requirements. Antenna gain has to be considered to adjust the conducted output power to not overrule the max allowed EIRP.

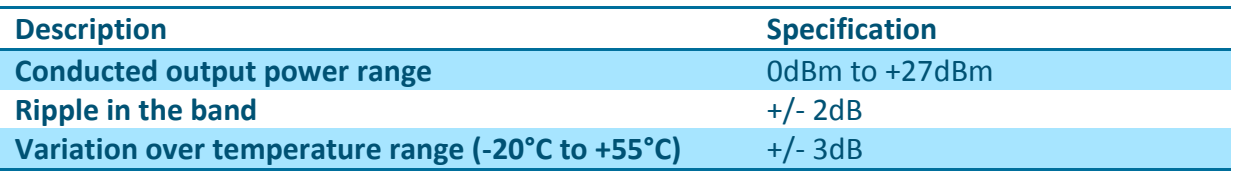

#### <span id="page-35-1"></span>*1.11.6 Out of band emissions*

Due to the very low noise transmitter, the Wirnet IFemtocell is able to achieve excellent out of band emissions levels in the LTE, UMTS and GSM uplink or downlink bands.

The performances are summarized in the following table:

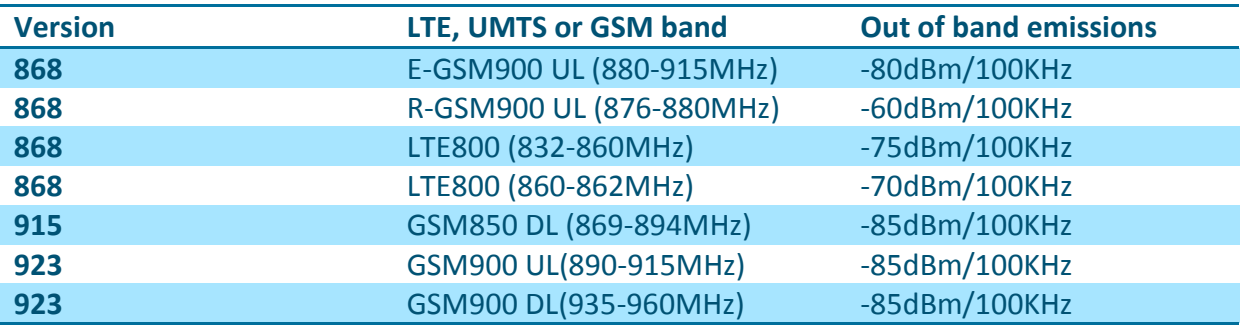

The performances detailed here are worst case i.e. when transmitting at maximum output power at the edge of the band.

Out of band emissions in other LTE, UMTS or GSM bands are not detailed but are obviously better.

#### <span id="page-35-2"></span>*1.11.7 Sensitivity*

The sensitivity performance, depending on the version, at 10% PER, 20 bytes payload is the following:

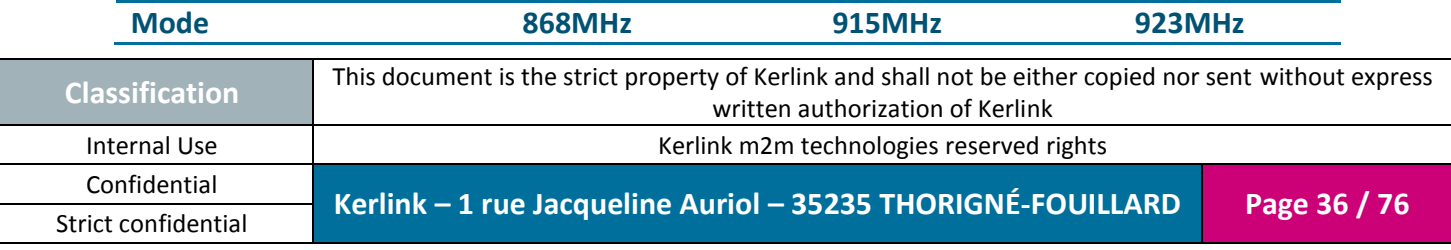
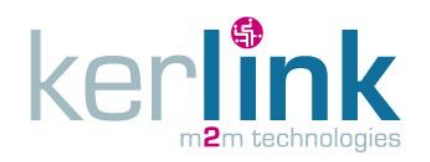

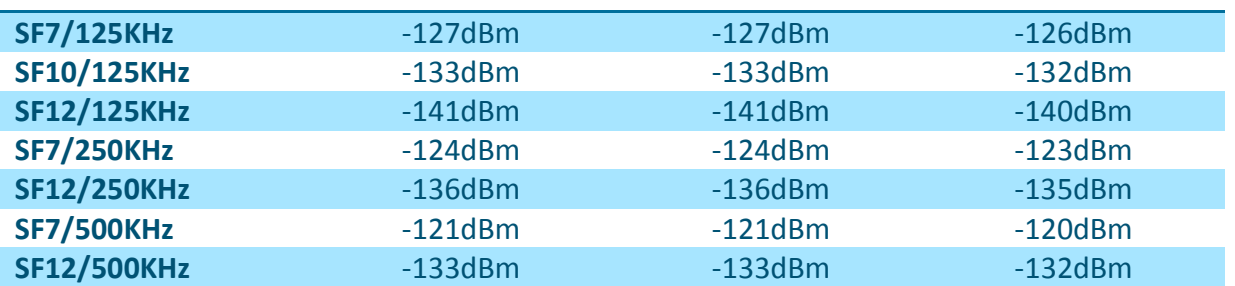

The sensitivity may vary over the frequency band and over temperature as follows:

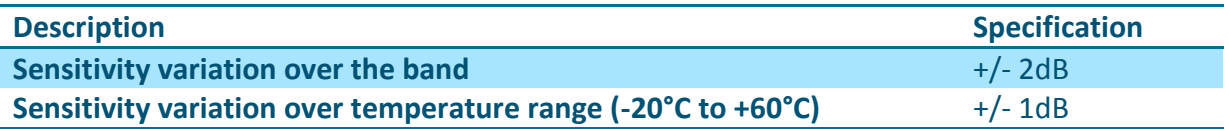

### *1.11.8 RSSI and SNR*

The Wirnet iFemtocell is able to receive LoRa frames from -20dBm to -141dBm, depending on the LoRa BW and SF.

The Wirnet iFemtocell provides for each received frame, the RSSI and the SNR.

The RSSI is the "signal + noise" measurement of the received frame. Due to the wide spreading modulation, the LoRa receiver is able to demodulate signals below the noise floor i.e. with negative SNR.

To estimate the signal strength of the received frame, both SNR and RSSI have to be considered. As a rough estimate:

- If SNR >0, the signal strength = RSSI (dBm)
- $\bullet$  If SNR < 0, the signal strength = RSSI + SNR (dBm)

RSSI varies from -20dBm to -120dBm. -120dBm is the noise floor measured in a 200KHz BW. SNR is between 10 to 15dB for strong signals. It is close to 0dB when the signal strength approaches -120dBm. It can decrease down to -7dB or -20dB depending on the SF:

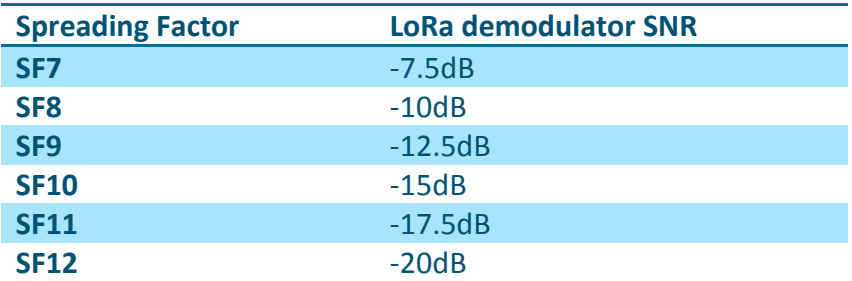

The following picture is an example of LoRa receiver characterization at SF7 / 125KHz BW. It describes the SNR, RSSI and RSSI+SNR measured vs. the signal strength:

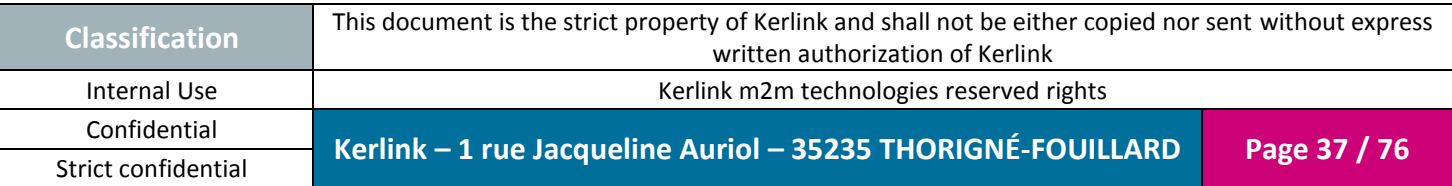

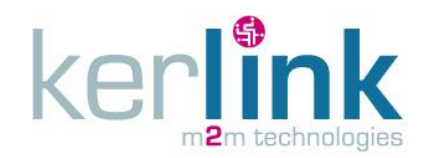

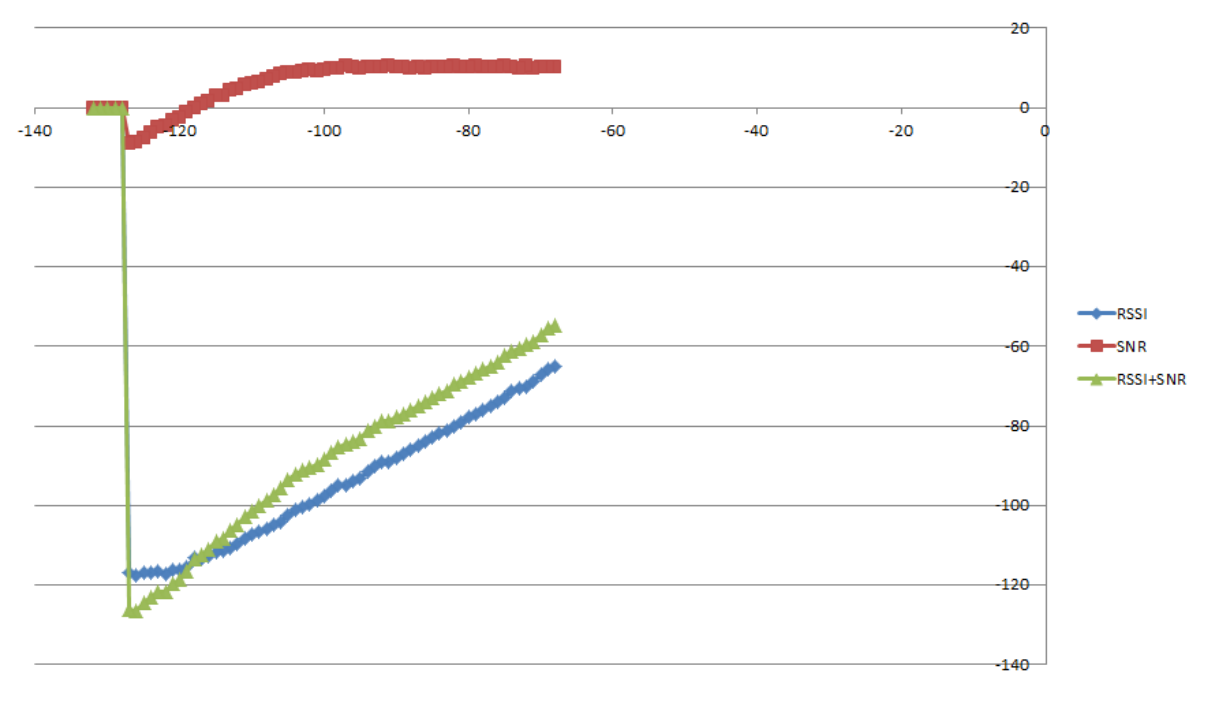

**Figure 20: Example of SNR, RSSI and RSSI+SNR plots at 125KHz BW / SF7**

# *1.11.9 Out of band blockers rejection*

In the following tables, the out of band rejection is measured with a useful signal (LoRa) adjusted 3dB above the sensitivity. The blocker level (CW) is adjusted to reach 10% PER. The level of the blockers is noticed in the table and also the difference (in dB) with the useful LoRa signal.

### 1.11.9.1 868MHz

The useful signal is adjusted at 869.525MHz.

The blockers rejections, at different SF are the following:

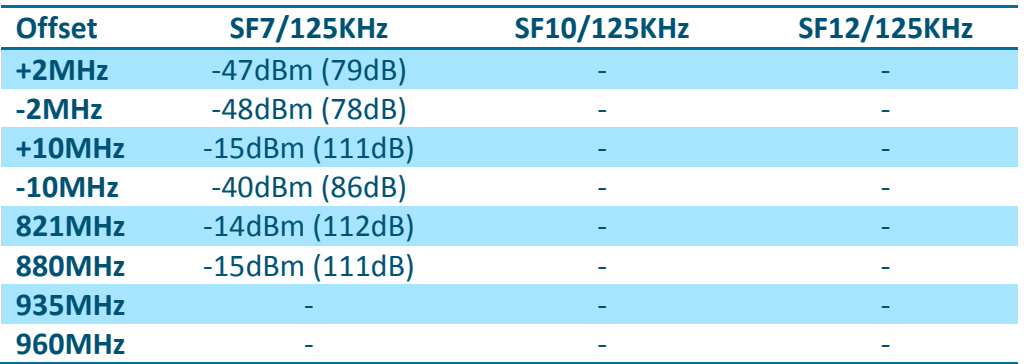

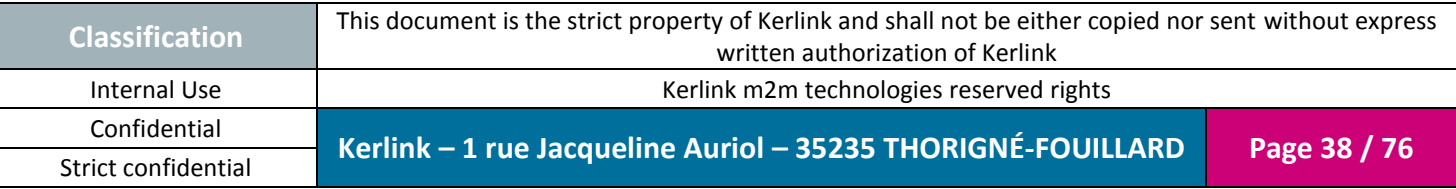

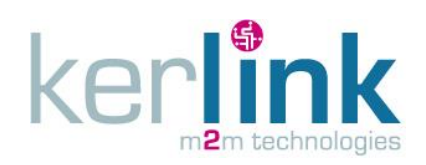

#### 1.11.9.2 915MHz

*- Please refer to Product Description reference [\[2\]](#page-6-0)***[\[2\]](#page-6-0) [\[2\]\[2\]](#page-6-0)***for availability and roadmap -*

The useful signal is adjusted at 915MHz.

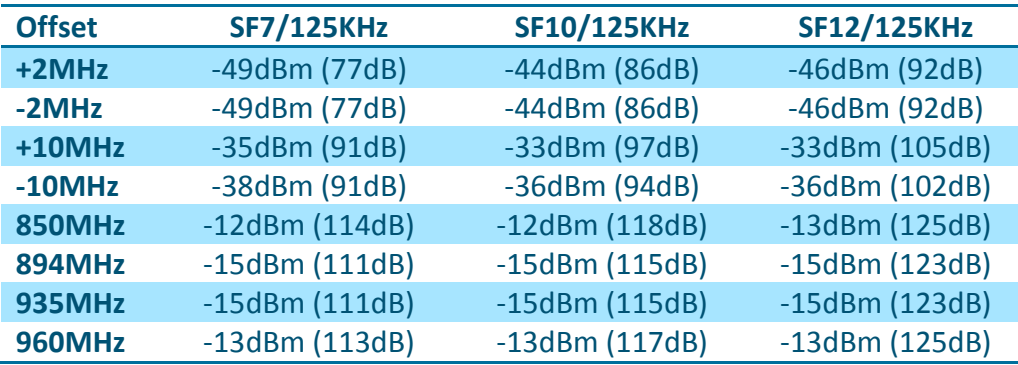

The **expecting** blockers rejections, at different SF, are the following:

#### 1.11.9.3 923MHz

*- Please refer to Product Description reference [\[2\]](#page-6-0)***[\[2\]](#page-6-0) [\[2\]\[2\]](#page-6-0)***for availability and roadmap -*

The useful signal is adjusted at 923MHz.

The **expecting** blockers rejections, at different SF are the following:

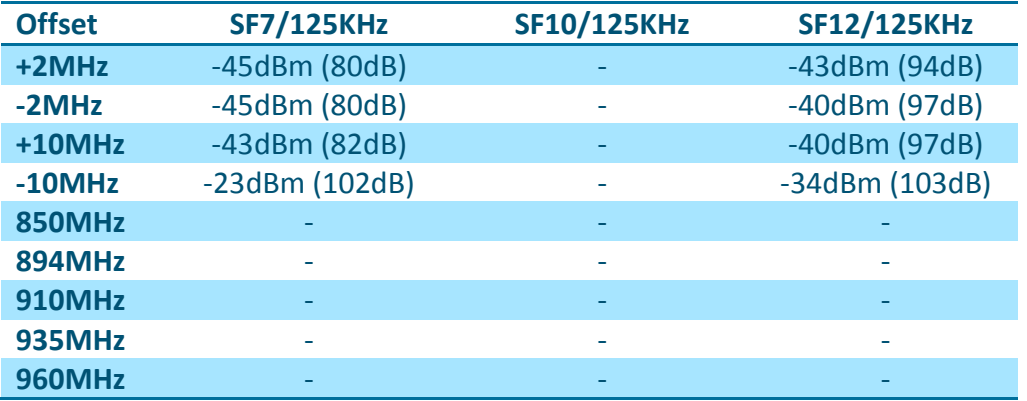

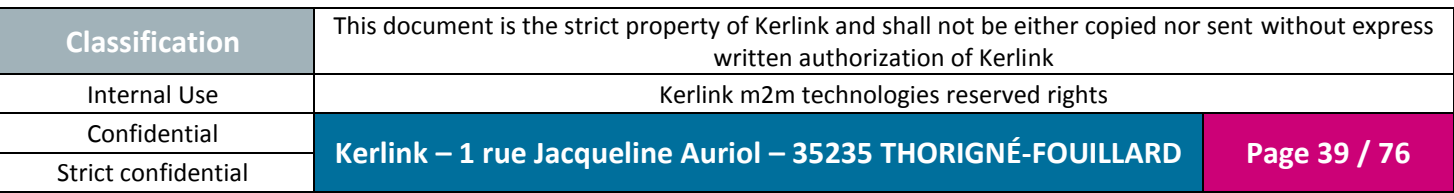

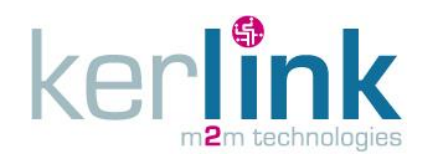

# **1.12 Description of the accessories**

### <span id="page-39-0"></span>*1.12.1 RJ45 cable*

This cable is not provided with the Wirnet iFemtocell. It neither can be delivered as an accessory.

KERLINK recommends using a cable with the following characteristics:

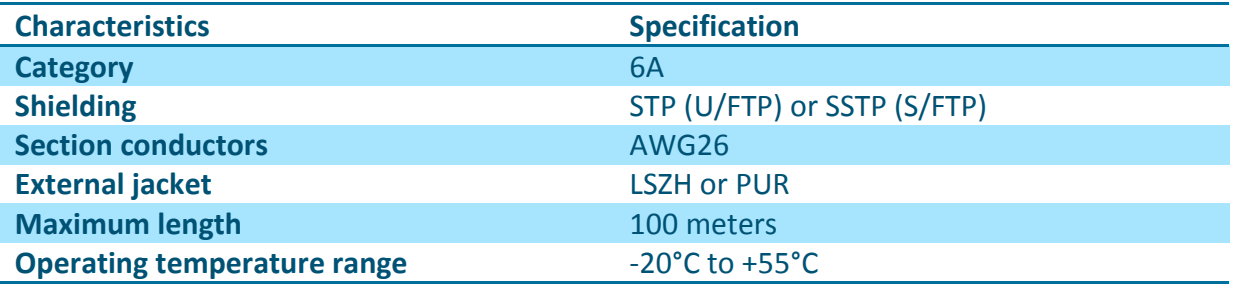

KERLINK recommends the following reference:

TELEGARTNER AMJ 500 U/FTP 4x2x0.55 LSZH Cat. 6A IEC 600332-1

The Ethernet cable must be provided with two RJ45 T 568A (or 568B) plugs on each side:

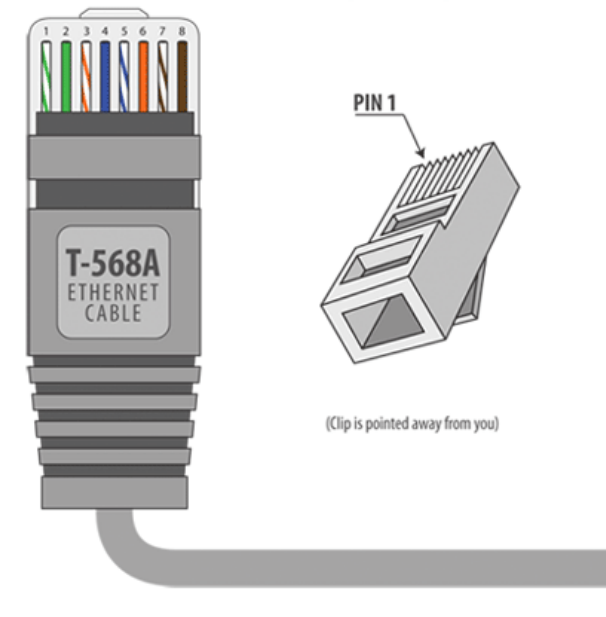

**Figure 21: RJ45 T-568A plug**

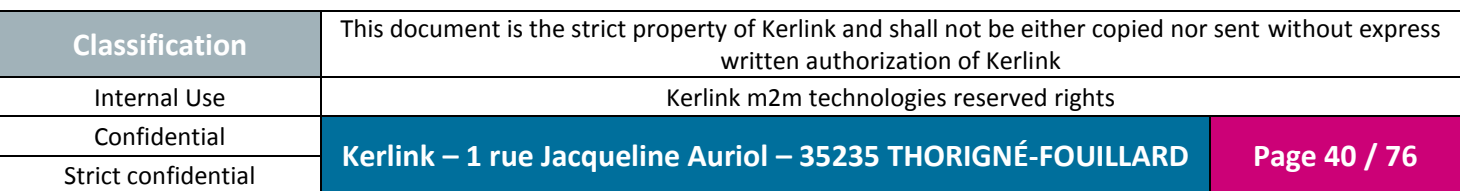

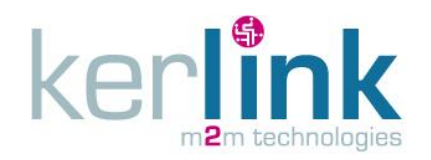

## *1.12.2 Debug tool*

The Wirnet iFemtocell has a proprietary serial debug interface available only inside the enclosure:

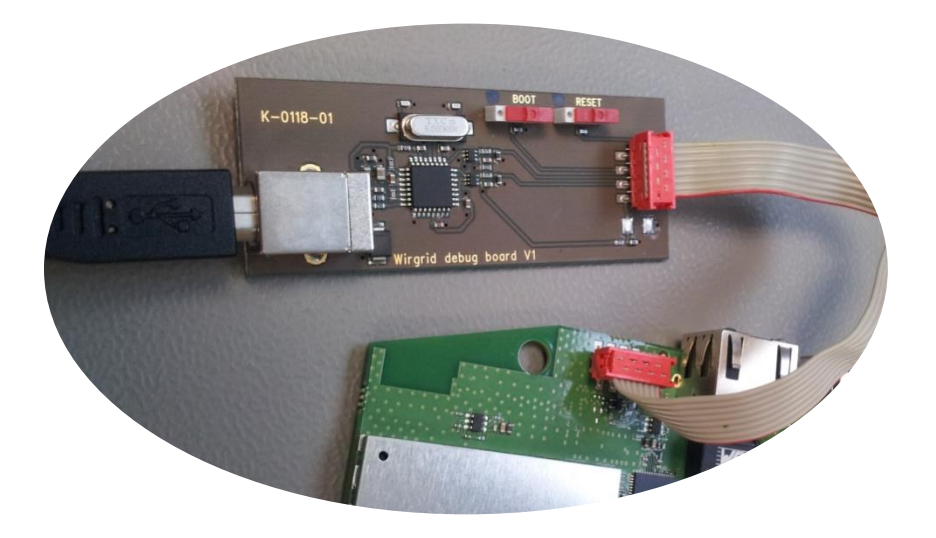

**Figure 22: Debug tool connected to the Wirnet iFemtocell**

The Wirnet iFemtocell is not warranted by KERLINK in case the enclosure is opened by customer.

**Therefore, this purpose is only for specific customer needs. This debug interface is intended to be used by authorized and qualified personnel only.**

The tool is intended to be connected to the debug interface. It is mainly a simple UART to USB converter.

The main characteristics of the debug tool are:

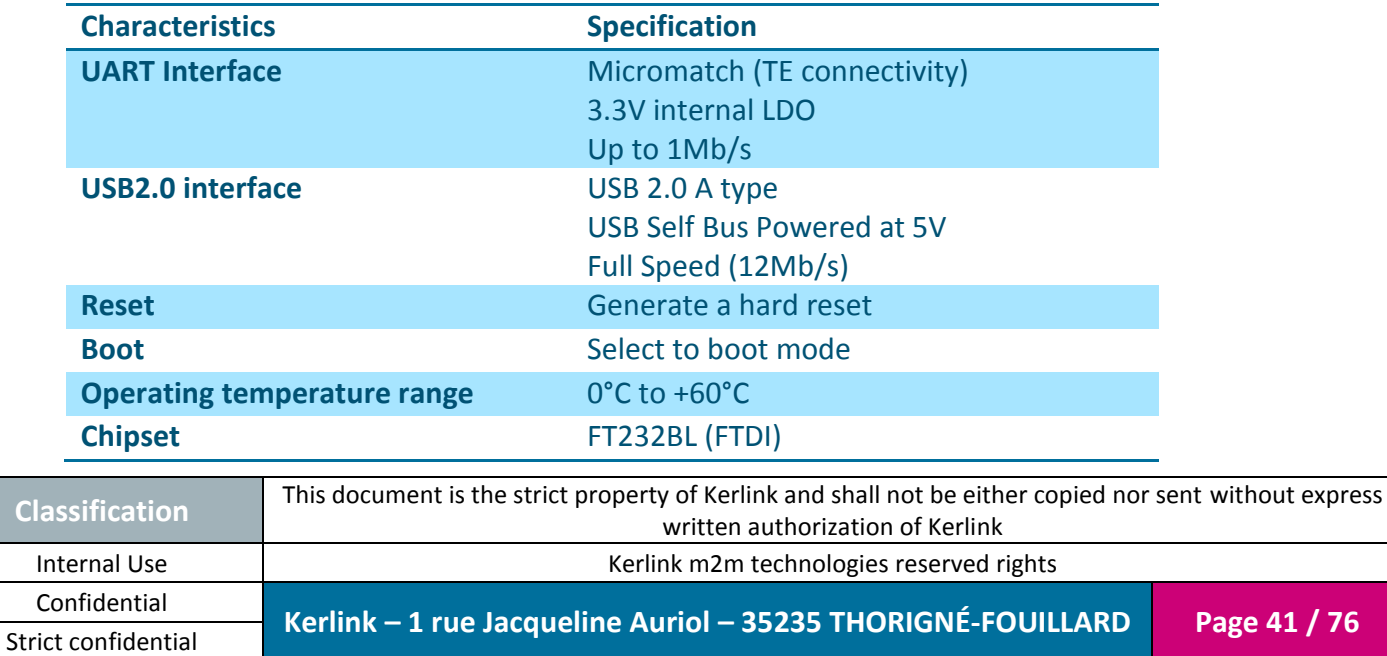

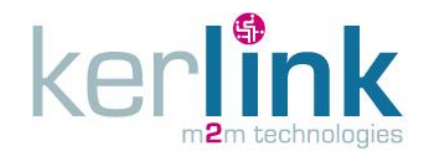

The debug tool must be used with a ribbon cable and a USB2.0 type A to type B male cable. Those cables are provided with the debug tool by KERLINK.

The USB cable must be connected to a computer where must be installed a Terminal to visualize traces.

## *1.12.3 Surge protections*

In harsh environment, especially if Ethernet cable or LoRa antenna is placed on outdoor conditions, additional protections must be used to achieve lightning immunity.

The Wirnet iFemtocell is not warranted by KERLINK in case of deterioration due to lighting. In such cases, KERLINK strongly recommends adding surge protection.

#### 1.12.3.1 RF coaxial surge protection

For the antenna link (LoRa), KERLINK recommends the P8AX09-6G-N/MF series from CITEL. Protections must be installed in accordance to its own specifications.

The following picture describes the RF coaxial surge protection:

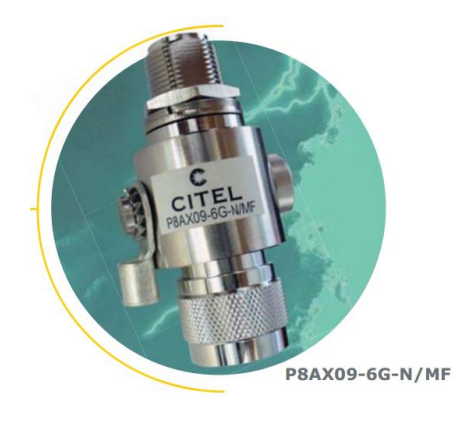

**Figure 23: P8AX Citel**

**Note:** The RF coaxial surge protector must be connected to the Lightning Protection System down conductor, connecting the lighting rod to the earth. No cables are provided by KERLINK for that purpose.

#### 1.12.3.2 Indoor Ethernet surge protection

For the Ethernet link, KERLINK recommends the MJ8-CAT5E reference from CITEL. This surge protection must be installed indoor, according to its own specifications.

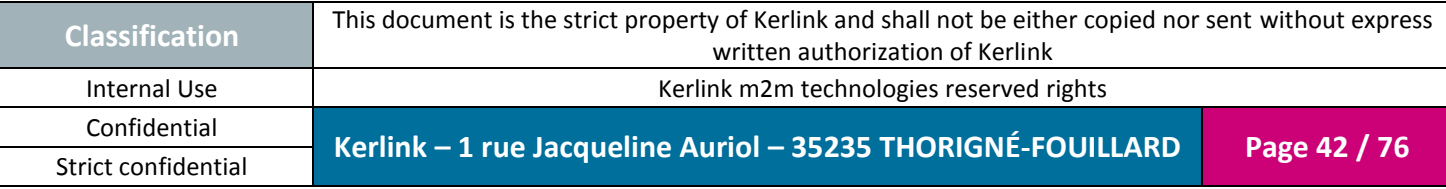

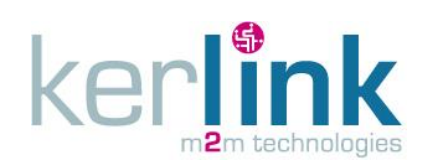

The following picture describes the Ethernet surge protection:

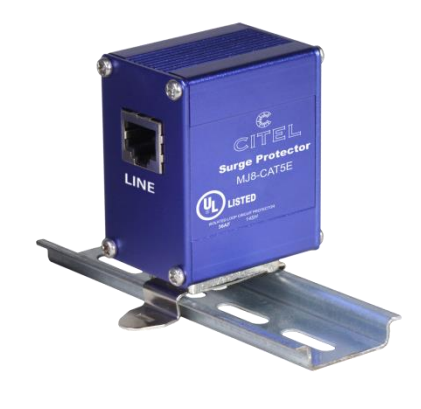

**Figure 24: MJ8-CAT5E Citel**

**Note:** The Ethernet surge protector must be connected to the earth. No cables are provided by KERLINK for that purpose.

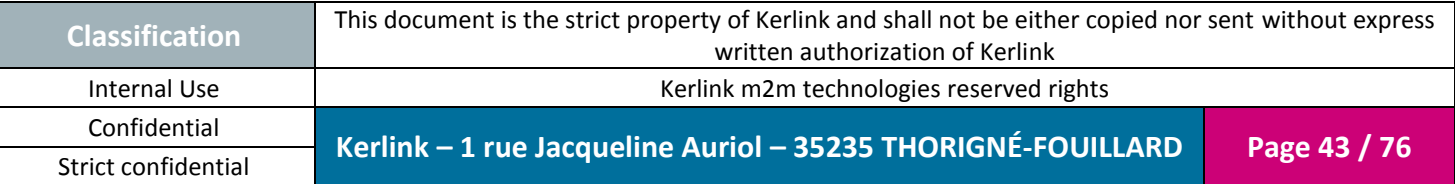

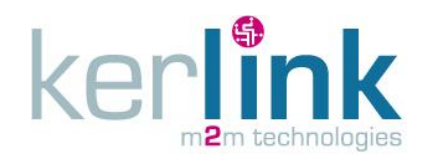

# **2. Regulations**

# **2.1 Wirnet iFemtocell 868**

# *2.1.1 Europe / CE*

Wirnet iFemtocell 868 complies with requirements listed in the article 3 of the R&TTE 1999/5/EC Directive until June 15th 2016 and the RED 2014/53/EU directive from June 16th 2016:

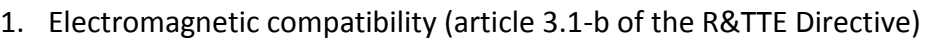

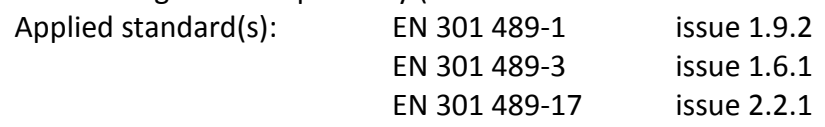

2. Efficient use of the radio frequency spectrum (article 3.2 of the R&TTE Directive)<br>Analiad standard(s):  $FN$  301 328<br>issue 1.9.1 Applied standard $(s)$ : EN 301 328

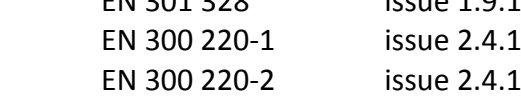

- 3. Safety (article 3.1-a of the R&TTE Directive) Applied standard(s): EN 60 950-1 (Ed. 2006+A11:2009+A1:2010+A12:2011+A2:2013)
- 4. Magnetic field exposure Applied standard(s): EN 50 385 Ed. 2002

The power supply of the Wirnet iFemtocell 868 must be a limited power source.

The Wirnet iFemtocell 868 is considered as a category 2 receiver according to the EN 300 220-1.

The Wirnet Femtocell 868 has CE marking.

In Europe, the Wirnet iFemtocell 868 station must comply with the ERC 70-3 requirements regarding duty cycle and maximum EIRP. They are summarized in the following table:

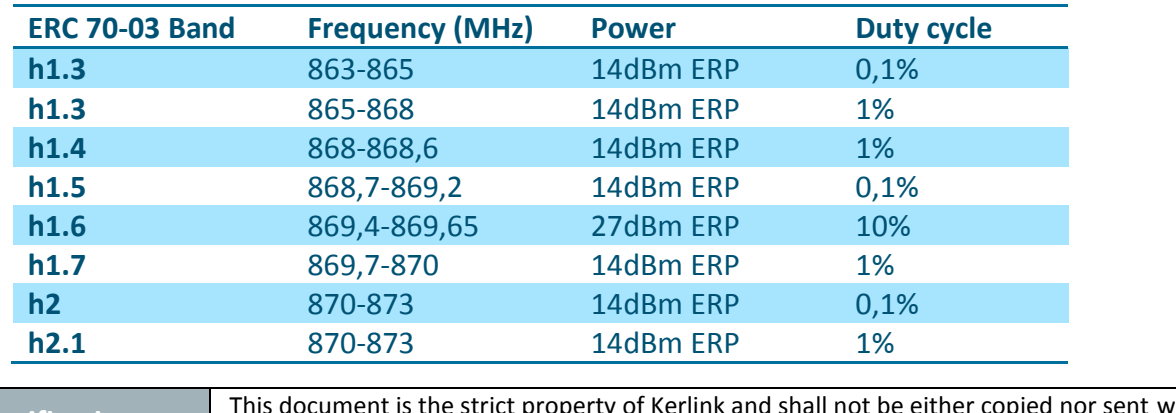

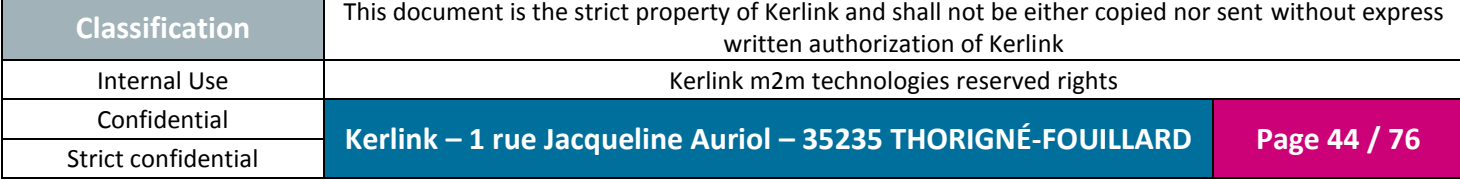

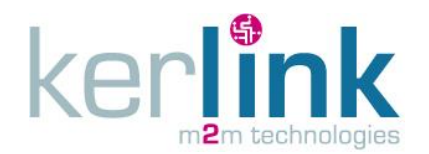

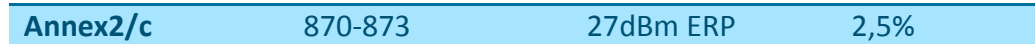

If the LoRa antenna is changed, the output power must be adjusted to take into account the gain of the antenna to not overrule the ERC 70-3 regulation.

Be careful, some countries in Europe may have specific frequency range, EIRP and duty cycles regulations. Check the local regulations before installing and commissioning the Wirnet iFemtocell 868.

For other countries, outside Europe, check the frequency range, the maximum EIRP and duty cycle allowed.

## *2.1.2 India*

*- Wirnet iFemtocell 868 ready for Type approval and ISI Certification -*

*- Please refer to Product Description reference [\[2\]](#page-6-0)***[\[2\]](#page-6-0) [\[2\]\[2\]](#page-6-0)***for availability and roadmap -*

In India, the Wirnet iFemtocell 868 can be used with the following limitations:

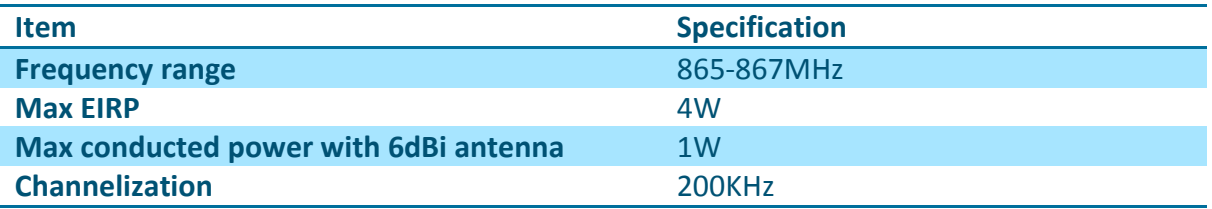

The LoRaWAN specification defined for Europe (863-870MHz band) can be reused for India, but with the following limitations:

- 125KHz BW only,
- Default channels and JointReq channels (868.1, 868.3 and 868.5MHz) are not available.

Therefore a new definition of the channels must be operated.

Ten channel are available such as 865.1MHz+n\*0.2 (0<=n<=9).

Eight channels among these ten must be selected.

KERLINK recommends removing the first one and the last one in order to improve the band edge spectrum.

The recommended channels are then: 865.3MHz+n\*0.2 (0<=n<=7).

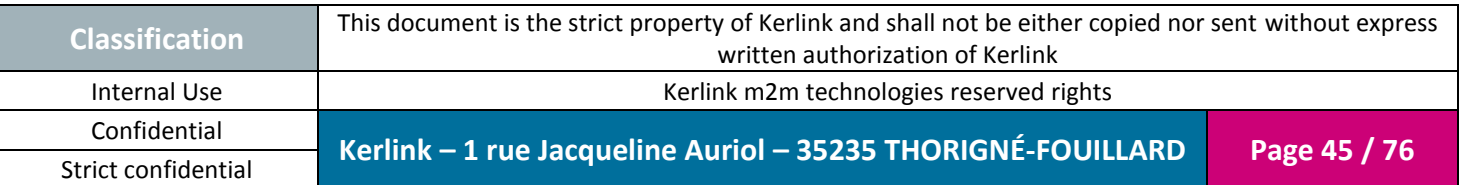

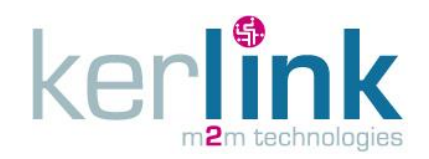

## *2.1.3 South Africa*

*- Wirnet iFemtocell 868 ready for ICASA Type approval -*

*- Please refer to Product Description reference [\[2\]](#page-6-0)***[\[2\]](#page-6-0) [\[2\]\[2\]](#page-6-0)***for availability and roadmap -*

In South-Africa, the Wirnet iFemtocell 868 can be used with the following limitations:

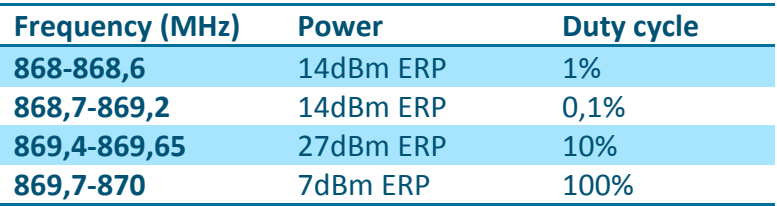

The channel arrangement is the same as in Europe, according to the LoRaWAN specification.

### *2.1.4 Saudi Arabia*

#### *- Wirnet iFemtocell 868 ready for CITC approval -*

*- Please refer to Product Description reference [\[2\]](#page-6-0)***[\[2\]](#page-6-0) [\[2\]\[2\]](#page-6-0)***for availability and roadmap -*

In Saudi-Arabia, the Wirnet iFemtocell 868 can be used with the following limitations:

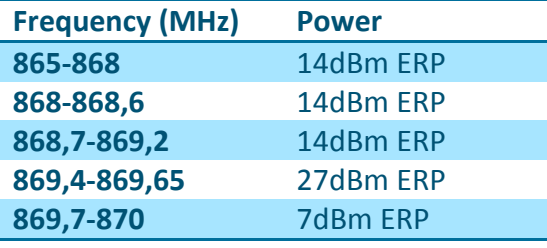

The channel arrangement is the same as in Europe, according to the LoRaWAN specification.

## *2.1.5 United Arab Emirates*

- *- Wirnet iFemtocell 868 ready for TRA Type approval -*
- *- Please refer to Product Description reference [\[2\]](#page-6-0)***[\[2\]](#page-6-0) [\[2\]\[2\]](#page-6-0)***for availability and roadmap -*

In United Arab Emirates, the Wirnet iFemtocell 868 can be used with the following limitations:

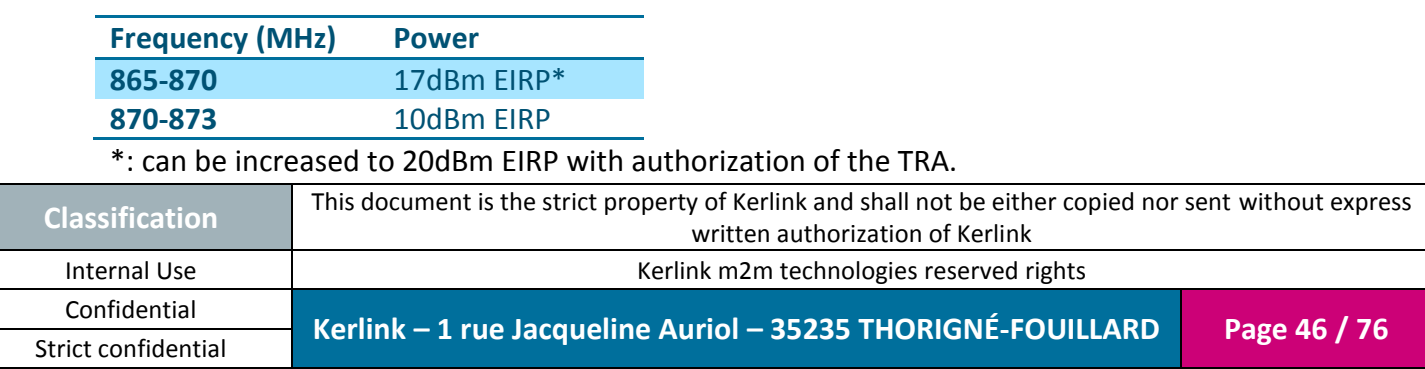

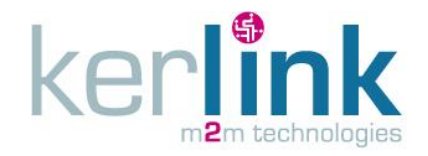

The channel arrangement is the same as in Europe, according to the LoRaWAN specification.

#### *2.1.6 Russia*

- *- Wirnet iFemtocell 868 ready for Minsvyaz approval and EAC marking -*
- *- Please refer to Product Description reference [\[2\]](#page-6-0)***[\[2\]](#page-6-0) [\[2\]\[2\]](#page-6-0)***for availability and roadmap -*

In Russia, the Wirnet iFemtocell 868 can be used with the following limitations:

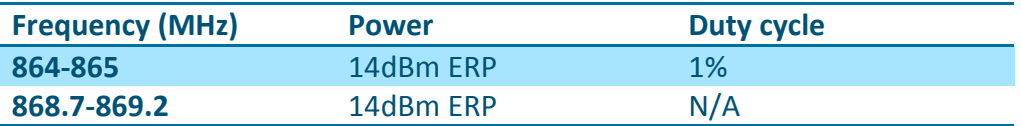

The channel arrangement is the same as in Europe, according to the LoRaWAN specification, except default channels and JointReq channels (868.1, 868.3 and 868.5MHz) are not available.

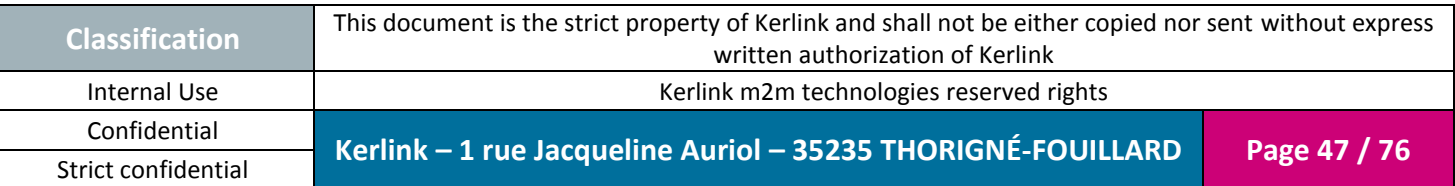

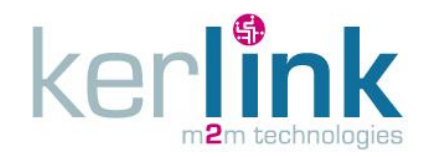

# **2.2 Wirnet iFemtocell 915**

## *- Please refer to Product Description reference [\[2\]](#page-6-0)***[\[2\]](#page-6-0) [\[2\]\[2\]](#page-6-0)***for availability and roadmap -*

The Wirnet iFemtocell 915 **will be** compliant to:

- IEC 60950-1:2005/A1:2009/A2:2013
- UL 60950 -1 : 2007, Amendment A1:2011, Amendment A2:2014
- CAN/CSA-C22.2 NO. 60950-1-07 / A1: 2011 / A2: 2014

The power supply of the Wirnet iFemtocell 915 must be a limited power source.

The Wirnet iFemtocell 915 **will also be** compliant to both FCC and IC regulations. Applicable documents:

- CFR 47 FCC Part 15
	- o FCC 47 CFR Part 15 : 2016 Part 15- Radio frequency devices
	- $\circ$  FCC PART 15.247 Operation within the bands 902-928 MHz, 2400-2483.5 MHz, and 5725–5850 MHz (frequency hopping and digitally modulated)
		- FCC Part 15.207 conducted emissions on AC mains in the band 150kHz  $-30$ MHz
		- FCC Part 15.247 intentional radiated emissions
		- FCC Part 15.215 Additional provisions to the general radiated emissions limitations
- RSS 247
	- o RSP-100 Issue 11, January 2016 Certification of Radio Apparatus
	- $\circ$  RSS-Gen Issue 4, November 2014- General requirements and Information for the Certification of radio Apparatus
	- o RSS-247 Issue 1, May 2015 Digital Transmission Systems (DTSS), Frequency Hopping Systems (FHSS) and License-Exempt Local Area Network (LE-LAN) Devices

The associated FCC and IC identifiers of the Wirnet iFemtocell 915 are:

Model: WIRNET iFemtocell 915 FCC ID: **to be defined** IC: **to be defined**

Some conditions have to be respected to maintain the FCC and IC compliance of the devices in USA and Canada. They are detailed in the following paragraphs.

For others countries, check the specific regulations regarding maximum EIRP and duty cycle allowed.

# *2.2.1 USA / FCC*

### *- Please refer to Product Description reference [\[2\]](#page-6-0)***[\[2\]](#page-6-0) [\[2\]\[2\]](#page-6-0)***for availability and roadmap -*

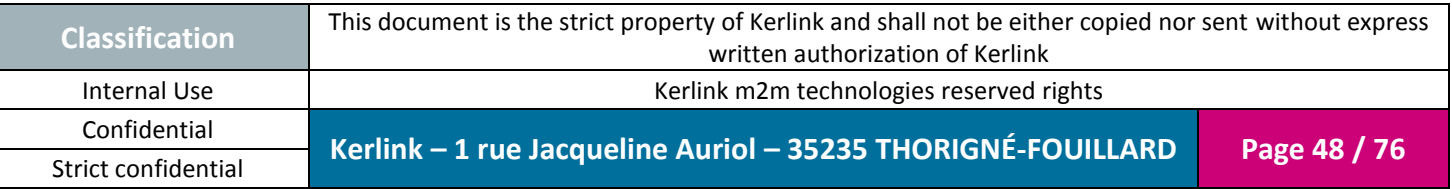

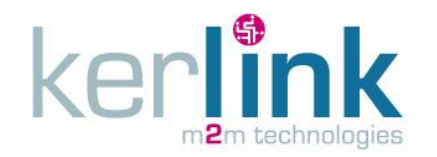

As stated by the external sticker on the enclosure, "This device complies with Part 15 of the FCC Rules. Operation is subject to the following two conditions: (1) this device may not cause harmful interference, and (2) this device must accept any interference received, including interference that may cause undesired operation."

Changes or modifications not expressly approved by the party responsible for compliance could void the user's authority to operate the equipment.

This equipment has been tested and found to comply with the limits for a Class A digital device, pursuant to part 15 of the FCC Rules. These limits are designed to provide reasonable protection against harmful interference when the equipment is operated in a commercial environment. This equipment generates, uses, and can radiate radio frequency energy and, if not installed and used in accordance with the instruction manual, may cause harmful interference to radio communications. Operation of this equipment in a residential area is likely to cause harmful interference in which case the user will be required to correct the interference at his own expense.

This device must be professionally installed.

Also, some specific recommendations for exposure to magnetic fields must be followed:

This equipment complies with FCC's radiation exposure limits set forth for an uncontrolled environment under the following conditions:

- 1. This equipment should be installed and operated such that a minimum separation distance of 20 cm is maintained between the radiator (antenna) and user's/nearby person's body at all times.
- 2. This transmitter must not be co-located or operating in conjunction with any other antenna or transmitter.

# *2.2.2 Canada / IC*

### *- Please refer to Product Description reference [\[2\]](#page-6-0)***[\[2\]](#page-6-0) [\[2\]\[2\]](#page-6-0)***for availability and roadmap -*

This device **will be** compliant with Industry Canada's license-exempt RSSs. Operation is subject to the following two conditions:

- 1. This device may not cause harmful interference, and
	- 2. This device must accept any interference received, including interference that may cause undesired operation of the device.

*Le présent appareil est conforme aux CNR d'Industrie Canada applicables aux appareils radio exempts de licence.*

*L'exploitation est autorisée aux deux conditions suivantes:*

- *1. L'appareil ne doit pas produire de brouillage;*
- *2. l'utilisateur de l'appareil doit accepter tout brouillage radioélectrique subi, même si le brouillage est susceptible d'en compromettre le fonctionnement.*

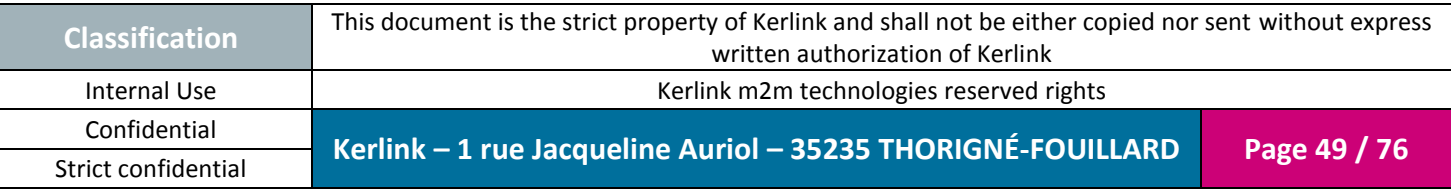

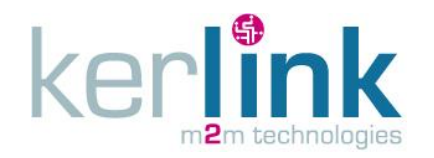

Under Industry Canada regulations, this radio transmitter may only operate using an antenna of a type and maximum (or lesser) gain approved for the transmitter by Industry Canada. To reduce potential radio interference to other users, that antenna type and its gain should be so chosen that the equivalent isotropically radiated power (EIRP) is not more than that necessary for successful communication.

This radio transmitter has been approved by Industry Canada to operate with the antenna types listed as accessories with the maximum permissible gain and required antenna impedance for each antenna type indicated. Antenna types not included in this list, having a gain greater than the maximum gain indicated for that type, are strictly prohibited for use with the device.

This equipment should be installed and operated such that a minimum separation distance of 20 cm is maintained between the radiator (antenna) and user's/nearby person's body at all times.

<span id="page-49-0"></span>The radio transmitter has been approved by Industry Canada to operate with a maximum duty cycle of 40% to not overrule the 2.784 W/m2 RF Field Strength Limits for Devices. The duty cycle, in normal conditions, is far below this limit. Do not operate the Wirnet iFemtocell 915 out of the 40% duty cycle limit.

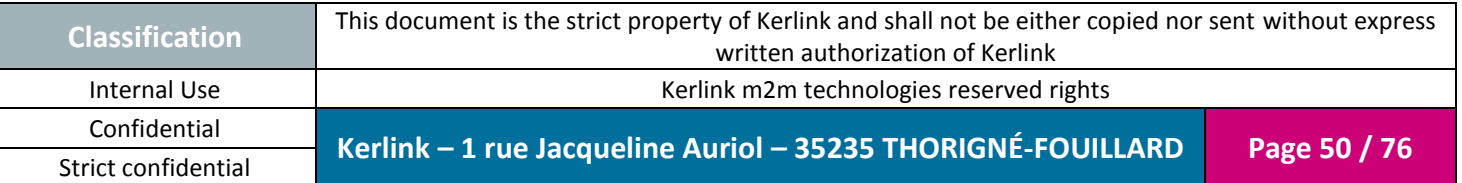

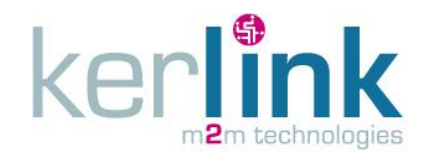

# **2.3 Wirnet iFemtocell 923**

## *- Please refer to Product Description reference [\[2\]](#page-6-0)***[\[2\]](#page-6-0) [\[2\]\[2\]](#page-6-0)***for availability and roadmap -*

The Wirnet iFemtocell 923 **will be** compliant to:

- IEC 60950-1:2005/A1:2009/A2:2013
- CENELEC EN 60 950-1 (Ed. 2006/A11 : 2009/A1 : 2010/A12:2011/A2:2013)
- AS/NZS 60950.1 : 2011
- GB4943-2011
- K60950-1
- J60950-1

The Wirnet iFemtocell 923 **will also be** compliant to both FCC and CE regulations. Applicable documents:

- CFR 47 FCC Part 15 :
	- o FCC 47 CFR Part 15 : 2016 Part 15- Radio frequency devices
	- o FCC PART 15.247 Operation within the bands 902–928 MHz, 2400–2483.5 MHz, and 5725–5850 MHz (frequency hopping and digitally modulated)
		- **FCC Part 15.207 conducted emissions on AC mains in the band 150kHz**  $-30$ MHz
		- **FCC Part 15.247 intentional radiated emissions**
		- FCC Part 15.215 Additional provisions to the general radiated emissions limitations
- Article 3.2 of the R&TTE Directive : Applied standard(s):
	- o EN 300 220-1, issue 2.4.1
	- o EN 300 220-2, issue 2.4.1

The Wirnet iFemtocell 923 is considered as a category 2 receiver according to the EN 300 220-1.

- AS/NZS 4268 2012 + A1 : 2013 : Radio equipment and systems Short range devices – Limits and methods of measurement
- ARIB STD-T108 920MHz-Band Telemeter, Telecontrol and Data Transmission Radio Equipment
- Clause 2, Article 58-2 of Radio Waves Act (Republic of Korea)
- IDA Technical Specifications for Short Range Devices (IDA TS SRD) Issue 1 Rev 7, April 2013

### **Note 1:**

The power supply of the Wirnet iFemtocell 923 must be a limited power source.

### **Note 2:**

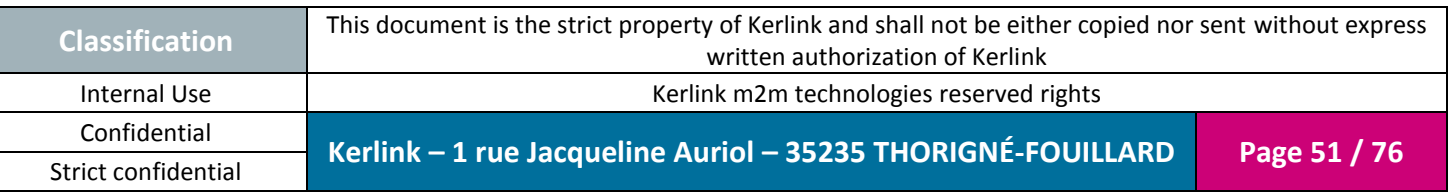

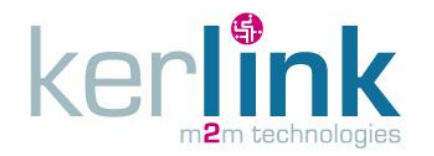

Depending on the countries, check the specific regulations applying, especially regarding frequency range, maximum EIRP, duty cycle allowed, maximum transmit duration, carrier sense mandatory or not…

Some specific rules are detailed hereafter for specific countries.

#### **Note 3:**

All proposed channel plans detailed in [§0](#page-49-0) use the FCC LoRaWAN implementation just changing actual frequencies and number of UL/DL channels.

- Upstream channel plan is fixed
- RX1 downstream channel and Data Rate are function of Upstream channel and Data Rate
- RX2 downstream channel and Data Rate are fixed but configurable

## <span id="page-51-0"></span>*2.3.1 Australia*

*- Wirnet iFemtocell 923 will be ready for ACMA declaration of conformity and RCM marking -*

*- Please refer to Product Description reference [\[2\]](#page-6-0)***[\[2\]](#page-6-0) [\[2\]\[2\]](#page-6-0)***for availability and roadmap -*

In Australia, the Wirnet iFemtocell 923 can be used with the following limitations:

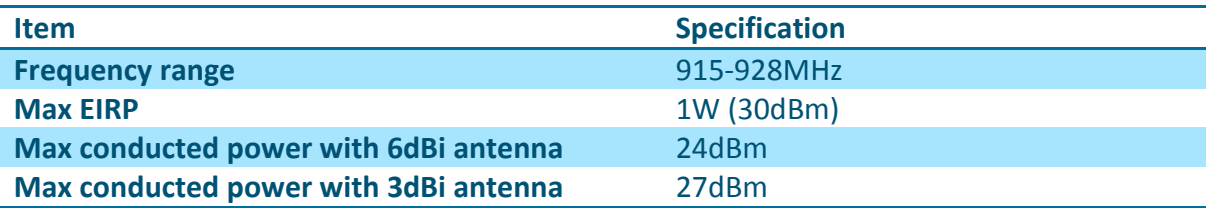

The frequency plan and channel allocation is defined in the LoRaWAN specification for Australia.

Its usage summarized hereafter:

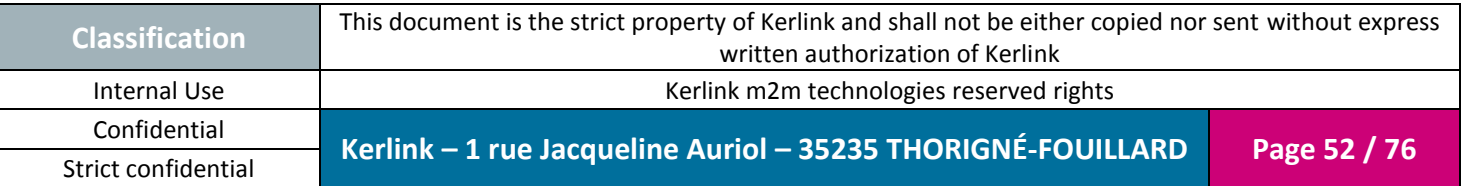

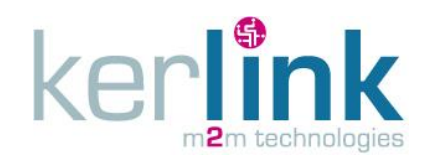

**Wirnet iFemtocell**

Document title : Installation and Maintenance Manual Version : 1.0 Author : PTA Date : 2017-01-12

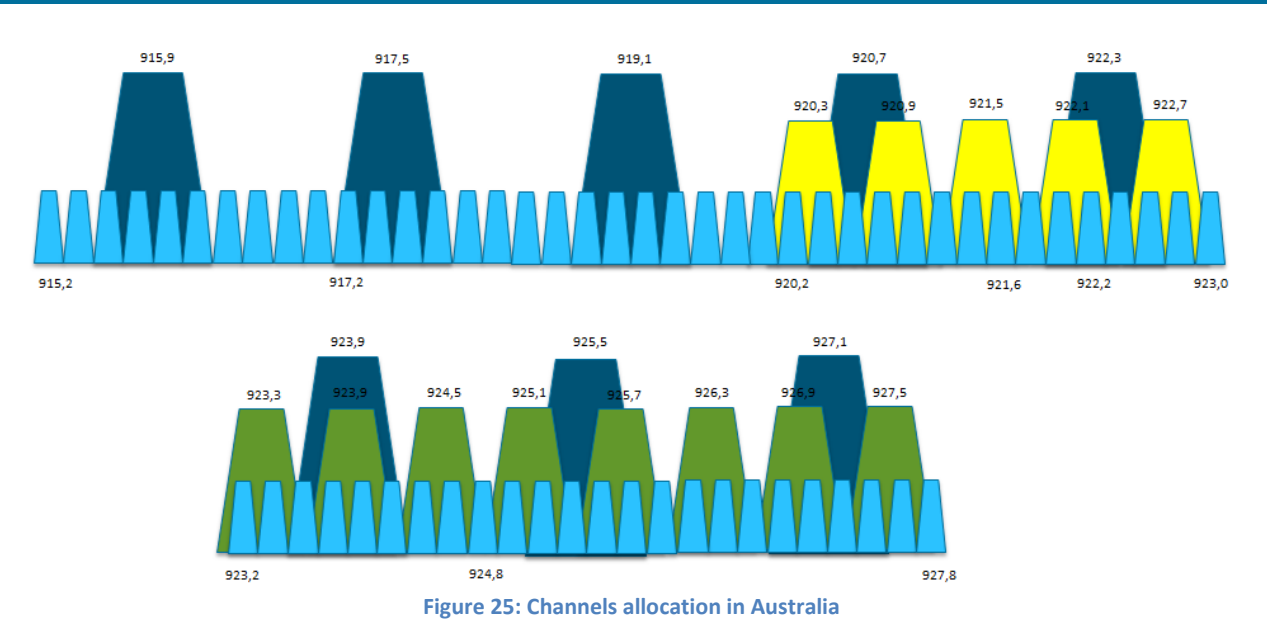

#### **Note:**

In the above figure:

- Upstream channels are in blue (64 channels, 200KHz spacing, 125KHz BW + 8 channels, 1600KHz spacing, 500KHz BW)
- 125KHz upstream channels are limited from SF7 to SF10 to meet 400ms maximum frame length
- Downstream channels are in green (8 channels, 600 KHz spacing, 500KHz BW)
- Unused channels are in yellow

# *2.3.2 Korea (Republic of)*

- *- Wirnet iFemtocell 923 will be ready for RRA Certification and KC label -*
- *- Please refer to Product Description reference [\[2\]](#page-6-0)***[\[2\]](#page-6-0) [\[2\]\[2\]](#page-6-0)***for availability and roadmap -*

The Wirnet iFemtocell 923 is compliant the Clause 2, Article 58-2 of Radio Waves Act. In Republic of Korea, the Wirnet iFemtocell 923 can be used with the following limitations:

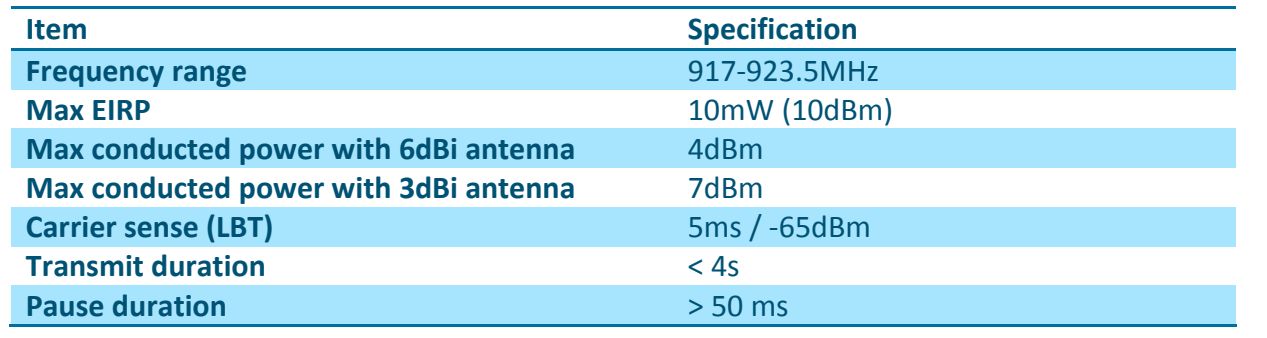

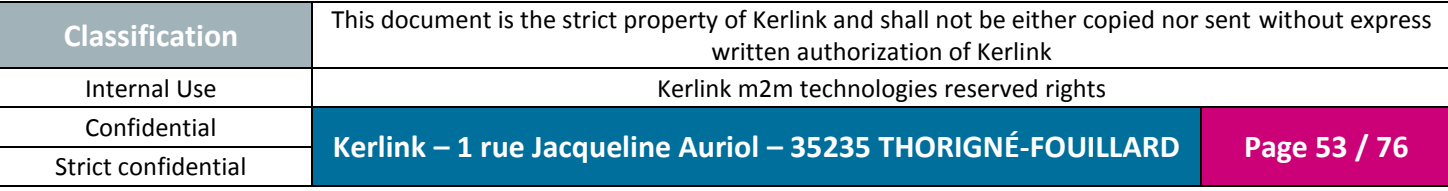

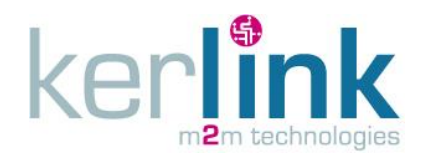

Document title : Installation and Maintenance Manual Version : 1.0 Author : PTA Date : 2017-01-12

#### **Duty cycle**  $\leq$ 2% in 20 s duration

The frequency plan and channel allocation is not yet defined in the LoRaWAN specification for Republic of Korea.

KERLINK recommends the following allocation:

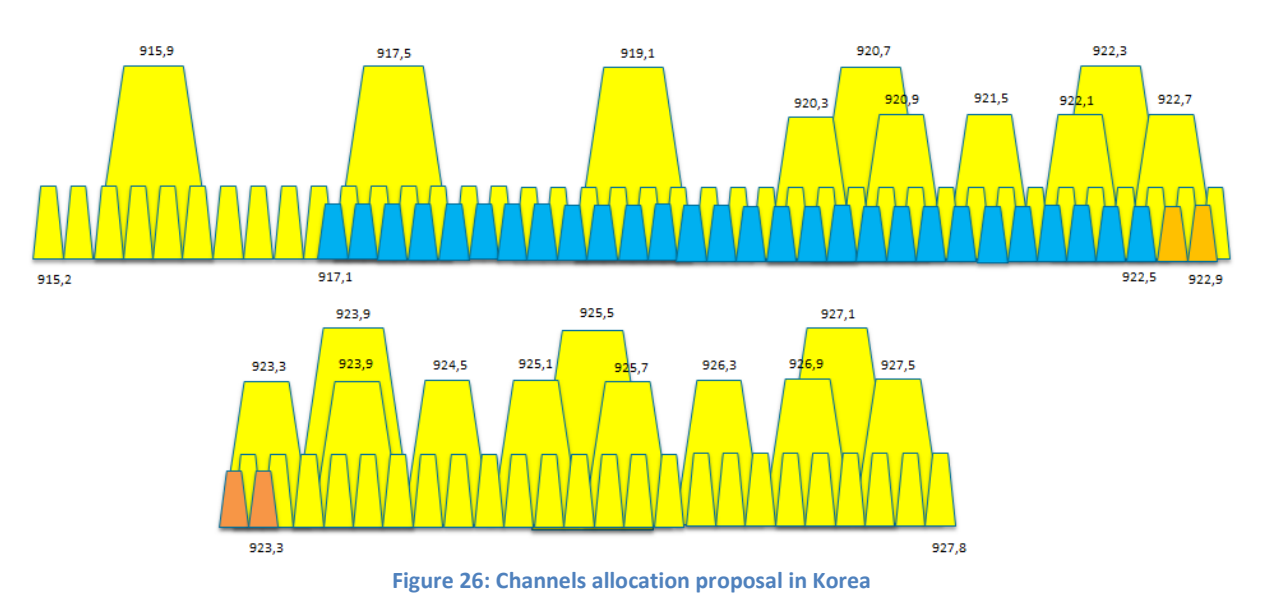

### **Note:**

In the above figure:

- Upstream channels are in blue and orange (32 channels, 200KHz spacing, 125KHz BW)
- Downstream channels are in orange (4 channels, 200 KHz spacing, 125KHz BW)
- Unused channels are in yellow
- Channels are offset by 100KHz compared to other countries due to Korean regulations constraints

The channels allocation can be organized differently if needed.

# *2.3.3 New-Zealand*

*- Wirnet iFemtocell 923 will be ready for declaration of conformity, R-NZ marking and Telepermit certification -*

*- Please refer to Product Description reference [\[2\]](#page-6-0)***[\[2\]](#page-6-0) [\[2\]\[2\]](#page-6-0)***for availability and roadmap -*

In New-Zealand, the Wirnet iFemtocell 923 can be used with the following limitations:

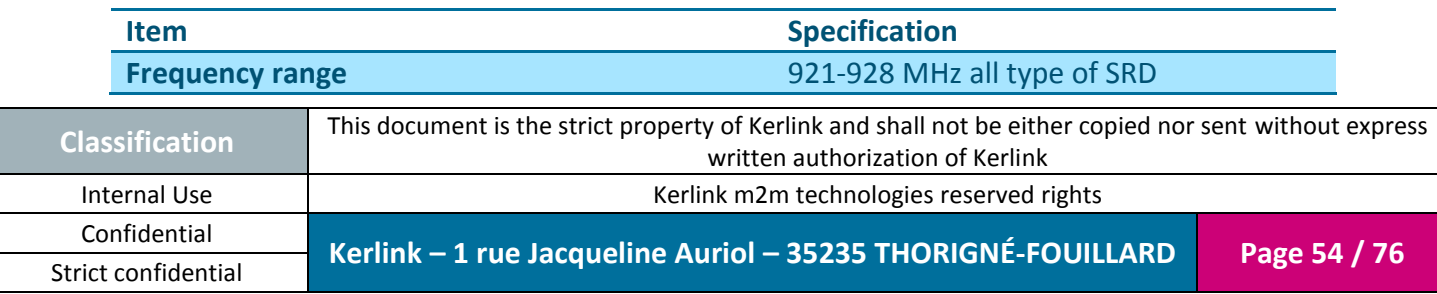

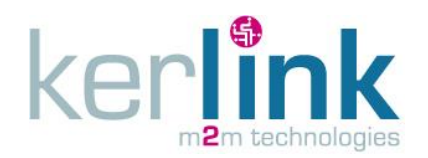

Document title : Installation and Maintenance Manual Version : 1.0 Author : PTA Date : 2017-01-12

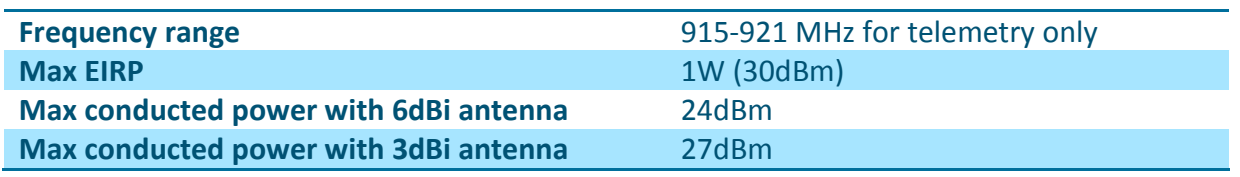

The frequency plan and channel allocation is not yet defined in the LoRaWAN specification for New-Zealand.

In case of telemetry application, the full 915-928 MHz band can be used. Therefore, a frequency plan and channel arrangement similar to Australia can be used (see § [2.3.1\)](#page-51-0). If the application is not dedicated to telemetry, then KERLINK recommends the following allocation:

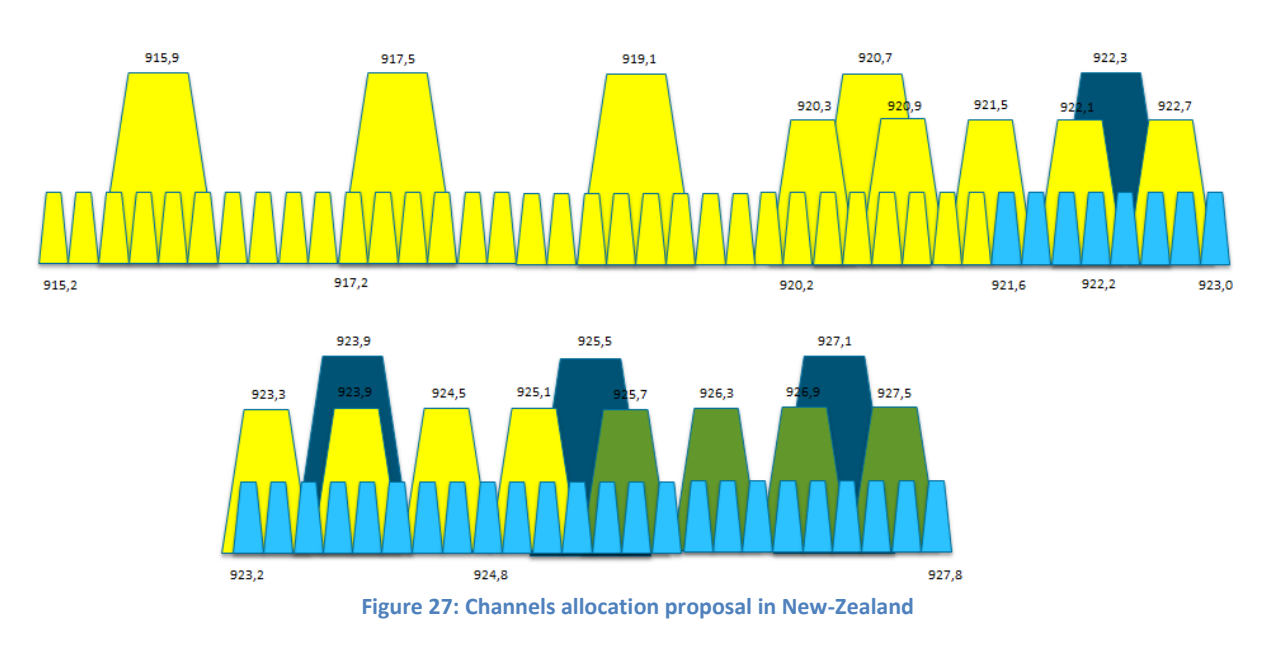

### **Note:**

In the above figure:

- Upstream channels are in blue (32 channels, 200KHz spacing, 125KHz BW + 4 channels, 1600KHz spacing, 500KHz BW)
- 125KHz upstream channels are limited from SF7 to SF10 to meet 400ms maximum frame length
- Downstream channels are in green (4 channels, 600 KHz spacing, 500KHz BW)
- Unused channels are in yellow

The channels allocation can be organized differently if needed.

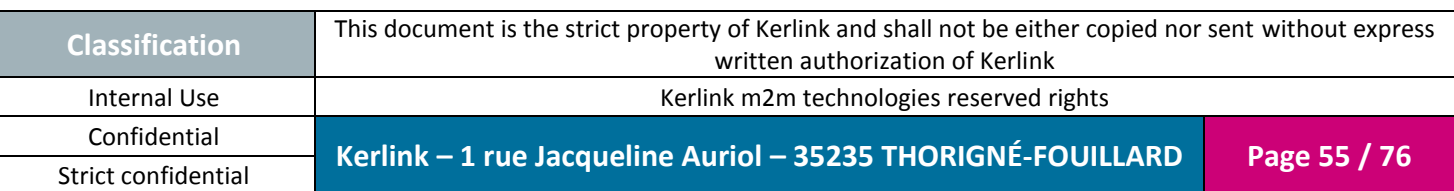

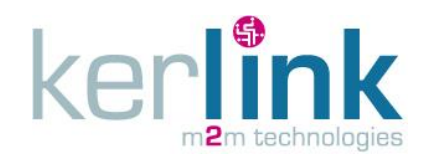

# *2.3.4 Singapore*

- *- Wirnet iFemtocell 923 will be ready for IDA registration -*
- *- Please refer to Product Description reference [\[2\]](#page-6-0)***[\[2\]](#page-6-0) [\[2\]\[2\]](#page-6-0)***for availability and roadmap -*

In Singapore, the Wirnet iFemtocell 923 can be used with the following limitations:

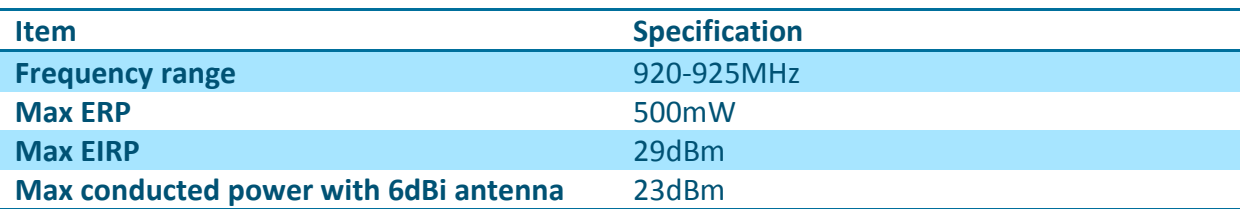

The frequency plan and channel allocation is not yet defined in the LoRaWAN specification for Singapore.

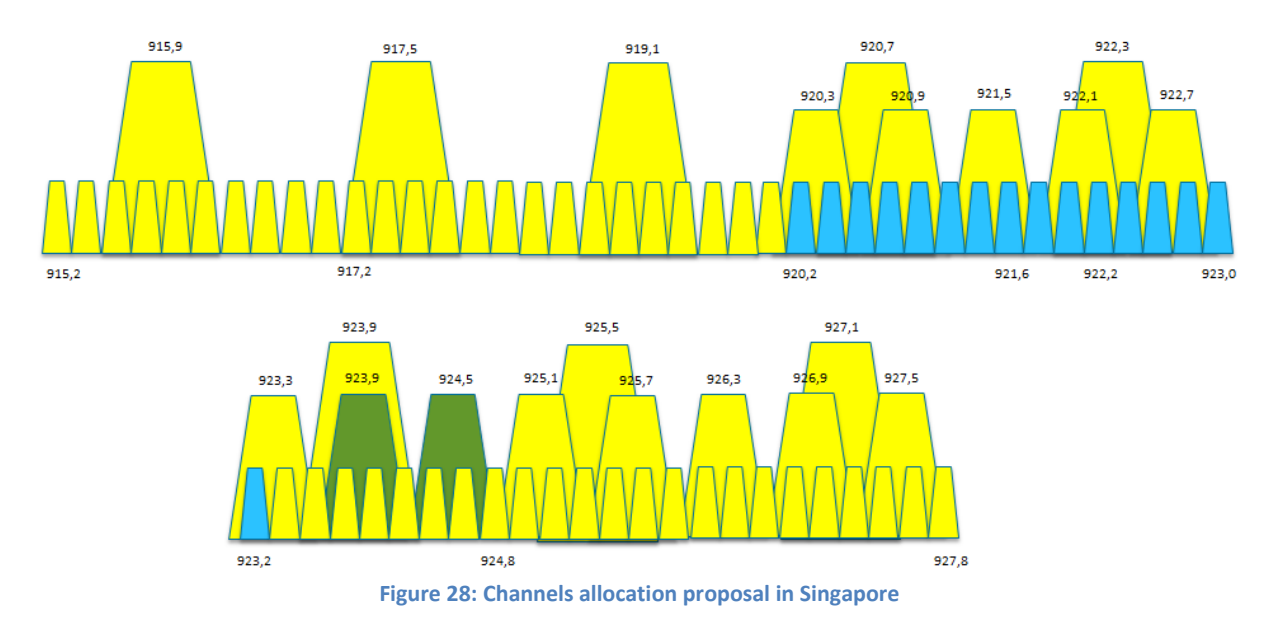

KERLINK recommends the following allocation:

### **Note 1:**

In the above figure:

- Upstream channels are in blue (16 channels, 200KHz spacing, 125KHz BW)
- Downstream channels are in green (2 channels, 600 KHz spacing, 500KHz BW)
- Unused channels are in yellow

The channels allocation can be organized differently if needed.

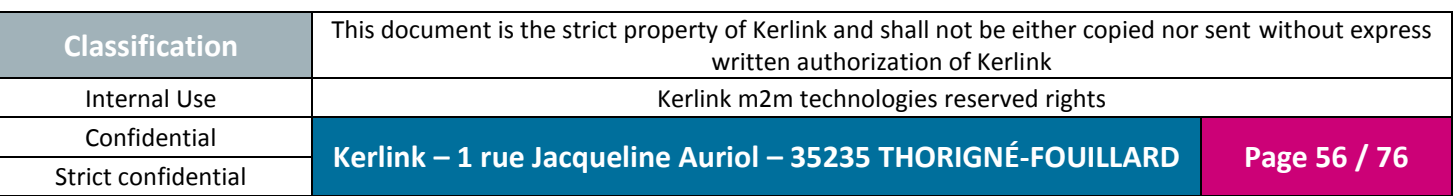

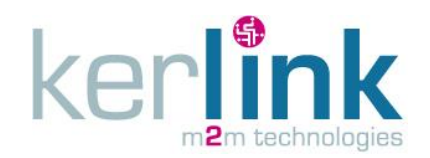

### *2.3.5 Japan*

- *- Wirnet iFemtocell 923 will be ready for RCAB certificate and Giteki marking -*
- *- Please refer to Product Description reference [\[2\]](#page-6-0)***[\[2\]](#page-6-0) [\[2\]\[2\]](#page-6-0)***for availability and roadmap -*

In Japan, the Wirnet iFemtocell 923 can be used with the following limitations:

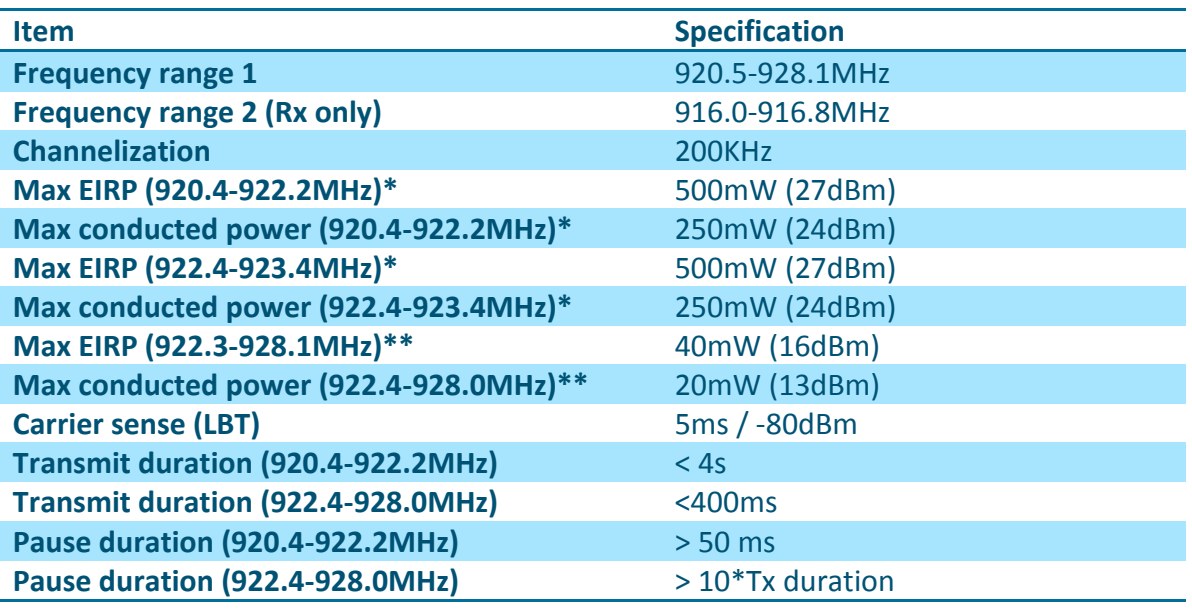

\*: ARIB STD-T108 Convenience Radio Station

\*\*: ARIB STD-T108 Specified low power radio station

The frequency plan and channel allocation is not yet defined in the LoRaWAN specification for Japan.

KERLINK recommends the following allocation:

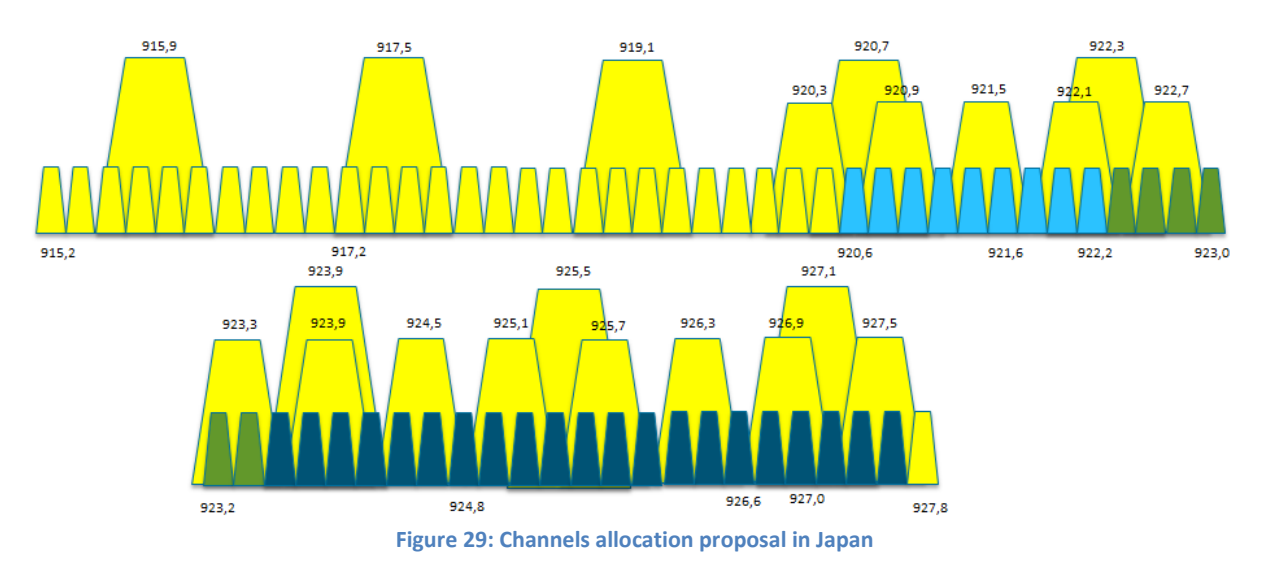

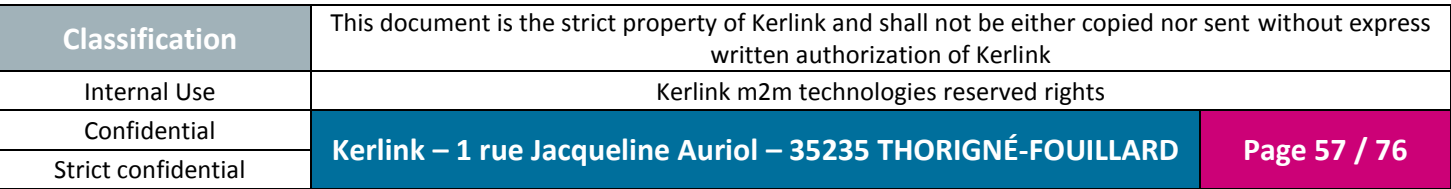

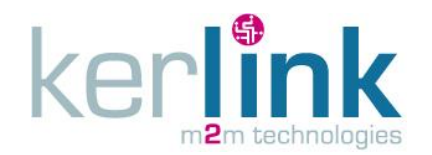

#### **Note:**

In the above figure:

- Upstream channels are in blue (30 channels, 200KHz spacing, 125KHz BW)
	- o First 9 channels, SF7 to SF12, max frame length=4s
	- o Last 21 channels, SF7 to SF10 (reduced payload), max frame length=400ms
- Downstream channels are in green (6 channels, 200 KHz spacing, 125KHz BW)
	- o Downstream channel is upstream channel modulo 6 on RX1 and fixed channel on RX2
		- o SF7 to SF10 at 500mW EIRP, 400ms frame length
		- o Carrier sense makes transmission not fully predictable. Network might have to retry on next slot if carrier is busy
- Unused channels are in yellow

The channels allocation can be organized differently if needed.

### *2.3.6 Taiwan*

*- Wirnet iFemtocell 923 will be ready for NCC Certification - - Please refer to Product Description reference [\[2\]](#page-6-0)***[\[2\]](#page-6-0) [\[2\]\[2\]](#page-6-0)***for availability and roadmap -*

In Taiwan, the Wirnet iFemtocell 923 can be used be used as a « digitally modulated techniques systems" according to item 1, chapter 4.8.1 of the "Low Power 0002 (LP0002)" specifications.

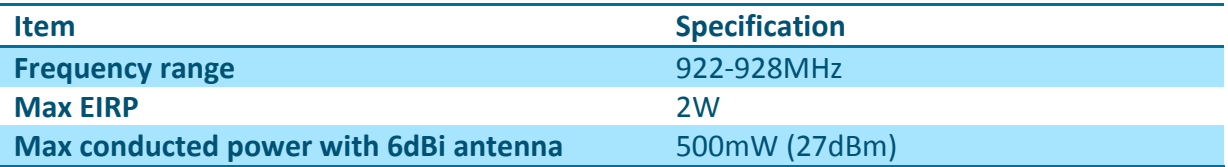

The frequency plan and channel allocation is not yet defined in the LoRaWAN specification for Taiwan.

KERLINK recommends the following allocation:

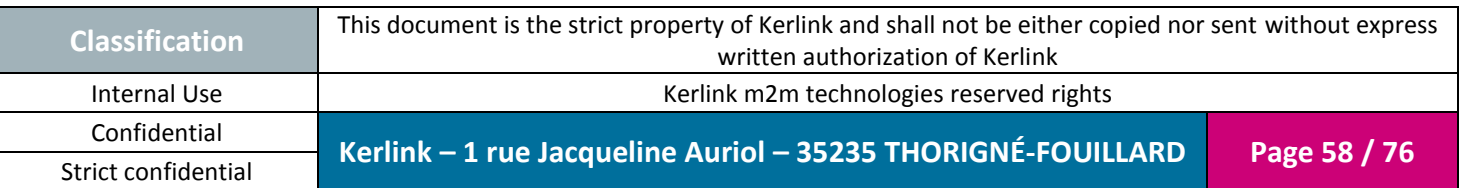

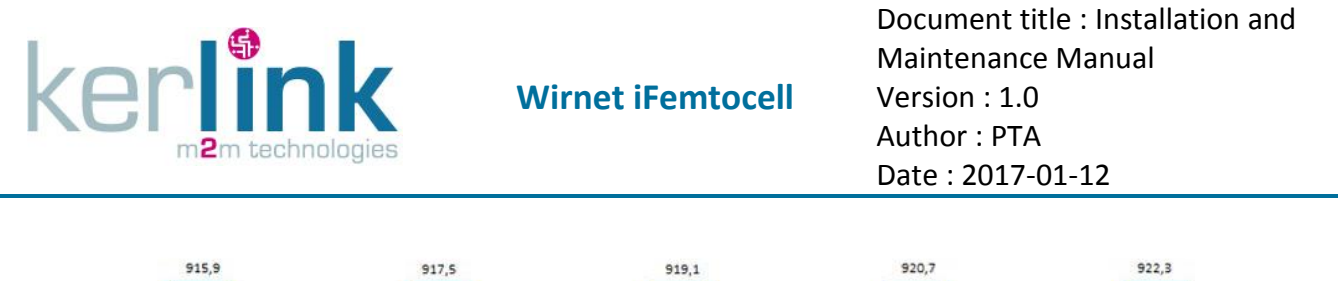

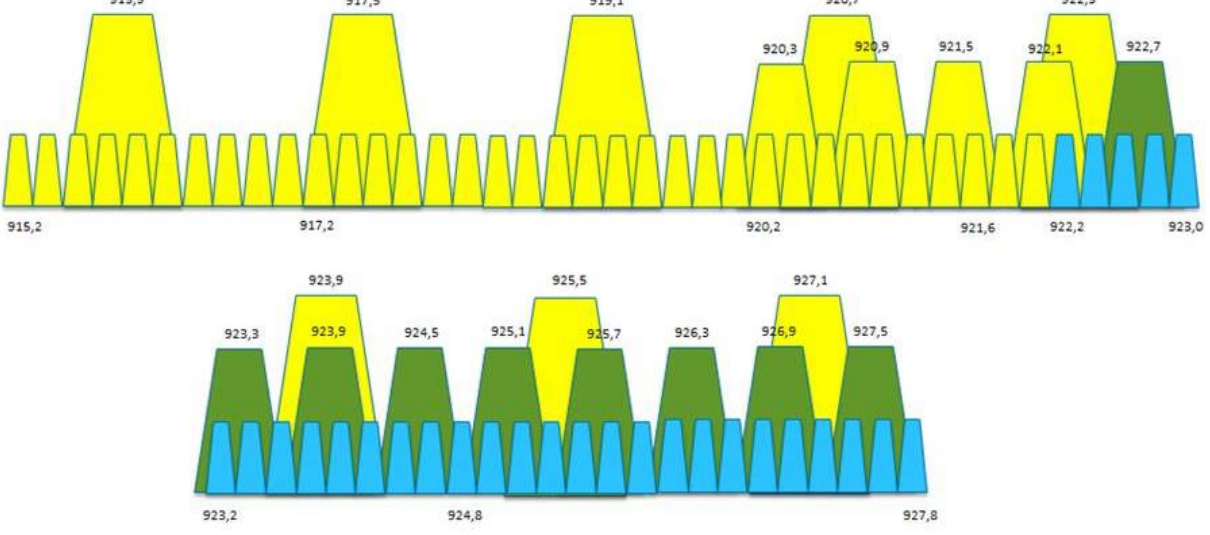

**Figure 30: Channels allocation proposal in Taiwan**

#### **Note:**

In the above figure:

- Upstream channels are in blue (29 channels, 200KHz spacing, 125KHz BW)
- Downstream channels are in green (9 channels, 600 KHz spacing, 500KHz BW)
- Unused channels are in yellow

The channels allocation can be organized differently if needed.

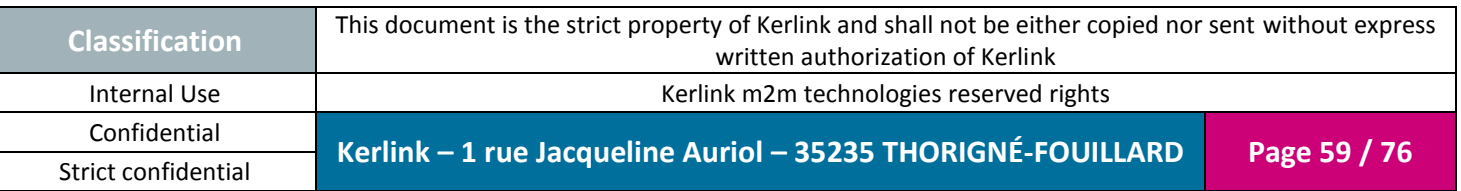

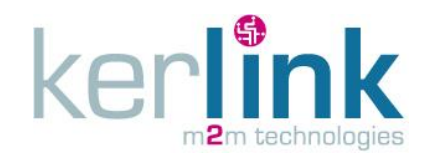

# **3. Installation procedure**

This device must be professionally installed.

Changes or modifications not expressly approved by the party responsible for compliance could void the user's authority to operate the equipment.

# **3.1 Installation topology**

## *3.1.1 Wirnet iFemtocell gateway installation*

When a gateway is installed on a site, three configurations are possible regarding WAN technology used:

- Ethernet connection
- Wi-Fi connection
- LTE/HSPA/GPRS connection via USB dongle

The Ethernet connection requires an Ethernet access through a dedicated RJ45 cable.

The Wi-Fi connection requires a Wi-Fi access point.

The LTE/HSPA/GPRS connection requires a USIM subscription and an optional USB dongle. Kerlink recommends using the validated USB dongles (see [§5List of the accessories\)](#page-72-0). Alternative dongle may require additional drivers and firmware update to be used.

Obviously, the three configurations may be used in parallel. A typical example is the possibility to insure Ethernet WAN backup by a LTE WAN link.

The three configurations are detailed hereafter:

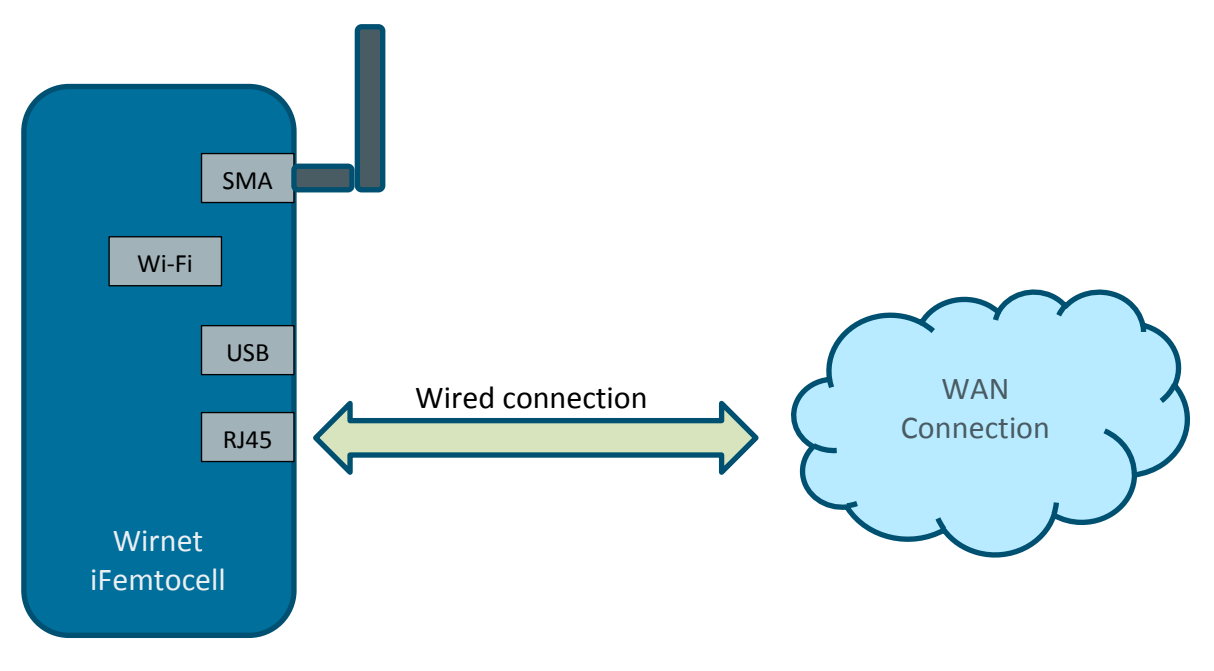

**Figure 31: Ethernet WAN connection**

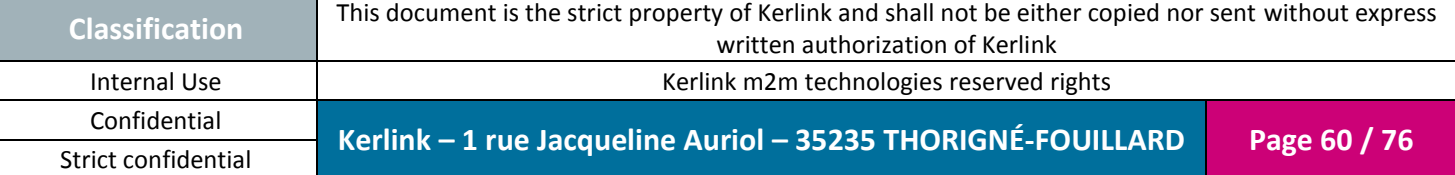

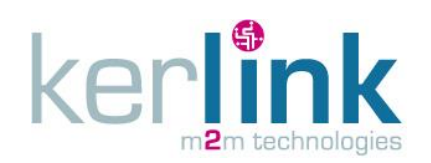

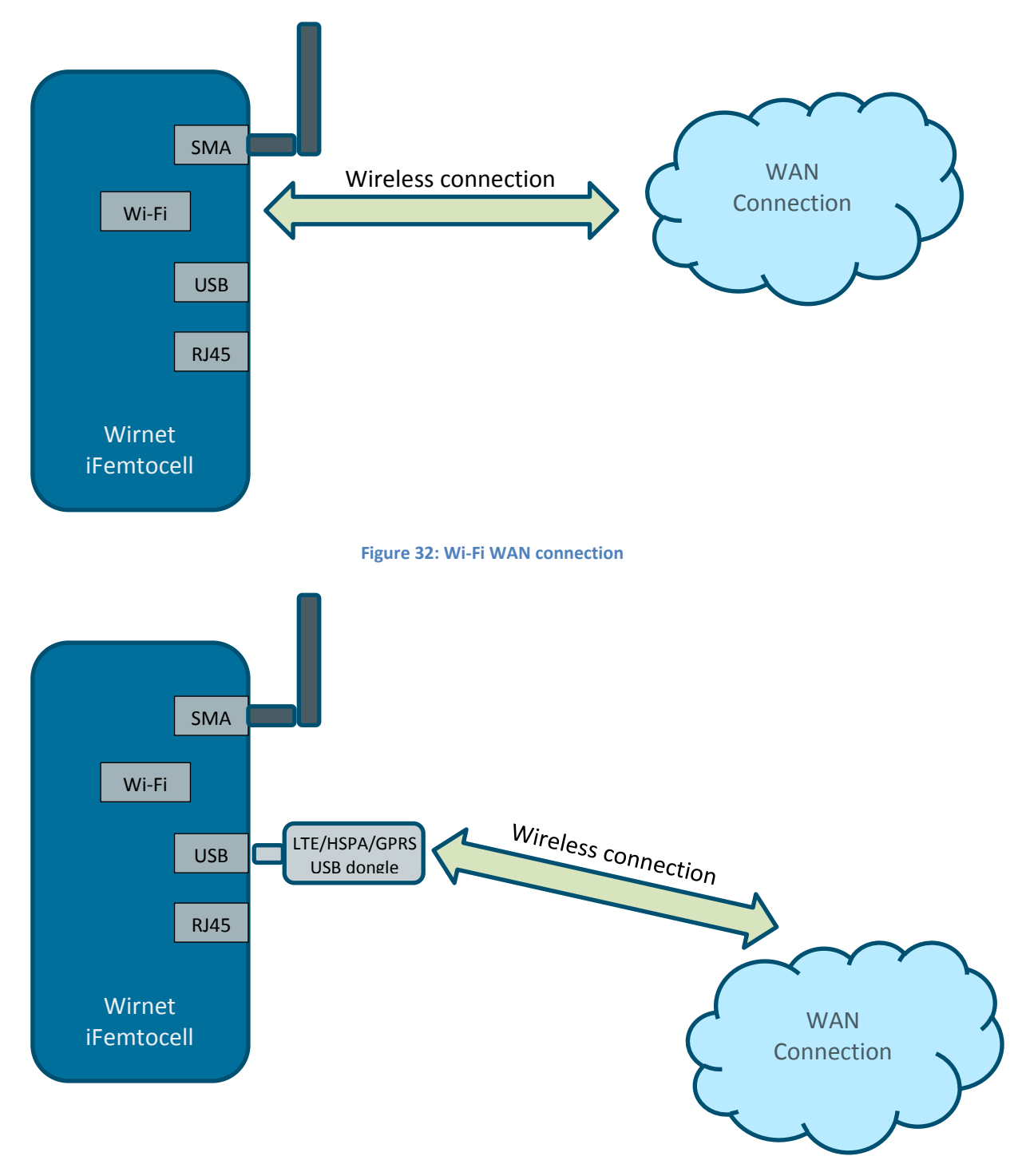

**Figure 33: LTE/HSPA/GPRS USB dongle WAN connection**

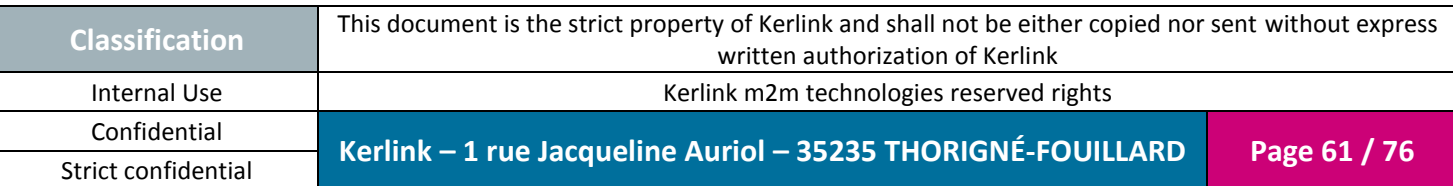

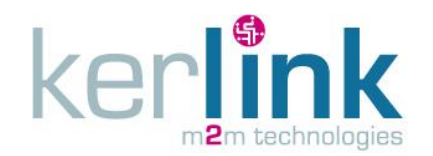

# **3.2 Mounting of the enclosure**

#### *3.2.1 General considerations*

The Wirnet iFemtocell enclosure must be mounted on any concrete pedestal, concrete wall or any non-flammable surface (UL94-V0).

It must not be mounted on a flammable surface.

Only two screws are needed.

Detailed information about fixing requirement is available on the corresponding paragraph [1.10.](#page-30-0)

### *3.2.2 Distance between LoRa antenna and LTE USB dongle*

To avoid or minimize the intermodulation between the LoRa transmitter and the LTE transmitter, a minimum distance is required between the LoRa antenna and the LTE USB dongle. This minimum distance is also recommended to avoid mutual desensitization of the receivers.

To optimize the colocation between the internal LTE USB dongle and the external LoRa antenna, a distance of 1m is required between both radiated parts.

Therefore, when possible, Kerlink strongly recommends dissociating the LTE USB dongle away from the enclosure and the LoRa antenna by using a 1 meter extension cable.

### *3.2.3 Mounting of the accessories*

In harsh environment, especially if Ethernet cable or LoRa antenna is placed on outdoor conditions, additional protections must be used to achieve lightning immunity.

The Wirnet iFemtocell is not warranted by KERLINK in case of deterioration due to lighting. In such cases, KERLINK strongly recommends adding surge protection.

### 3.2.3.1 Indoor Ethernet surge protection

The indoor Ethernet surge protection is provided with a clip dedicated to DIN rail mounting. The DIN rail clip can be removed by unscrewing the nut:

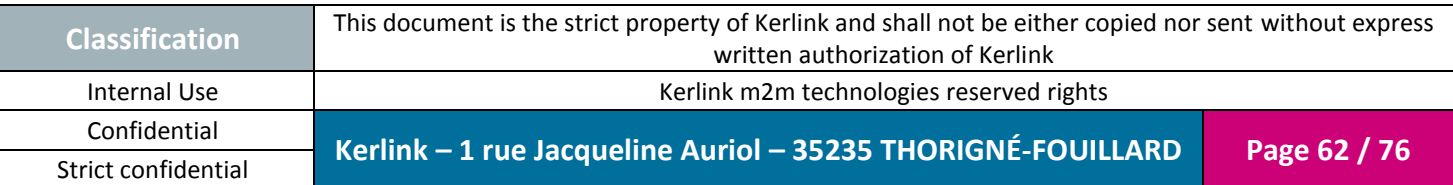

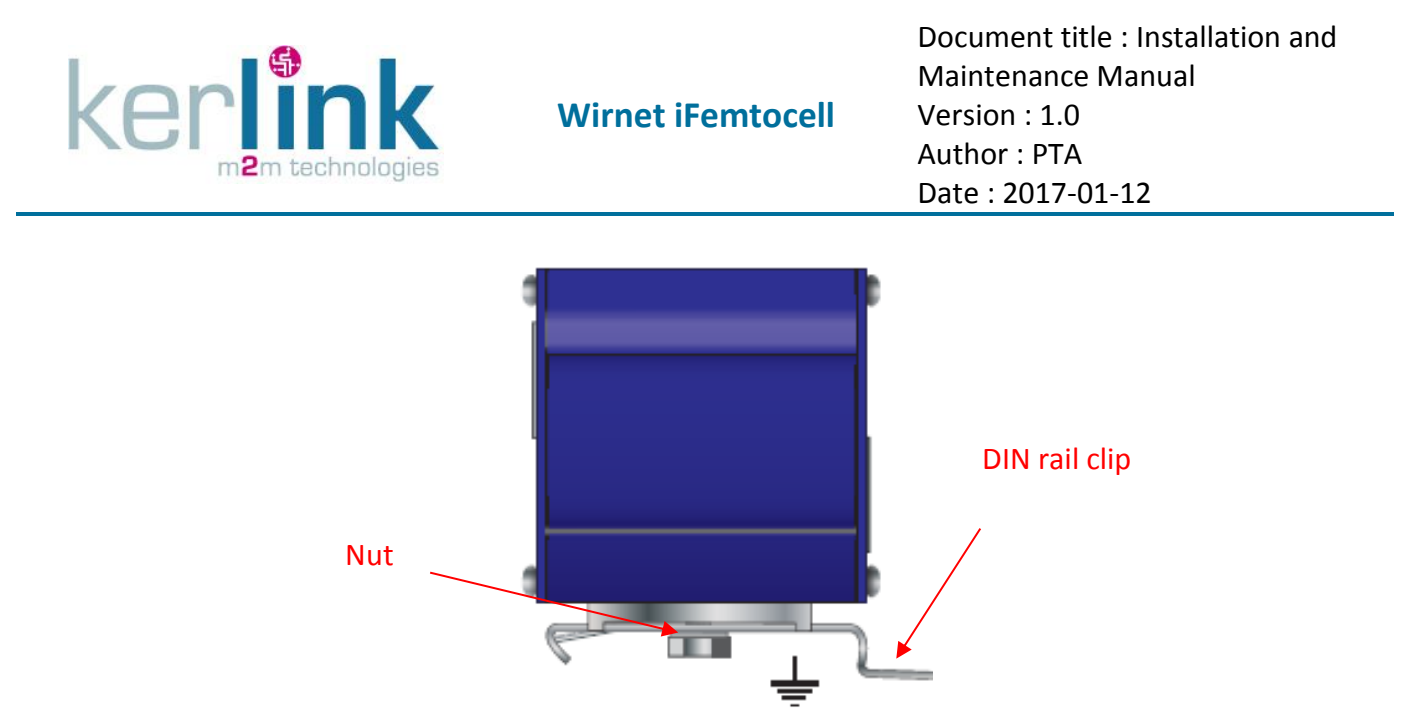

**Figure 34: Indoor Ethernet surge protection – DIN rail clip**

The earthing connection is completed through the DIN rail clip. Therefore, the earthing cable can be connected to the DIN rail itself or using the nut of the DIN rail clip.

### 3.2.3.2 RF coaxial surge protection

The RF coaxial surge protections are directly mounted (screwed) on the N connectors of the Kerlink optional antennas.

On the RF coaxial surge protection side, the earthing connection is completed through a ring tongue terminal. The earthing cable must be crimped inside this ring tongue terminal. A specific crimping tool is required to perform the operation.

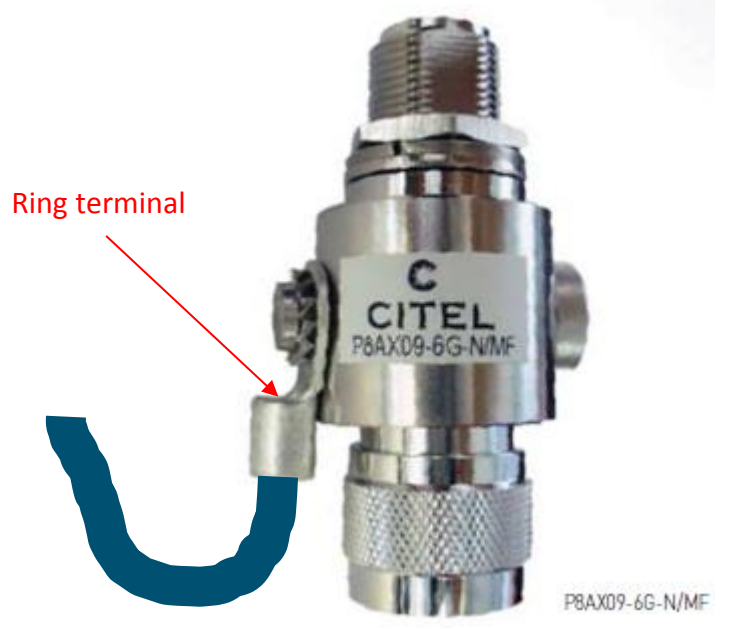

**Figure 35: Earthing of the RF coaxial surge protection**

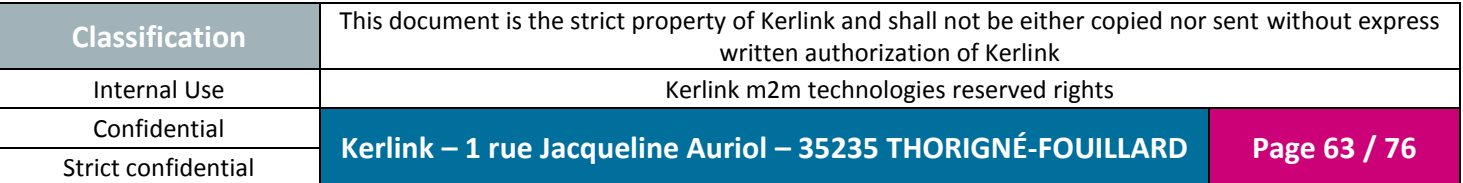

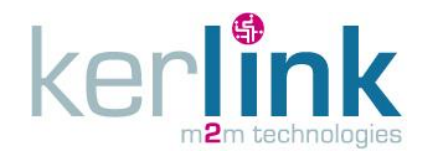

**Note 1:** The earthing cable is not provided by KERLINK.

**Note 2:** Use a crimping tool to crimp the ring tongue terminal with earthing cable.

## **3.3 Setting connections**

Before setting all connections, ensure that the power supply is not connected to the mains supply.

The following pictures details all the Wirnet iFemtocell required connections, including power supply cable, Ethernet cable, USB mass-storage key and LoRa antenna connections:

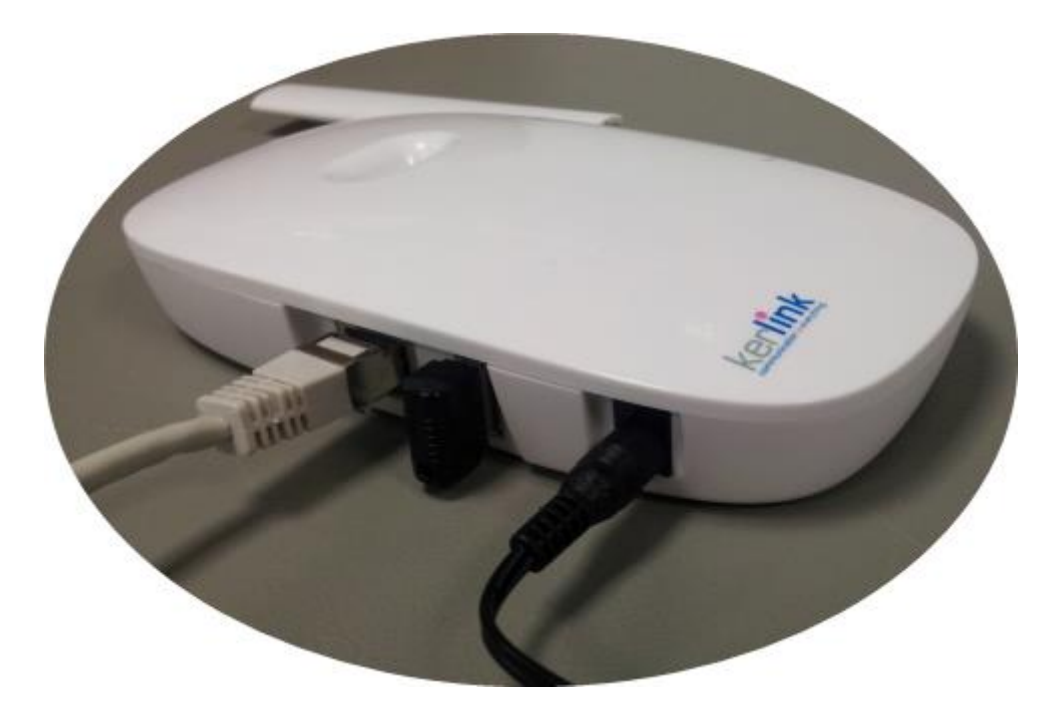

Figure 36: Connections

The Wirnet iFemtocell gateway is provided with:

- Power supply detailed in [§1.3](#page-21-0)
- LoRa antenna detailed in [§1.5](#page-22-0)

The recommended Ethernet cable is detailed in [§1.12.1.](#page-39-0)

**Note 1:** The Ethernet cable is not provided with the Wirnet iFemtocell. **Note 2:** The maximum Ethernet cable length is 100m.

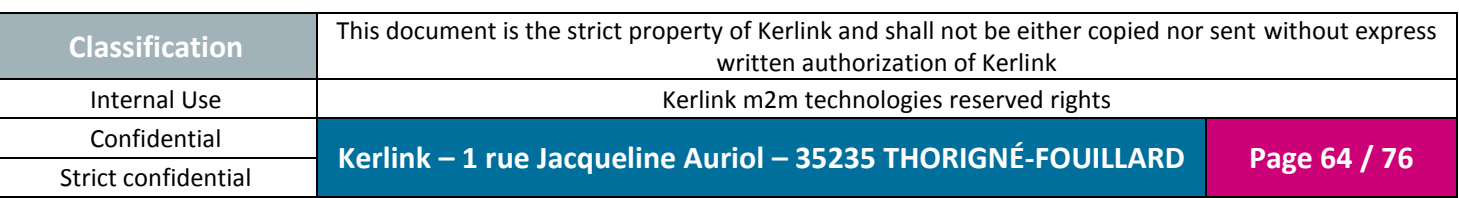

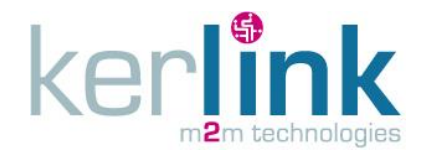

The power supply detailed in [§1.3](#page-21-0) is provided with E/F type cable (Europe) or B type cable (USA).

Insert the plugs to the mains receptacle of the electrical installation.

**Note:** The E/F type or B type plugs must be inserted into the mains receptacle only once all other connections are settled and USIM card inserted (see [§3.4\)](#page-64-0).

# <span id="page-64-0"></span>**3.4 Commissioning**

### *3.4.1 USIM card*

The LTE/HSPA/GPRS connection requires a USIM subscription and an optional USB dongle. Kerlink recommends using the validated USB dongles (see [§5List of the accessories\)](#page-72-0). Alternative dongle may require additional drivers and firmware update to be used.

The USIM card is mandatory to establish the LTE/3G/GPRS communications. KERLINK recommends the usage of a M2M UICC compliant with 3GPP TS 102.671. It offers then a better temperature operating range, improved data retention and increased number of UPDATE commands.

Before inserting the USIM card, pay attention that the Wirnet iFemtocell is unpowered by checking that all LEDs are OFF.

Then, insert a USIM card in the USB WAN dongle.

In case of replacement of the USIM card, the power supply must be firstly switched off by disconnecting the power supply. Wait and check the LEDs are switched off before extracting the USIM card.

After inserting the new USIM card as described above, the Wirnet iFemtocell can be repowered on again.

In case of change of mobile operator, APN and login/password must be updated. This can be done through USB update.

For more details, contact KERLINK.

### *3.4.2 Power ON*

Once the RF antenna, the Ethernet cable and the power supply jack connector are connected and the USIM card is inserted, the Wirnet iFemtocell can be powered ON.

To POWER ON the Wirnet iFemtocell, connect the power supply onto the 230VAC mains supply.

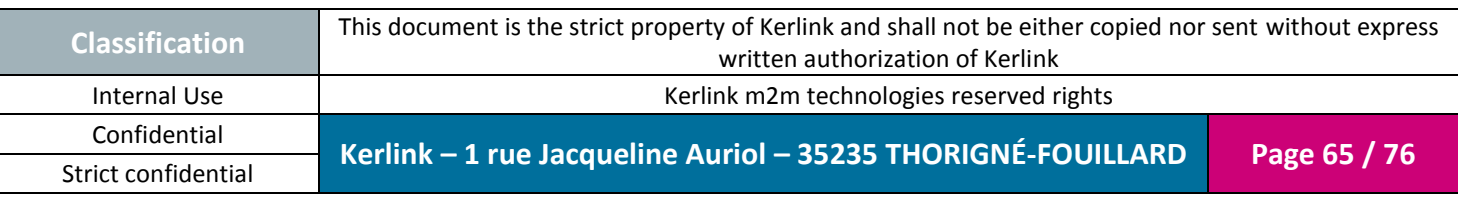

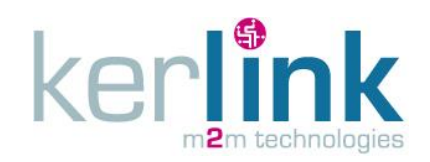

Document title : Installation and Maintenance Manual Version : 1.0 Author : PTA Date : 2017-01-12

# *3.4.3 Functional check*

To ensure the Wirnet iFemtocell is started up, check the behavior of the LED indicators:

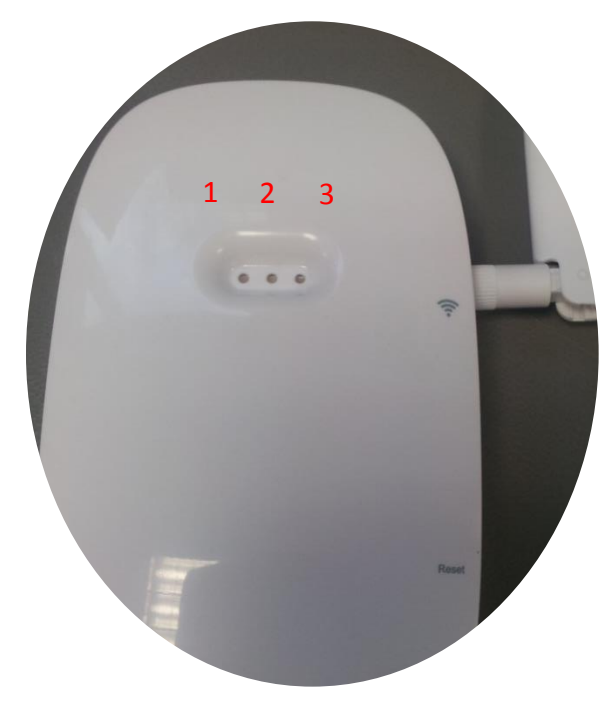

Figure 37: Functional check with LEDs

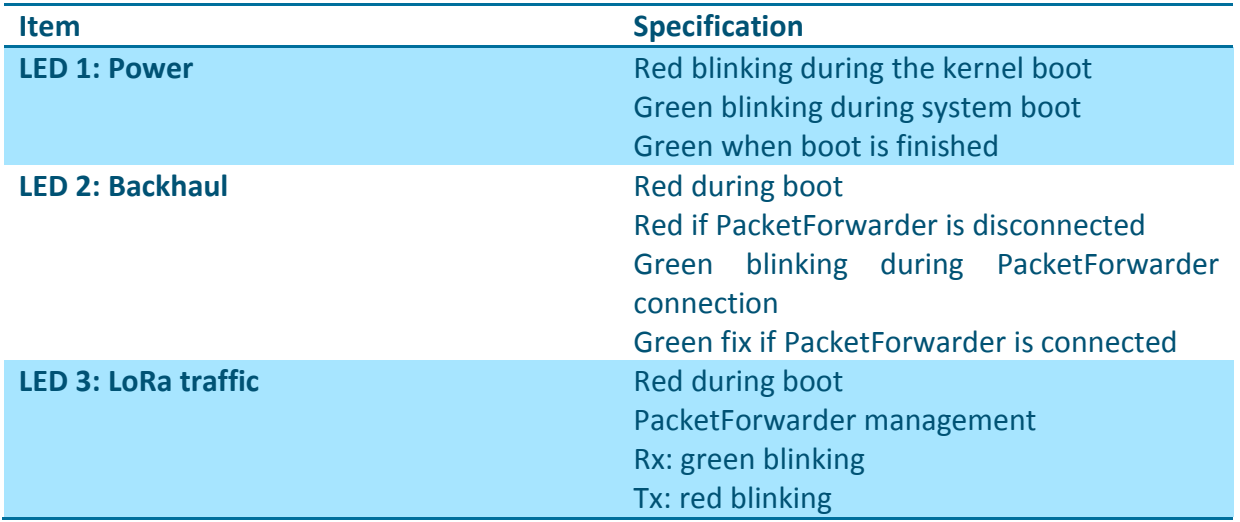

Then, to check and analyze the status of the Wirnet iFemtocell, a standard laptop can be connected to the RJ45 connector or a Wi-Fi connection may be done.

# *3.4.4 First connection*

When a gateway is installed, the first connection must be done by two different ways:

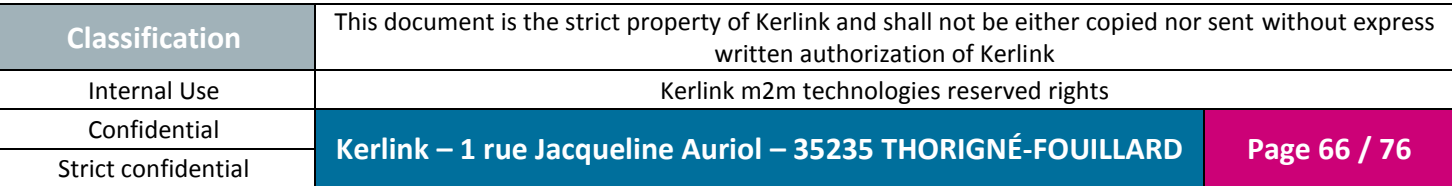

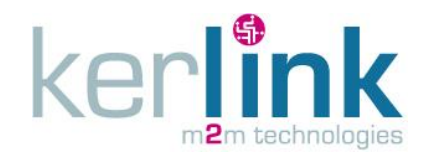

- Fthernet connection
- Wi-Fi connection

#### 3.4.4.1 Ethernet connection

Plug the Wirnet iFemtocell to the WAN access point with an Ethernet cable.

The connection will be established automatically.

### 3.4.4.2 Wi-Fi connection

Press the WPS button (Wi-Fi Protected Setup) on the Wirnet iFemtocell ([§1.8](#page-28-0) [Push buttons\)](#page-28-0). Press the WPS button on the Wi-Fi access point of the installation.

The connection will be established automatically.

## *3.4.5 Configuration*

Once the connection established, open an explorer to access the configuration web interface. Wirnet iFemtocell IP address must be retrieve first from router.

For information the host name of the Wirnet iFemtocell is "klk-wifc\_xxxxxx" where xxxxxx is the end of the board ID. This information is present on the sticker placed on the rear side of the product. In this example, xxxxxx is 020010.

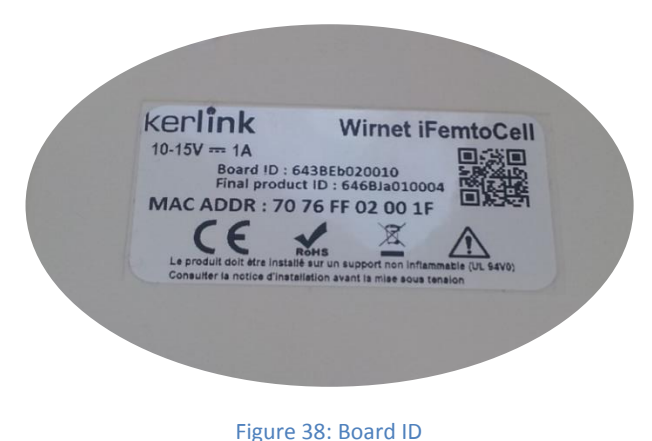

This local maintenance Web interface is available to perform the specific configuration (Wi-Fi configuration…). The maintenance Web interface is described in chapter [4.2.3.](#page-71-0)

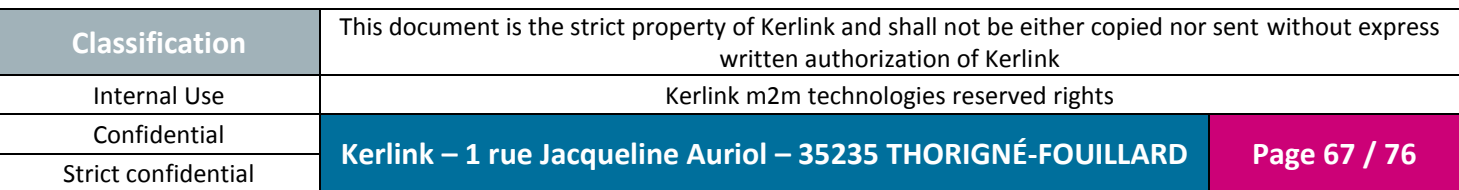

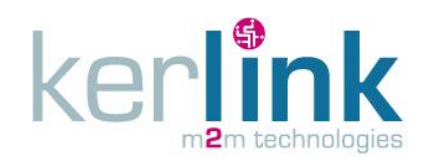

# **4. Maintenance of the Wirnet iFemtocell**

# **4.1 Simple checks**

# *4.1.1 Wirnet iFemtocell enclosure*

Check the robustness of the installation:

Screwing of the Wirnet iFemtocell in case of wall mounting

Check connections:

- Tightening of the antenna (SMA connector)
- Position/good connection of the power supply jack connector
- Position/good connection of the RJ45 Ethernet connector
- RJ45 cable is not deteriorated
- LoRa antenna is not deteriorated

# *4.1.2 User interface*

Check the LED indicators on the top of the enclosure:

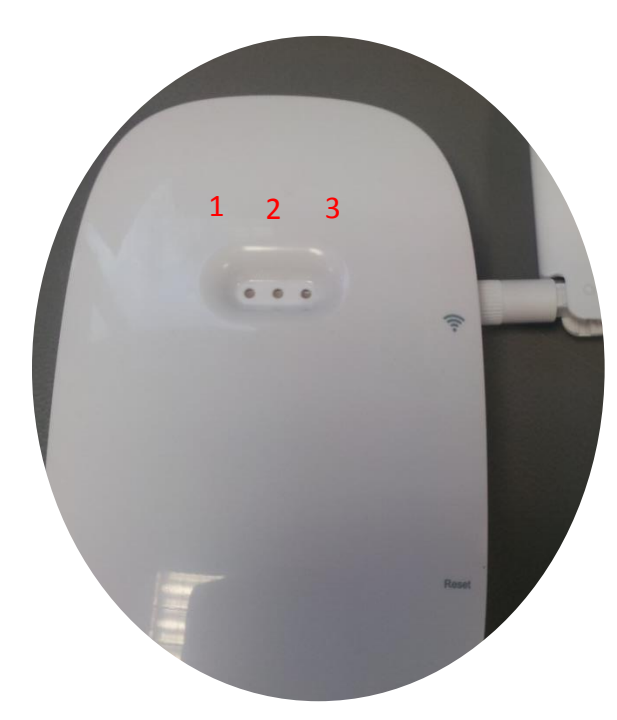

Figure 39: Maintenance check with LEDs

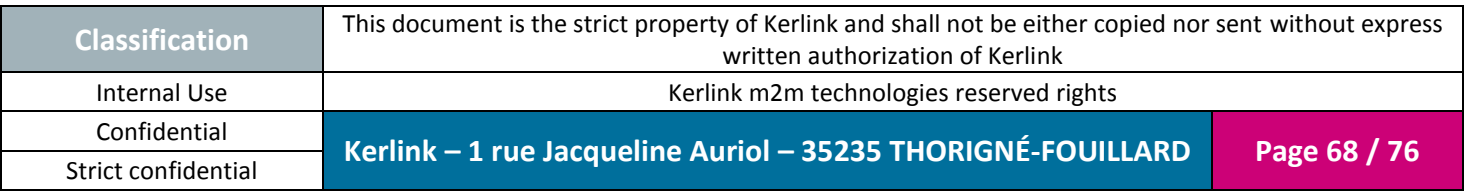

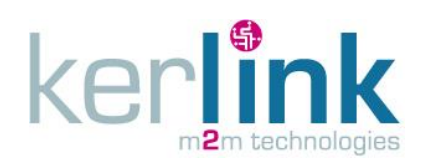

Document title : Installation and Maintenance Manual Version : 1.0 Author : PTA Date : 2017-01-12

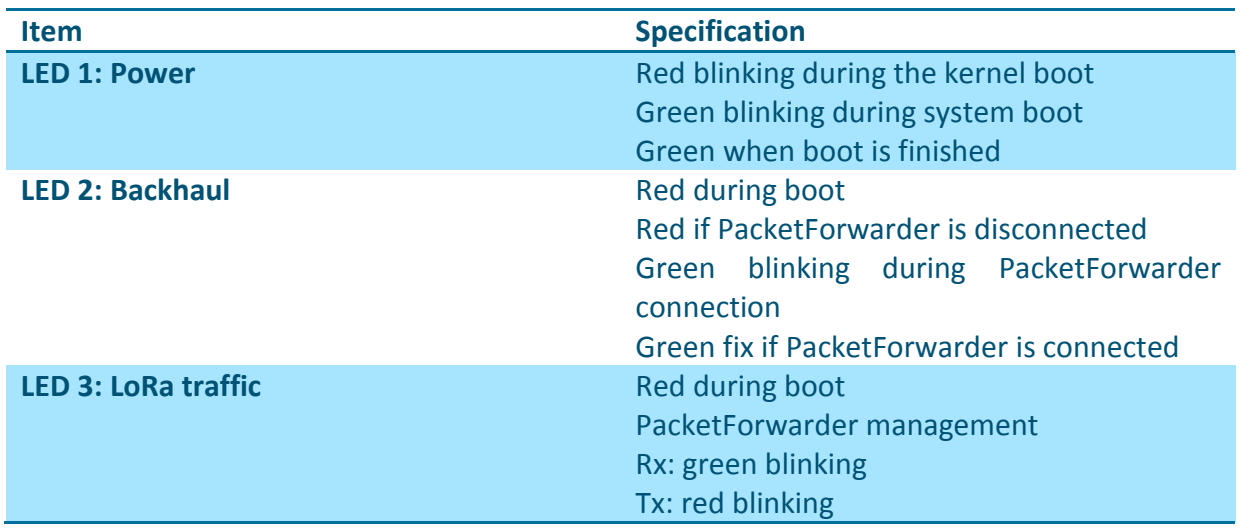

# **4.2 Interfaces for debug or maintenance purposes**

# *4.2.1 USB interface / Firmware upgrade*

Firmware upgrade can be performed with a USB key via the USB type A connector. The connector is located on the left side of the enclosure as described below:

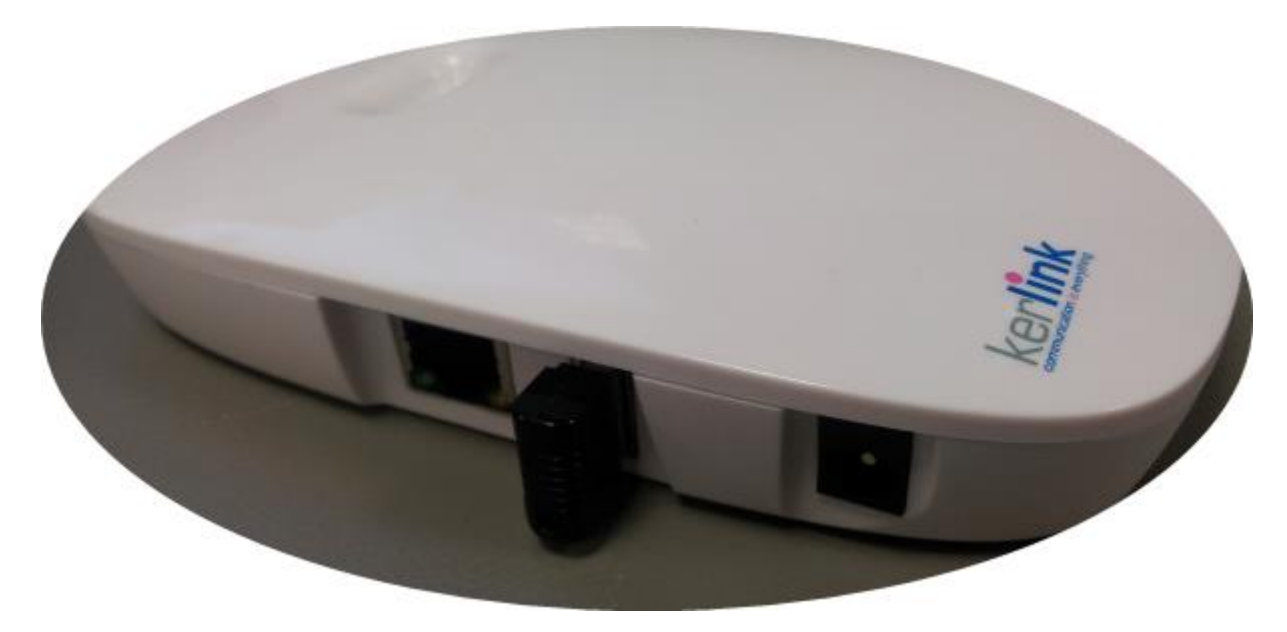

Figure 40: USB dongle on the Wirnet iFemtocell

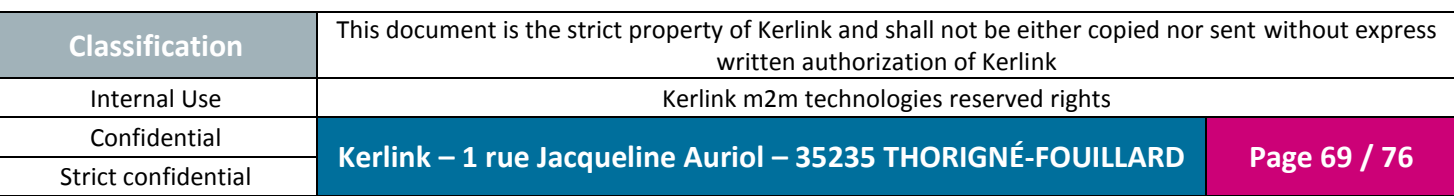

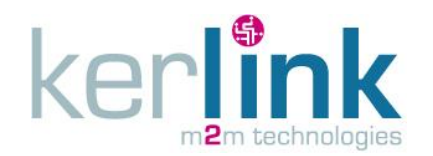

#### 4.2.1.1 Overview

- 1) Prepare a USB disk with following files:
	- *usb.autorun*: Auto executable script
	- *usbkey.txt*: USB password file
	- *keros\_x.y.z.ipk*: the update package
- 2) Plug the USB disk on the Wirnet iFemtocell product
- 3) Wait until green LED 1 stop blinking
- 4) Unplug USB disk
- 5) Wait for CPU reboot (Green LED 1)
- 6) Verify the new version inside the file */tmp/sys\_startup\_status.json*, firmware version of product is contained in the field "uc"."sw\_version"

### 4.2.1.2 Specific Files

The 2 specific files for USB update are *usb.autorun* and *usbkey.txt*:

- *usbkey.txt* is a security file. It includes the "usbuser" password on the UC board. The password of usbuser is, by default "USBklkPassword", . ("<serialno> usbkey" for firmwares versions < 1.5.0).
- *usb.autorun* is a script automatically executed by the board if the *usbkey.txt* file includes a correct password.

Visit Wirnet iFemtocell Wiki for additional information: <http://www.wikikerlink.fr/wirnet-ifemtocell/>

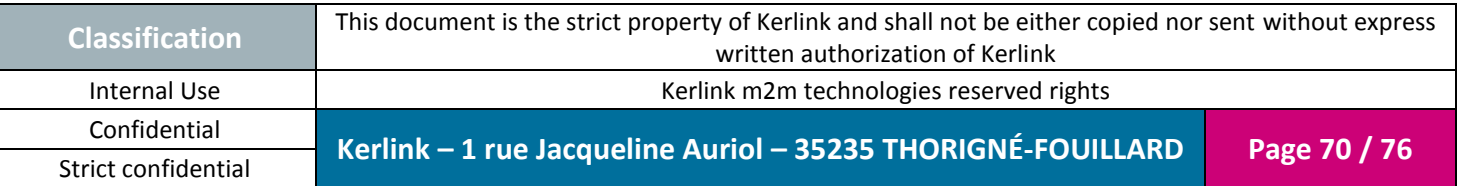

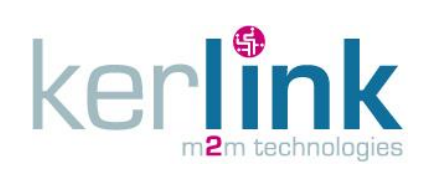

Document title : Installation and Maintenance Manual Version : 1.0 Author : PTA Date : 2017-01-12

# *4.2.2 Push buttons*

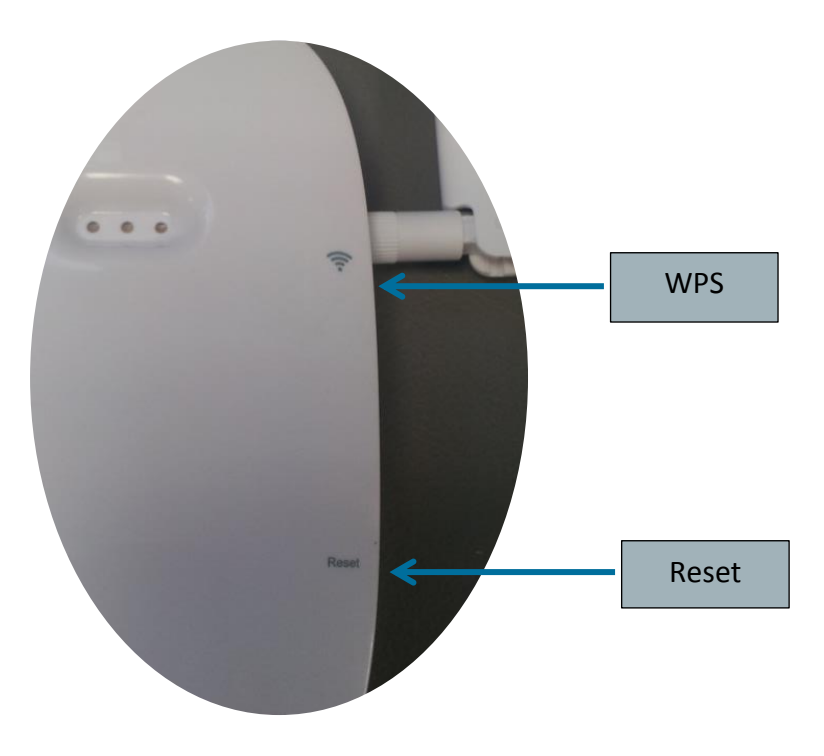

Figure 41: Push buttons

To press the buttons, a tool with a 1mm diameter must be used:

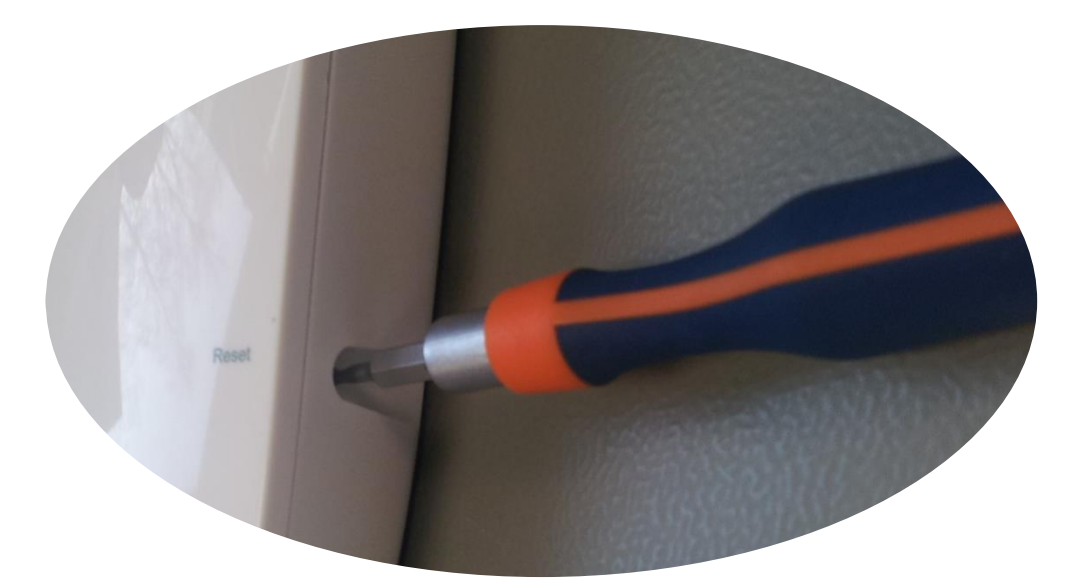

Figure 42: Push button tool

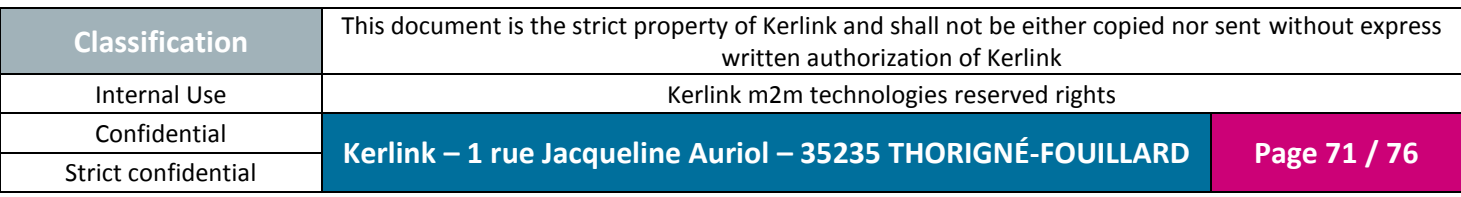

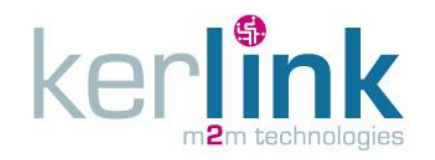

#### 4.2.2.1 Reset push button

The reset push button must be pressed during 1s to generate a hard reset of the product.

#### 4.2.2.2 WPS

Wi-Fi Protected Setup (WPS) is a standard used to establish a secure connection between equipment and a Wi-Fi access point.

The principle is to press the WPS button on the Wirnet iFemtocell and on the Wi-Fi access point to get the connection.

#### <span id="page-71-0"></span>*4.2.3 Local Web maintenance interface*

Once the connection is established (Ethernet or Wi-Fi), a configuration Web page is accessible from the product.

The following table gives a brief sum up of the configuration possibilities.

- *- Please note that functionalities in red will be available in next release -*
- *- Please refer to Product Description reference [\[2\]](#page-6-0)***[\[2\]](#page-6-0) [\[2\]\[2\]](#page-6-0)***for availability and roadmap -*

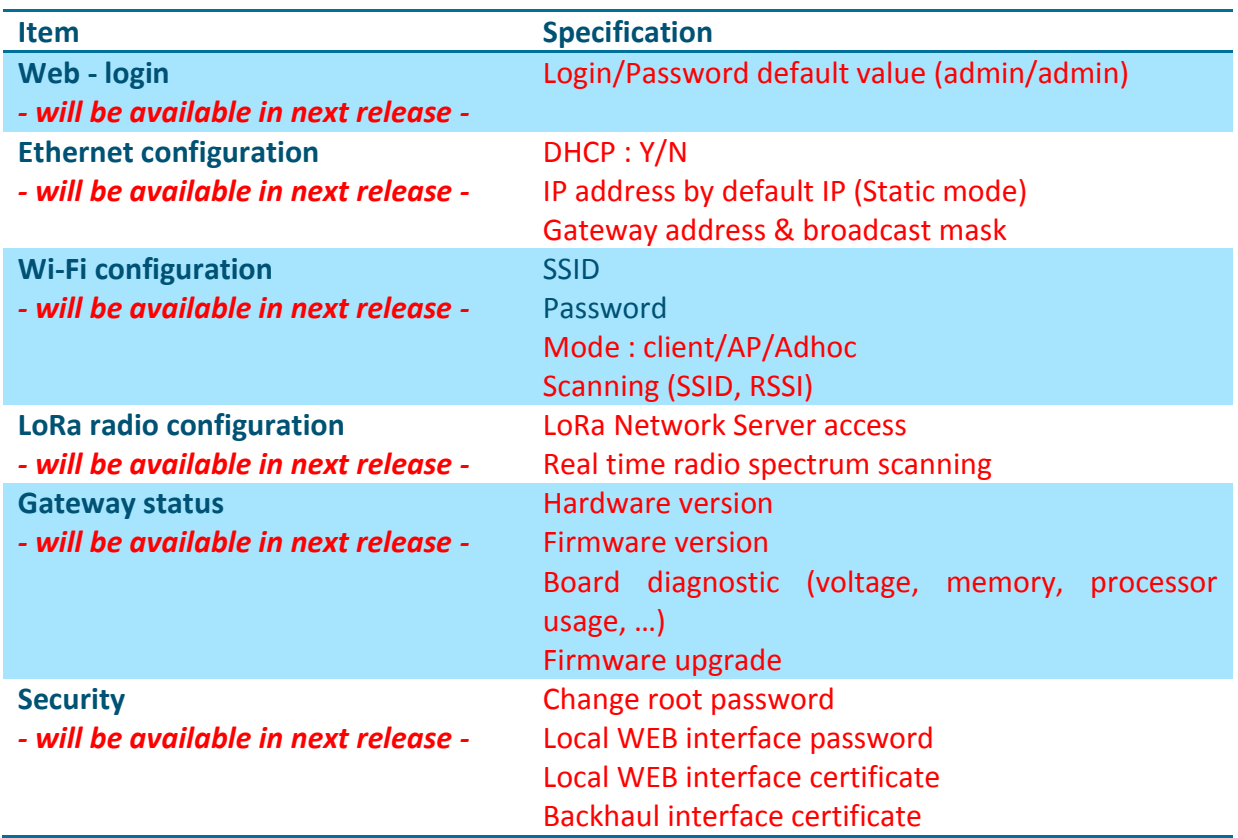

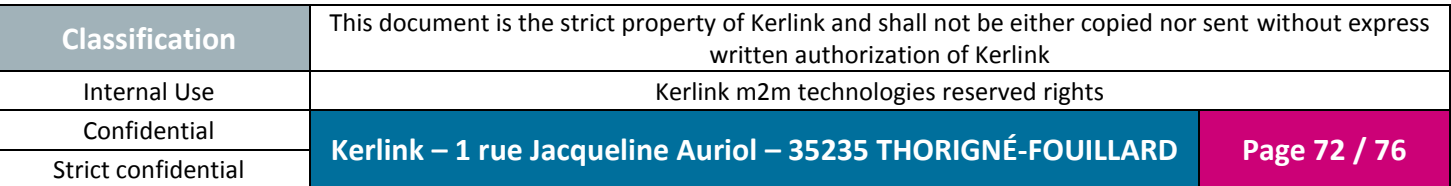
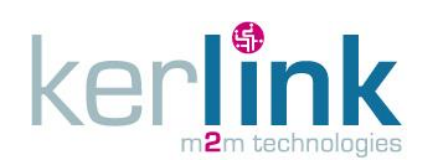

# **5. List of the accessories**

Basic configuration 868:

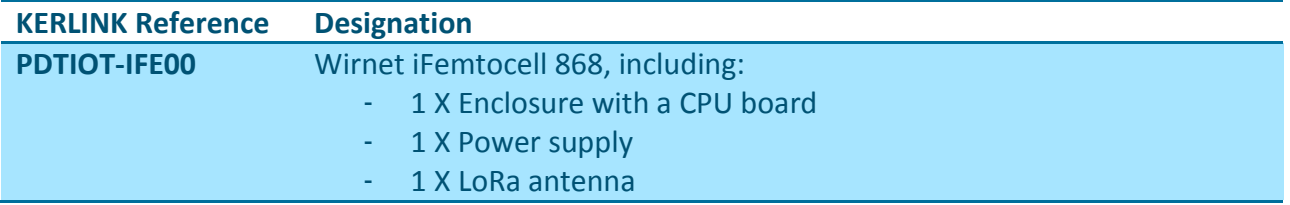

#### Basic configuration 915:

*- Please refer to Product Description reference [\[2\]](#page-6-0)***[\[2\]](#page-6-0) [\[2\]\[2\]](#page-6-0)***for availability and roadmap -*

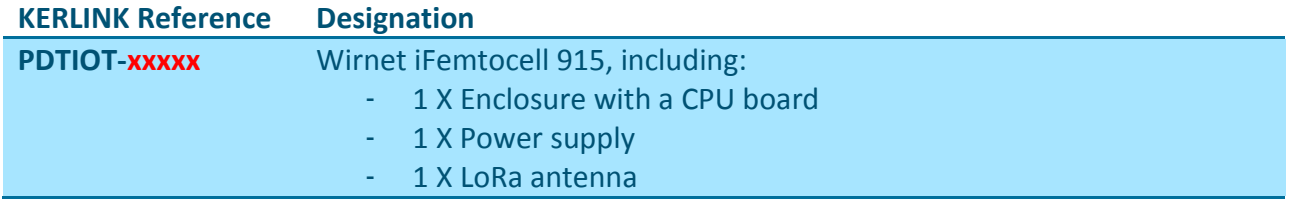

#### Basic configuration 923:

*- Please refer to Product Description reference [\[2\]](#page-6-0)***[\[2\]](#page-6-0) [\[2\]\[2\]](#page-6-0)***for availability and roadmap -*

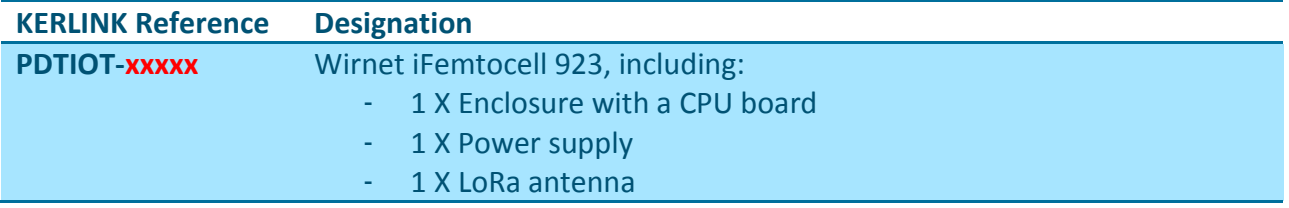

### LTE/HSPA/GPRS USB Dongle:

*- Please refer to Product Description reference [\[2\]](#page-6-0)***[\[2\]](#page-6-0) [\[2\]\[2\]](#page-6-0)***for availability and roadmap -*

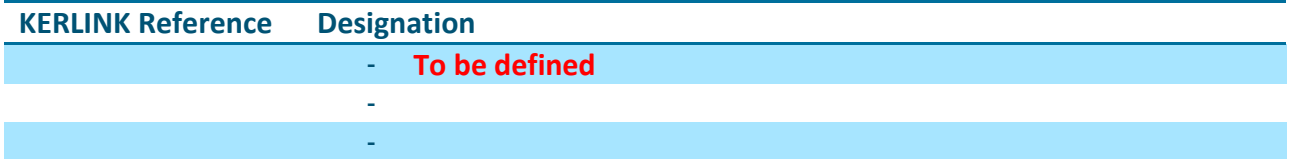

### Outdoor LoRa antennas:

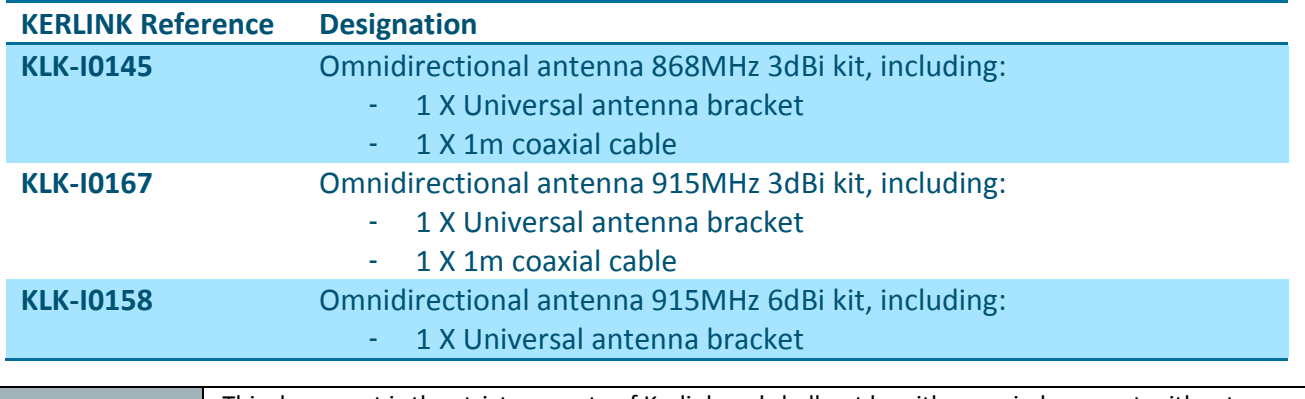

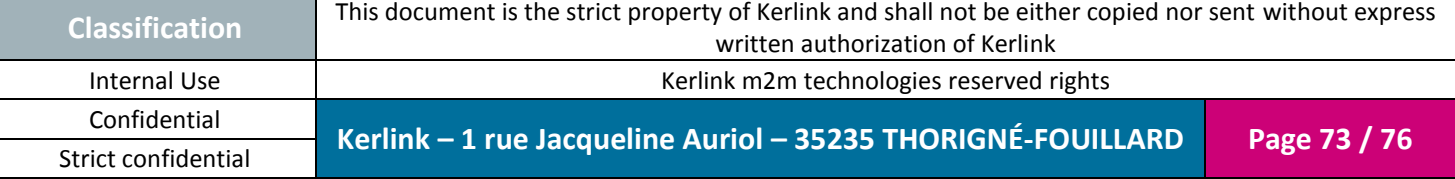

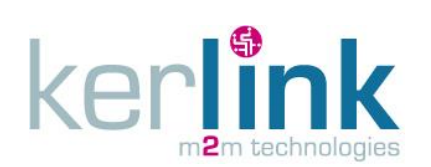

**Wirnet iFemtocell**

Document title : Installation and Maintenance Manual Version : 1.0 Author : PTA Date : 2017-01-12

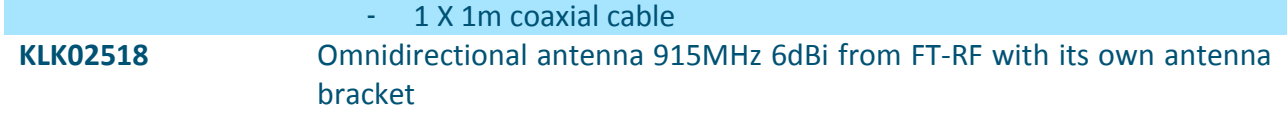

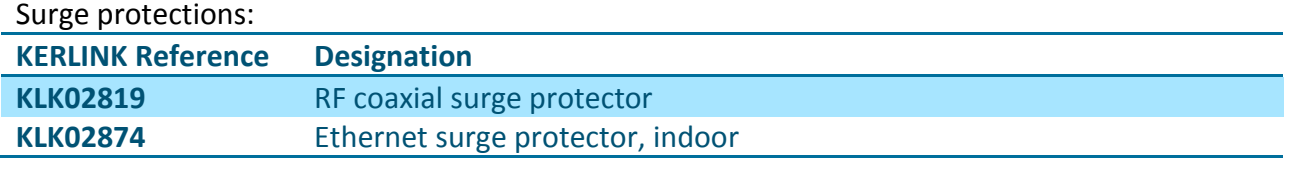

## Debug tool:

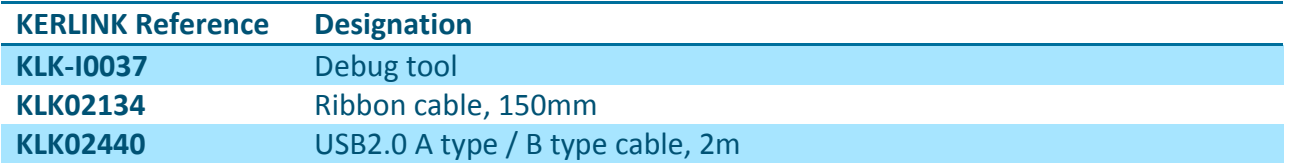

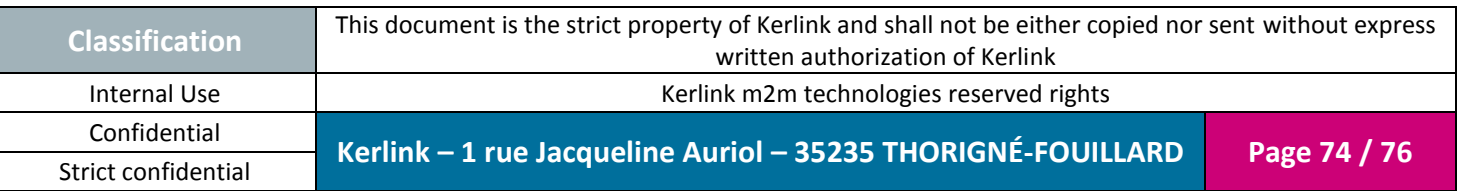

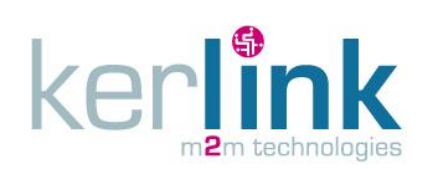

**Wirnet iFemtocell**

# **6. KERLINK support**

The Wirnet iFemtocell gateway must be installed and maintained by authorized and qualified personnel only.

In case of defect or breakdown, make sure the above recommendations detailed in this document are met.

If an issue is not addressed in this document, contact KERLINK at [support@kerlink.fr.](mailto:support@kerlink.fr)

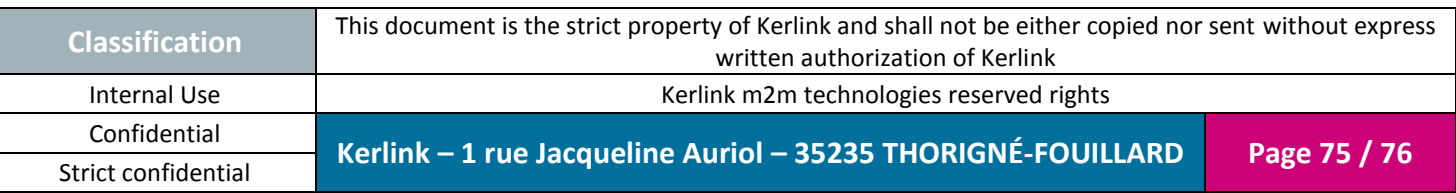

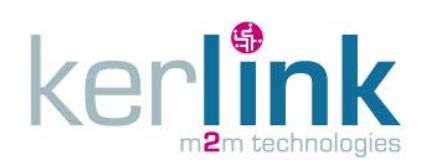

**Wirnet iFemtocell**

Document title : Installation and Maintenance Manual Version : 1.0 Author : PTA Date : 2017-01-12

**END OF DOCUMENT**

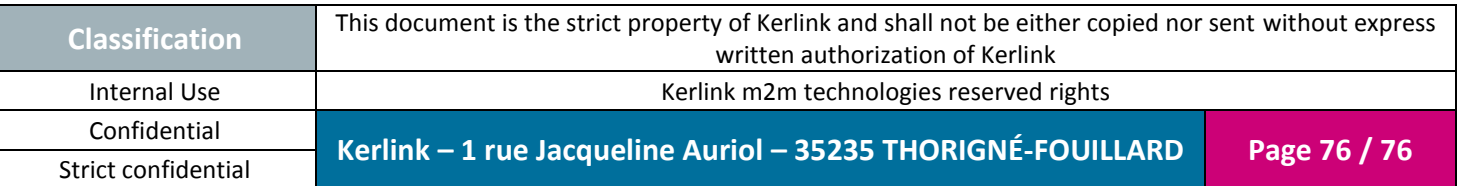